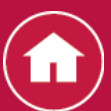

# Hauptfunktionen

Dieses Gerät ist mit einem Direct Energy HD-Verstärker (Verstärker der Klasse D) ausgerüstet, bei dem die modernste Digitalverstärkungstechnologie zum Einsatz kommt. So ist ein hochwertiges Klangerlebnis bei kraftvoller Ausgangsleistung möglich. Dieser Verstärker bietet optimale Wiedergabemöglichkeiten modernster Mehrkanal-Digitalinhalte.

- Es können 11.1 Lautsprecherkanäle an dieses Gerät angeschlossen werden mit 11-Kanal bei 200 W (6 Ohm, 1 kHz, 0,9 % THD) (Modelle für Nordamerika)/W 200 W (6 Ohm, 1 kHz, 1 % THD) (Modelle für Europa und Asien) pro Kanal plus Pre-Out-Buchse für einen aktiven Subwoofer.
- Unterstützt die Wiedergabe im Dolby Atmos-Format und verfügt über einen Dolby Surround-Wiedergabemodus.
- Unterstützt die Wiedergabe im DTS:X-Format und verfügt über einen DTS Neural: X-Wiedergabemodus.
- Die HDMI-Buchse unterstützt 4K-Videoeingang und -ausgang. Die Buchsen IN1 bis 5 und OUT MAIN/SUB unterstützen HDCP2.2.
- HDMI CEC-Funktionalität: Umfasst Bedienfunktionen wie Verknüpfen des Eingangsselektors mit Playern, die dem CEC-Standard entsprechen, Ändern von Audioausgang und Lautstärke mit der Fernbedienung eines CECkompatiblen Fernsehers und automatisches Wechseln dieses Geräts in den Standby-Modus, wenn der Fernseher ausgeschaltet wird.
- HDMI Standby Through: Video- und Audiosignale von AV-Komponenten können auch dann an den Fernseher übertragen werden, wenn dieses Gerät sich im Standby-Modus befindet.
- ARC: Die Verbindung mit einem ARC-kompatiblen Fernseher ist mit einem HDMI-Kabel vollständig.
- Einfache erste Einrichtung mithilfe der Anleitung auf dem Bildschirm sowie OSD (On-Screen Display, Anzeige der Bedienvorgänge auf dem Fernseher).
- Internetradio und AirPlay über LAN oder WLAN (Wireless LAN) und Netzwerkfunktionen wie Musikserver zur Wiedergabe von Musikdateien auf PCs, USB-Geräten sowie weitere Wiedergabefunktionen wie AM/FM-Radio und BLUETOOTH ® Wiedergabe.
- Zu den von Musikserver und USB unterstützten Wiedergabeformaten gehören WAV, FLAC und DSD High Resolution-Quellen.
- Die Multizonen-Verbindung gestattet den Betrieb im Hauptraum und die Wiedergabe in einem separaten Raum (ZONE 2/ZONE 3).
- Es kann ein Lautsprecher-B-System angeschlossen werden.
- Mit RS-232C-Anschluss, IR IN/OUT-Buchse und 12V TRIGGER OUT-Buchsen.
- Mit Full Band Phase Control-Funktion ausgerüstet. Wenn die Lautsprechereinheit in mehrere Komponenten wie Hochtöner und Woofer unterteilt ist, wird hiermit die Gruppenverzögerung (Differenz zwischen Phase und Timing) zwischen den Lautsprechern korrigiert. Außerdem wird durch eine

Phasenausrichtung der angeschlossenen Lautsprecher eine präzisere Wiedergabe über die gesamte Bandbreite und alle Kanäle hinweg erzielt.

- Beim Anschließen einer AV-Komponente, die PQLS (Precision Quartz Lock System) über HDMI unterstützt, können die Auswirkungen von Jitter bei der Übertragung von Audiosignalen verringert werden. So ist eine hochklassige Audiowiedergabe von CDs, BDs und DVDs möglich.
- Dieses Gerät ist mit einer PQFA-Funktion (Precision Quartz for File-based Audio) ausgerüstet, mit der eine hochklassige Wiedergabe möglich ist, indem der Jitter mithilfe des hochpräzisen Audiotakts erheblich verringert wird. Die Funktion ist aktiv, wenn der Eingang zu NET, USB oder BT AUDIO gewechselt wird.

# Allgemeine technische Daten

```
Werstärkerteil
(Nordamerika)
Mittlere Ausgangsleistung bei Dauerbetrieb (*1)
     140 W (*2) pro Kanal (8 Ω)
     200 W (*3) pro Kanal (6 Ω)
 *1. Messung entsprechend Handelsverordnung zur Angabe der
     Ausgangsnennleistungen von Verstärkern der Federal Trade Commission
 *2. 1 kHz mit maximal 0,08 % (*4) harmonischer Gesamtverzerrung
 *3. 1 kHz mit maximal 1% (*4) harmonischer Gesamtverzerrung
 *4. Messung durch Audiospektrumanalysator
Simultane Mehrkanal-Ausgangsleistung (1 kHz, 1 %, 8 \Omega)
     880 W (11-Kanal gesamt)
Ausgangsleistung bei Dauerbetrieb (1 kHz, 8 Ω, 0,08 %)
     140 W+140 W (Front)
     140 W (Center)
     140 W+140 W (Surround)
     140 W+140 W (Surround-Back)
     140 W+140 W (Höhe1)
     140 W+140 W (Höhe2)
Ausgangsleistung bei Dauerbetrieb (1 kHz, 6 Ω, 1,0 %)
     200 W+200 W (Front)
     200 W (Center)
     200 W+200 W (Surround)
     200 W+200 W (Surround-Back)
     200 W+200 W (Höhe1)
     200 W+200 W (Höhe2)
Ausgangsleistung bei Dauerbetrieb (1 kHz, 4 Ω, 1,0 %)
     255 W+255 W (Front)
     255 W (Center)
     255 W+255 W (Surround)
     255 W+255 W (Surround-Back)
     255 W+255 W (Höhe1)
     255 W+255 W (Höhe2)
(Europa)
Simultane Mehrkanal-Ausgangsleistung (1 kHz, 1 %, 8 \Omega)
     880 W (11-Kanal gesamt)
Ausgangsnennleistung (1 kHz, 4 Ω, 1 %, 1 Kanal angetrieben)
     280 W pro Kanal
Ausgangsnennleistung (1 kHz, 6 Ω, 1 %, 1 Kanal angetrieben)
     200 W pro Kanal
```
(Australien) Maximale Ausgangsleistung (1 kHz, 4 Ω, 10 %, 1 Kanal angetrieben) 340 W pro Kanal (Asien) Simultane Mehrkanal-Ausgangsleistung (1 kHz, 1 %, 8  $\Omega$ ) 880 W (11-Kanal gesamt) Maximale Ausgangsleistung (1 kHz, THD 10 %, 4 Ω, 1 Kanal angetrieben) 340 W pro Kanal Ausgangsnennleistung (1 kHz, 4 Ω, 1 %, 1 Kanal angetrieben) 280 W pro Kanal Ausgangsnennleistung (1 kHz, 6 Ω, 1 %, 1 Kanal angetrieben) 200 W pro Kanal THD+N (Gesamte harmonische Verzerrung+Rauschen) 0,04% (1 kHz, 100 W) Eingangsempfindlichkeit und Impedanz (1 kHz, 100 W/8 Ω) 200 mV/82 kΩ (LINE (unausgeglichen)) 3,5 mV/47 kΩ (PHONO MM) RCA-Ausgangsnennleistungspegel und Impedanz 1 V/470 Ω (PRE OUT) 1 V/470 Ω (SUBWOOFER PRE OUT) 200 mV/1,2 kΩ (ZONE LINE OUT) 2 V/1,2 kΩ (ZONE PRE OUT) Phono-Überlastung 70 mV (MM 1 kHz 0,5%) Klangregelungscharakteristik ±10 dB, 100 Hz (BASS) ±10 dB, 10 kHz (TREBLE) Signal-/Rauschabstand 108 dB (IHF-A, LINE IN, SP OUT) 90 dB (IHF-A, PHONO IN, SP OUT) Lautsprecherimpedanz  $4 \Omega - 16 \Omega$ Kopfhörer-Ausgangsimpedanz 43 Ω Kopfhörer-Nennleistung 57 mW (32 Ω, 1 kHz, 10% THD (Gesamtverzerrung)) **Videoteil** Signalpegel 1 Vp-p/75  $\Omega$  (Composite-Video)

- 1 Vp-p/75  $\Omega$  (Component-Video Y)
- 0,7 Vp-p/75  $Ω$  (Component-Video PB/PR)

Maximale Auflösung, die von Component-Video unterstützt wird 1080i (\*)

\* Bei Ausgabe über HDMI ist nur ein Eingang mit der Auflösung 480i/576i möglich.

UKW-Empfangsfrequenzbereich 87,5 MHz - 107,9 MHz (Nordamerika) 87,5 MHz - 108,0 MHz, RDS (Andere) MWEmpfangsfrequenzbereich 530 kHz 1710 kHz (Nordamerika) 522/530 kHz 1611/1710 kHz (Andere) Senderspeicherplätze 40

**Netzwerkteil** 

Ethernet-LAN 10BASE-T/100BASE-TX WLAN

> IEEE 802.11 a/b/g/n-Standard (Wi-Fi®-Standard) 5 GHz/2,4 GHz-Band

**BLUETOOTH Abschnitt** 

Datenübertragungssystem BLUETOOTH Spezifikation Version 4.1+LE Frequenzband 2.4 GHz-Band Modulationsverfahren FHSS (Freq Hopping Spread Spectrum) Kompatible BLUETOOTH Profile A2DP 1.2 AVRCP 1.3 HOGP-Host (Client) HOGP-HID-Gerät (Server) HID-Service (HIDS) Unterstützte Codecs SBC AAC Übertragungsbereich (A2DP) 20 Hz 20 kHz (Samplingfrequenz 44,1 kHz) Maximale Übertragungsreichweite Sichtlinie ca. 15 m (\*) \* Die tatsächliche Reichweite variiert in Abhängigkeit von Faktoren wie Hindernissen zwischen den Geräten, Magnetfeldern um einen Mikrowellenherd, statischer Elektrizität, drahtlosem Telefon, Empfangsempfindlichkeit, Leistung der Antenne, Betriebssystem, Softwareanwendung usw.

**Allgemeine Daten** 

**Stromversorgung** 

Wechselstrom 120 V, 60 Hz (Nordamerika) 220–230 V Wechselstrom, 50/60 Hz (Europa) 220–230/240 V Wechselstrom, 50/60 Hz (Asien) **Stromverbrauch** 340 W 0,15 W (Stand-by, Nordamerika) 0,2 W (Standby, Andere) 90 W (Kein Ton) 6 W (HDMI Standby Through) 2,5 W (Netzwerk-Standby) Abmessungen (B × H × T) 435 mm × 185 mm × 441 mm  $17-1/8" \times 7-5/16" \times 17-1/3"$ **Gewicht** 18,0 kg (39,7 lbs.) (Nordamerika) 18,3 kg (40,3 lbs.) (Sonstige)

# **HDMI**

# Eingang

IN1 (BD/DVD, HDCP2.2), IN2 (CBL/SAT, HDCP2.2), IN3 (STRM BOX, HDCP2.2), IN4 (GAME, HDCP2.2), IN5 (HDCP2.2), IN6, IN7, AUX INPUT HDMI (vorne)

#### Ausgang

OUT MAIN (ARC, HDCP2.2) 55 mA

OUT SUB (HDCP2.2) 55 mA

#### Unterstützt

Deep Color, x.v.Color™, LipSync, Audio Return Channel, 3D, 4K 60Hz, CEC, Extended Colorimetry (sYCC601, Adobe RGB, Adobe YCC601), Content Type, HDR

# Audioformat

Dolby Atmos, Dolby TrueHD, Dolby Digital, Dolby Digital Plus, DTS, DTS:X, DTS-HD Master Audio, DTS-HD High Resolution Audio, DTS 96/24, DTS-ES, DTS-HD Express, DSD, PCM

#### Maximale Videoauflösung

4k 60 Hz (YCbCr 4:4:4)

#### Kompatible Eingangsauflösungen

HDMIEingang: 4K, 1080p/24, 1080p, 1080i, 720p, 480p/576p Component-Eingang: 480i/576i Composite-Eingang: 480i/576i

• Der HDMI OUT-Ausgang zum Fernseher weist die gleiche Auflösung auf wie der Eingang. Wird ein Fernseher verwendet, der 4K unterstützt, können 1080p HDMI-Videosignale auch als 4K ausgegeben werden.

# **Videoeingänge**

Komponenten-Video IN1 (BD/DVD), IN2 (GAME) Composite Video

**Videoausgänge** 

Komponenten-Video **OUT** 

Audioeingänge

**Digital** 

OPTICAL 1 (GAME), 2 (CD), 3 (TV) COAXIAL 1 (BD/DVD), 2 (CBL/SAT)

Analoger

CBL/SAT, STRM BOX, BD/DVD, GAME, CD, TV, PHONO

**Audio-Ausgänge** 

Analoger

ZONE2 PRE/LINE OUT L/R ZONE3 PRE/LINE OUT L/R PRE OUT (FRONT L/R, CENTER, SURROUND L/R, SURROUND BACK L/R, HEIGHT1 L/R, HEIGHT2 L/R, 2 SUBWOOFER) Lautsprecherausgänge FRONT L/R, CENTER, SURROUND L/R, SURROUND BACK L/R, HEIGHT1 L/R, HEIGHT2 L/R

(Modelle für Nordamerika sind mit Bananensteckern kompatibel) Kopfhörer

PHONES (vorne, ø 6,3 mm, 1/4")

**Andere** 

Messmikrofon: 1 (vorne) USB : 1 (Ver. 2.0, 5 V/1 A) Ethernet: 1 RS232 : 1 12V TRIGGER OUT : (A : 100 mA, B : 25 mA) IR IN: 2 IR OUT : 1

- Stromverbrauch im Standby-Modus
- In folgenden Fällen kann der Stromverbrauch im Standby-Modus bis auf maximal 6 W steigen:
	- Wenn "Network Standby" den Wert "On" aufweist
	- Wenn "HDMI CEC" den Wert "On" aufweist
	- Wenn "HDMI Standby Through" einen anderen Wert als "Off" aufweist
	- Wenn "Bluetooth Wakeup" den Wert "On" aufweist

Änderungen der technischen Daten und Funktionen ohne vorherige Ankündigung

 $\checkmark$ 

vorbehalten.

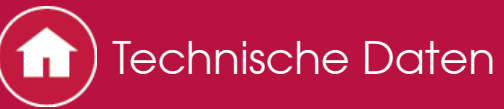

# Über HDMI

# Kompatible Funktionen

HDMI (High Definition Multimedia Interface) ist ein digitaler Schnittstellenstandard zum Anschließen von Fernsehern, Projektoren, Blu-ray-Disc/DVD-Playern, Kabel-Digitalempfängern und anderen Videokomponenten. Bisher wurden separate Video- und Audiokabel benötigt, um AV-Komponenten anzuschließen. Mit HDMI können Steuersignale, digitale Videos und digitales Audio (2-Kanal-PCM, digitales Mehrkanalaudio und Mehrkanal-PCM) über ein einziges Kabel übertragen werden.

# HDMI CEC-Funktionalität:

Werden Geräte und HDMI-Kabel angeschlossen, die der CEC-

Standardspezifikation (Consumer Electronics Control) des HDMI-Standards entsprechen, sind verschiedene gekoppelte Bedienfunktionen zwischen den Geräten möglich. Dazu gehören Funktionen wie Verknüpfen des

Eingangsselektors mit Playern, Ändern der Lautstärke mit der Fernbedienung eines CECkompatiblen Fernsehers und automatisches Wechseln dieses Geräts in den Standby-Modus, wenn der Fernseher ausgeschaltet wird.

Das Gerät ist für die Verwendung mit Produkten ausgelegt, die dem CEC-Standard entsprechen. Die gekoppelte Bedienung kann nicht für alle CECkompatiblen Geräte garantiert werden. Damit die gekoppelten Funktionen richtig arbeiten, dürfen nicht mehr CEC-kompatible Komponenten als unten angegeben an die HDMI-Buchse angeschlossen werden.

- Blu-ray Disc/DVD-Player: bis zu 3 Geräte
- Blu-ray-Disc/DVD-Rekorder: bis zu 3 Geräte
- Kabel-TV-Tuner, terrestrische Digitaltuner und Satellitentuner: bis zu 4 Geräte Dieser Betrieb wurde bei folgenden Geräten von Drittanbietern bestätigt: (Stand Februar 2016)

Fernseher der Marke Toshiba; Fernseher der Marke Sharp; Player und Rekorder der Marke Toshiba; Player und Rekorder der Marke Sharp (bei Verwendung mit einem Fernseher der Marke Sharp)

# ARC(Audio Return Channel):

Wird ein Fernseher, der ARC unterstützt, mit einem einzelnen HDMI-Kabel angeschlossen, können Sie nicht nur den Audio- und Videoausgang dieses Geräts über den Fernseher wiedergeben, sondern auch die Audiosignale des Fernsehers an dieses Gerät ausgeben.

# HDMI Standby Through:

Auch wenn sich dieses Gerät im Standby-Modus befindet, werden die Eingangssignale von AV-Komponenten an den Fernseher übertragen.

# Deep Color:

Werden Geräte angeschlossen, die Deep Color unterstützen, so können Videosignale von diesen Geräten mit noch mehr Farben über den Fernseher wiedergegeben werden.

# x.v.Color™:

Mit dieser Technologie werden noch realistischere Farben erzeugt, indem der Farbumfang erweitert wird.

# 3D:

Sie können 3D-Videosignale von AV-Komponenten an den Fernseher übertragen.

# 4K:

Dieses Gerät unterstützt 4K-Videosignale (3840×2160p) und 4K-SMPTE-Videosignale (4096×2160p).

# LipSync:

Diese Einstellung korrigiert automatisch jegliche Nichtsynchronität zwischen den Video- und Audiosignalen auf der Basis der Daten des HDMI LipSync-kompatiblen Fernsehers.

# Urheberrechtsschutz:

Das Gerät unterstützt die Revisionen 1.4 und 2.2 (nur HDMI OUT MAIN/SUB und HDMI IN1 bis 5) von HDCP (High-bandwith Digital Content Protection), ein Kopierschutzsystem für digitale Videosignale. Andere mit dem Gerät verbundenen Geräte müssen HDCP ebenfalls unterstützen.

**Unterstützte Audioformate** 

 $\checkmark$ 

# Lineares 2-Kanal-PCM:

32 kHz, 44,1 kHz, 48 kHz, 88,2 kHz, 96 kHz, 176,4 kHz, 192 kHz, 16/20/24 Bit

# Lineares Mehrkanal-PCM:

Maximal 7.1Kanal, 32 kHz, 44,1 kHz, 48 kHz, 88,2 kHz, 96 kHz, 176,4 kHz, 192 kHz, 16/20/24 Bit

# Bitstream:

Dolby Atmos, Dolby Digital, Dolby Digital Plus, Dolby TrueHD, DTS, DTS:X, DTS-HD High Resolution Audio, DTS-HD Master Audio

# DSD:

Unterstützte Abtastfrequenzen: 2,8 MHz

Ihr Blu-Ray Disc/DVD-Player muss ebenfalls die HDMI-Ausgabe der oben genannten Audioformate unterstützen.

Unterstützte Auflösungen

 $\checkmark$ 

# HDMI IN1 bis IN5:

- Copyright-Schutztechnologie: HDCP1.4/HDCP2.2
- Farbraum (Farbtiefe):
	- 720×480i 60 Hz, 720×576i 50 Hz, 720×480p 60 Hz, 720×576p 50 Hz, 1920×1080i 50/60 Hz, 1280×720p 24/25/30/50/60 Hz, 1680×720p

24/25/30/50/60 Hz, 1920×1080p 24/25/30/50/60 Hz, 2560×1080p 24/25/30/50/60 Hz, 4K (3840×2160p) 24/25/30 Hz, 4K SMPTE (4096×2160p) 24/25/30 Hz: RGB/YCbCr4:4:4 (8/10/12 Bit), YCbCr4:2:2 (12 Bit)

– 4K (3840×2160p) 50/60 Hz, 4K SMPTE (4096×2160p) 50/60 Hz: RGB/YCbCr4:4:4 (8 Bit), YCbCr4:2:2 (12 Bit), YCbCr4:2:0 (8/10/12 Bit)

# HDMI IN6 bis IN7, vorne:

- Copyright-Schutztechnologie: HDCP1.4
- Farbraum (Farbtiefe):
	- 720×480i 60 Hz, 720×576i 50 Hz, 720×480p 60 Hz, 720×576p 50 Hz, 1920×1080i 50/60 Hz, 1280×720p 24/25/30/50/60 Hz, 1680×720p 24/25/30/50/60 Hz, 1920×1080p 24/25/30/50/60 Hz, 2560×1080p 24/25/30/50/60 Hz: RGB/YCbCr4:4:4 (8/10/12 Bit), YCbCr4:2:2 (12 Bit)
	- 4K (3840×2160p) 24/25/30 Hz, 4K SMPTE (4096×2160p) 24/25/30 Hz: RGB/YCbCr4:4:4 (8 Bit), YCbCr4:2:2 (12 Bit)
	- 4K (3840×2160p) 50/60 Hz, 4K SMPTE (4096×2160p) 50/60 Hz: YCbCr4:2:0 (8 Bit)

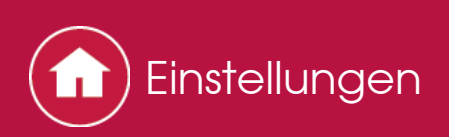

# System Setup

Mithilfe der erweiterten Einstellungen dieses Geräts können Sie Leistung und Bedienfreundlichkeit noch individueller anpassen.

# Bedienung:

Nehmen Sie die Einstellungen mithilfe der Anleitung auf dem Fernsehbildschirm (OSD) vor.

Drücken Sie  $\bullet$  auf der Fernbedienung, um den Home-Bildschirm zu öffnen, wählen Sie "System Setup" mit den Cursortasten auf der Fernbedienung aus und drücken Sie ENTER.

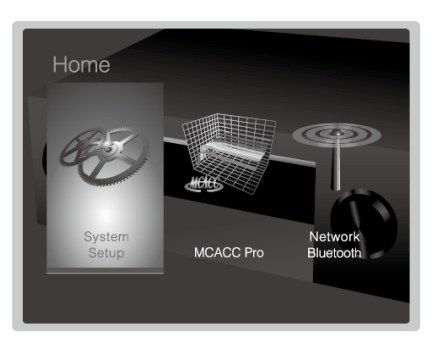

Wählen Sie die Menüpunkte mit den Cursortasten  $\triangle$ / $\blacklozenge$ / $\blacklozenge$  auf der Fernbedienung aus und drücken Sie ENTER, um Ihre Auswahl zu bestätigen. Verwenden Sie die Cursortasten  $\blacklozenge$ , um die Standardwerte zu ändern.

- Drücken Sie  $\bigcirc$ , um zum vorigen Bildschirm zurückzukehren.
- $\bullet$  Um die Einstellungen zu verlassen, drücken Sie  $\bullet$ .

# Input/Output Assign

Nehmen Sie Einstellungen im Zusammenhang mit dem Ausgang zum Fernseher vor, ändern Sie die Einstellungen für die Buchsenzuweisung zu den verschiedenen Eingangsselektoren, legen Sie die Funktion zum Anzeigen von Bedienvorgängen auf dem Fernseher (OSD) fest usw.

# TV Out/OSD

HDMI Out

Standardwert: MAIN

Wählen Sie die HDMI-Buchse, die mit dem Fernseher verbunden werden soll, aus.

"MAIN": Wenn der Fernseher mit der HDMI OUT MAIN-Buchse verbunden wird

"SUB": Wenn der Fernseher mit der HDMI OUT SUB-Buchse verbunden wird "MAIN+SUB": Wenn mit beiden, der MAIN- und der SUB-Buchse, verbunden

wird

#### $\Box$  1080p -> 4K Upscaling

Standardwert: Off

Bei Verwendung eines Fernsehers, der 4K unterstützt, können Videosignale, die mit 1080p eingehen, automatisch auf eine 4K-Ausgabe hochskaliert werden.

"Off": Verwenden Sie diese Funktion nicht

"Auto": Verwenden Sie diese Funktion

Wählen Sie die Einstellung "Off" aus, wenn Ihr Fernseher 4K nicht unterstützt.

**□ Super Resolution** 

Standardwert: (2)

Wenn Sie für "System Setup" - "Input/Output Assign" - "TV Out/OSD" -"1080p > 4K Upscaling" den Wert "Auto" festgelegt haben, können Sie für den Grad der Videosignalkorrektur entweder "Off" oder einen Wert zwischen "1" (schwach) und "3" (stark) auswählen.

**Zone 2 HDMI** 

Standardwert: Not Use

Wählen Sie diese Einstellung, wenn als Ausgabegerät ein Fernseher in Zone 2 gewählt ist und der Fernseher an die HDMI OUT ZONE 2/SUB-Buchse angeschlossen ist.

"Use": Aktivieren Sie diese Funktion "Not Use": Deaktivieren Sie diese Funktion

#### □ OSD Language

Standardwert: English

Wählen Sie die Sprache der Bildschirmanzeige aus den folgenden Sprachen aus:

(Modelle für Nordamerika) Englisch, Deutsch, Französisch, Spanisch, Italienisch, Niederländisch, Schwedisch

(Modelle für Europa und Asien) Englisch, Deutsch, Französisch, Spanisch, Italienisch, Niederländisch, Schwedisch, Russisch, Chinesisch

#### Impose OSD

Standardwert: On

Stellen Sie beispielsweise ein, ob die Informationen auf dem TV-Gerät angezeigt werden, wenn die Lautstärke angepasst oder der Eingang geändert wird.

"On": OSD wird auf dem Fernseher angezeigt

"Off": OSD wird nicht auf dem Fernseher angezeigt

• Das OSD wird in Abhängigkeit vom Eingangssignal möglicherweise auch dann nicht angezeigt, wenn "On" ausgewählt ist. Ändern Sie die Auflösung des angeschlossenen Geräts, wenn der Betriebsbildschirm nicht angezeigt wird.

# **□ Screen Saver**

Standardwert: 3 minutes

Stellen Sie die Startzeit für den Bildschirmschoner ein. Wählen Sie zwischen "3 minutes", "5 minutes", "10 minutes" und "Off" aus.

#### **HDMI** Input

Sie können den Eingangsbefehl zwischen den Eingangsauswählern und den HDMI IN-Buchsen wechseln.

#### BD/DVD

Standardwert: HDMI 1 (HDCP 2.2)

"HDMI 1 (HDCP 2.2)" bis "HDMI 4 (HDCP 2.2)": Weisen Sie dem BD/DVD-Eingangsselektor die gewünschte HDMI IN-Buchse zu. Wenn Sie keine Buchse zuweisen, wählen Sie "-----" aus. Um eine HDMI IN-Buchse auszuwählen, die bereits einem anderen Eingangsselektor zugewiesen ist, muss die Eingangsselektor-Einstellung zunächst in "-----" geändert werden.

#### **□ CBL/SAT**

Standardwert: HDMI 2 (HDCP 2.2)

"HDMI 1 (HDCP 2.2)" bis "HDMI 4 (HDCP 2.2)": Weisen Sie dem CBL/SAT-Eingangsselektor die gewünschte HDMI IN-Buchse zu. Wenn Sie keine Buchse zuweisen, wählen Sie "-----" aus. Um eine HDMI IN-Buchse auszuwählen, die bereits einem anderen Eingangsselektor zugewiesen ist, muss die Eingangsselektor-Einstellung zunächst in "-----" geändert werden.

#### **GAME**

Standardwert: HDMI 4 (HDCP 2.2)

"HDMI 1 (HDCP 2.2)" bis "HDMI 4 (HDCP 2.2)": Weisen Sie dem GAME-Eingangsselektor die gewünschte HDMI IN-Buchse zu. Wenn Sie keine Buchse zuweisen, wählen Sie "-----" aus. Um eine HDMI IN-Buchse auszuwählen, die bereits einem anderen Eingangsselektor zugewiesen ist, muss die Eingangsselektor-Einstellung zunächst in "-----" geändert werden.

#### **STRM BOX**

Standardwert: HDMI 3 (HDCP 2.2)

"HDMI 1 (HDCP 2.2)" bis "HDMI 4 (HDCP 2.2)": Weisen Sie dem STRM BOX-Eingangsselektor die gewünschte HDMI IN-Buchse zu. Wenn Sie keine Buchse zuweisen, wählen Sie "-----" aus. Um eine HDMI IN-Buchse auszuwählen, die bereits einem anderen Eingangsselektor zugewiesen ist, muss die Eingangsselektor-Einstellung zunächst in "-----" geändert werden.

#### **Video Input**

Sie können die Eingangszuweisung zwischen den Eingangsselektoren und der COMPONENT VIDEO IN-Buchse sowie den Buchsen VIDEO IN ändern. Wenn Sie keine Buchse zuweisen, wählen Sie "-----" aus.

#### BD/DVD

Standardwert: COMPONENT 1

"COMPONENT 1", "COMPONENT 2": Weisen Sie die COMPONENT VIDEO IN-Buchsen dem BD/DVD-Eingangsselektor zu.

"VIDEO 1", "VIDEO 2": Weisen Sie dem BD/DVD-Eingangsselektor die gewünschte VIDEO IN-Buchse zu.

#### □ CBL/SAT

Standardwert: VIDEO 1

"COMPONENT 1", "COMPONENT 2": Weisen Sie die COMPONENT VIDEO IN-Buchsen dem CBL/SAT-Eingangsselektor zu.

"VIDEO 1", "VIDEO 2": Weisen Sie dem CBL/SAT-Eingangsselektor die gewünschte VIDEO IN-Buchse zu.

#### **□ GAME**

Standardwert: COMPONENT 2

"COMPONENT 1", "COMPONENT 2": Weisen Sie die COMPONENT VIDEO IN-Buchsen dem GAME-Eingangsselektor zu.

"VIDEO 1", "VIDEO 2": Weisen Sie dem GAME-Eingangsselektor die gewünschte VIDEO IN-Buchse zu.

#### **□ STRM BOX**

Standardwert: VIDEO 2

"COMPONENT 1", "COMPONENT 2": Weisen Sie die COMPONENT VIDEO IN-Buchsen dem STRM BOX-Eingangsselektor zu. "VIDEO 1", "VIDEO 2": Weisen Sie dem STRM BOX-Eingangsselektor die gewünschte VIDEO IN-Buchse zu.

#### **Digital Audio Input**

Sie können die Eingangszuweisung zwischen Eingangsselektoren und DIGITAL AUDIO IN COAXIAL/OPTICAL-Buchsen ändern. Wenn Sie keine Buchse zuweisen, wählen Sie "-----" aus.

#### BD/DVD

Standardwert: COAXIAL 1

"COAXIAL 1", "COAXIAL 2", "OPTICAL 1", "OPTICAL 2", "OPTICAL 3": Weisen Sie dem BD/DVD-Eingangsselektor die gewünschte DIGITAL AUDIO IN-Buchse zu.

#### $\Box$  CBL/SAT

Standardwert: COAXIAL 2

"COAXIAL 1", "COAXIAL 2", "OPTICAL 1", "OPTICAL 2", "OPTICAL 3": Weisen Sie dem CBL/SAT-Eingangsselektor die gewünschte DIGITAL AUDIO IN-Buchse zu.

#### GAME

Standardwert: OPTICAL 1

"COAXIAL 1", "COAXIAL 2", "OPTICAL 1", "OPTICAL 2", "OPTICAL 3": Weisen Sie dem GAME-Eingangsselektor die gewünschte DIGITAL AUDIO IN-Buchse zu.

STRM BOX

Standardwert: -----

"COAXIAL 1", "COAXIAL 2", "OPTICAL 1", "OPTICAL 2", "OPTICAL 3": Weisen Sie dem STRM BOX-Eingangsselektor die gewünschte DIGITAL AUDIO IN-Buchse zu.

# $\sqcap$  CD

Standardwert: OPTICAL 2

"COAXIAL 1", "COAXIAL 2", "OPTICAL 1", "OPTICAL 2", "OPTICAL 3": Weisen Sie dem CD-Eingangsselektor die gewünschte DIGITAL AUDIO IN-Buchse zu.

#### $\Box$ TV

Standardwert: OPTICAL 3

"COAXIAL 1", "COAXIAL 2", "OPTICAL 1", "OPTICAL 2", "OPTICAL 3": Weisen Sie dem TV-Eingangsselektor die gewünschte DIGITAL AUDIO IN-Buchse zu.

• Unterstützte Abtastraten für PCM-Signale (Stereo, Mono) von Digitaleingängen sind 32 kHz, 44,1 kHz, 48 kHz, 88,2 kHz, 96 kHz/16 Bit, 20 Bit und 24 Bit.

# **Analog Audio Input**

ヽノ

Sie können die Eingangszuweisung zwischen Eingangsselektoren und AUDIO IN-Buchsen ändern. Wenn Sie keine Buchse zuweisen, wählen Sie "-----" aus.

#### BD/DVD

Standardwert: AUDIO 3

"AUDIO 1" bis "AUDIO 6": Weisen Sie dem BD/DVD-Eingangsselektor die gewünschte AUDIO IN-Buchse zu.

#### **□ CBL/SAT**

Standardwert: AUDIO 1

"AUDIO 1" bis "AUDIO 6": Weisen Sie dem CBL/SAT-Eingangsselektor die gewünschte AUDIO IN-Buchse zu.

#### **□ GAME**

Standardwert: AUDIO 4

"AUDIO 1" bis "AUDIO 6": Weisen Sie dem GAME-Eingangsselektor die gewünschte AUDIO IN-Buchse zu.

#### $\Box$  STRM BOX

Standardwert: AUDIO 2

"AUDIO 1" bis "AUDIO 6": Weisen Sie dem STRM BOX-Eingangsselektor die gewünschte AUDIO IN-Buchse zu.

# $\Box$  CD

Standardwert: AUDIO 5

"AUDIO 1" bis "AUDIO 6": Weisen Sie dem CD-Eingangsselektor die gewünschte AUDIO IN-Buchse zu.

# $\Box$  TV

Standardwert: AUDIO 6

"AUDIO 1" bis "AUDIO 6": Weisen Sie dem TV-Eingangsselektor die gewünschte AUDIO IN-Buchse zu.

# **Input Skip**

 $\checkmark$ 

Sie können nicht verwendete Eingänge bei der Auswahl mit dem INPUT SELECTOR-Regler am Hauptgerät oder mit den </a> Eingangsselektoren auf der Fernbedienung überspringen.

#### BD/DVD

Standardwert: Use

Legen Sie fest, ob der BD/DVD-Eingangsselektor übersprungen werden soll. Wählen Sie "Skip" aus, um diesen Eingang zu überspringen.

#### **□ CBL/SAT**

Standardwert: Use

Legen Sie fest, ob der CBL/SAT-Eingangsselektor übersprungen werden soll. Wählen Sie "Skip" aus, um diesen Eingang zu überspringen.

#### **□ GAME**

Standardwert: Use

Legen Sie fest, ob der GAME-Eingangsselektor übersprungen werden soll. Wählen Sie "Skip" aus, um diesen Eingang zu überspringen.

#### **STRM BOX**

Standardwert: Use

Legen Sie fest, ob der STRM BOX-Eingangsselektor übersprungen werden soll. Wählen Sie "Skip" aus, um diesen Eingang zu überspringen.

## $\neg$  HDMI 5

Standardwert: Use

Legen Sie fest, ob der HDMI 5-Eingangsselektor übersprungen werden soll. Wählen Sie "Skip" aus, um diesen Eingang zu überspringen.

#### ⊺HDMI 6

Standardwert: Use

Legen Sie fest, ob der HDMI 6-Eingangsselektor übersprungen werden soll. Wählen Sie "Skip" aus, um diesen Eingang zu überspringen.

#### $\Box$  HDMI 7

Standardwert: Use

Legen Sie fest, ob der HDMI 7-Eingangsselektor übersprungen werden soll. Wählen Sie "Skip" aus, um diesen Eingang zu überspringen.

#### AUX

Standardwert: Use

Legen Sie fest, ob der AUX-Eingangsselektor übersprungen werden soll. Wählen Sie "Skip" aus, um diesen Eingang zu überspringen.

#### $\Box$  CD

Standardwert: Use

Legen Sie fest, ob der CD-Eingangsselektor übersprungen werden soll. Wählen Sie "Skip" aus, um diesen Eingang zu überspringen.

#### $\Box$ TV

Standardwert: Use

Legen Sie fest, ob der TV-Eingangsselektor übersprungen werden soll. Wählen Sie "Skip" aus, um diesen Eingang zu überspringen.

#### **T** PHONO

Standardwert: Use

Legen Sie fest, ob der PHONO-Eingangsselektor übersprungen werden soll. Wählen Sie "Skip" aus, um diesen Eingang zu überspringen.

#### $\Box$  TUNER

Standardwert: Use

Legen Sie fest, ob der TUNER-Eingangsselektor übersprungen werden soll. Wählen Sie "Skip" aus, um diesen Eingang zu überspringen.

#### $\Box$  NET

Standardwert: Use

Legen Sie fest, ob der NET-Eingangsselektor übersprungen werden soll. Wählen Sie "Skip" aus, um diesen Eingang zu überspringen.

#### $\Box$  USB

Standardwert: Use

Legen Sie fest, ob der USB-Eingangsselektor übersprungen werden soll. Wählen Sie "Skip" aus, um diesen Eingang zu überspringen.

#### BT AUDIO

Standardwert: Use

Legen Sie fest, ob der BT AUDIO-Eingangsselektor übersprungen werden soll. Wählen Sie "Skip" aus, um diesen Eingang zu überspringen.

# Speaker

Sie können die Anschlussumgebung der Lautsprecher sowie den Lautstärkepegel ändern. Die Einstellungen werden automatisch konfiguriert, wenn Sie Full Auto MCACC verwenden. Diese Einstellung kann nicht ausgewählt werden, wenn die Kopfhörer angeschlossen sind oder der Ton über die Lautsprecher des TV ausgegeben wird.

**Configuration** 

 $\vee$ 

# **□ Speaker Channels**

Standardwert: 7.1.4 ch

Wählen Sie "2.1 ch", "3.1 ch", "4.1 ch", "5.1 ch", "6.1 ch", "7.1 ch", "2.1.2 ch", "3.1.2 ch", "4.1.2 ch", "5.1.2 ch", "6.1.2 ch", "7.1.2 ch", "4.1.4 ch", "5.1.4 ch", "6.1.4 ch" oder "7.1.4 ch" aus, um die Anzahl der angeschlossenen Lautsprecherkanäle anzupassen.

# Subwoofer

Standardwert: 2ch

Stellen Sie die PRE OUT SUBWOOFER-Buchsen ein, von denen Audiosignale ausgeben werden.

"1ch": Nur von den PRE OUT SUBWOOFER 1-Buchsen werden Audiosignale ausgegeben.

"2ch": Sowohl von den PRE OUT SUBWOOFER 1-Buchsen als auch von den PRE OUT SUBWOOFER 2-Buchsen werden Audiosignale ausgegeben. "No": Weder von den PRE OUT SUBWOOFER 1-Buchsen noch von den PRE OUT SUBWOOFER 2-Buchsen werden Audiosignale ausgegeben.

# $\Box$  Height 1 Speaker

Standardwert: Top Front

Stellen Sie den Lautsprechertyp ein, wenn Höhenlautsprecher mit den HEIGHT 1Anschlüssen verbunden sind. Wählen Sie "Front High", "Top Front", "Top Middle", "Top Rear", "Rear High", "Dolby Speaker (Front)", "Dolby Speaker (Surr)" oder "Dolby Speaker (Back)" gemäß Typ und Layout der angeschlossenen Lautsprecher aus.

- Diese Einstellung kann in folgenden Situationen nicht ausgewählt werden: Stellen Sie den Höhenlautsprechertypen auf "Height 2 Speaker" ein.
	- "System Setup" "Speaker" "Configuration" "Bi-Amp" weist den Wert "Front" auf.
	- "System Setup" "Speaker" "Configuration" "Zone Speaker" weist den Wert "Zone 2/Zone 3" auf.
- Wenn zwei Höhenlautsprechersätze verwendet werden, können "Top Rear", "Rear High", "Dolby Speaker (Surr)" und "Dolby Speaker (Back)" nicht ausgewählt werden.
- "Dolby Speaker (Surr)" bzw. "Dolby Speaker (Back)" kann nur ausgewählt

werden, wenn Surround- bzw. Surround-Back-Lautsprecher verwendet werden. Sie können die verwendeten Lautsprecher mithilfe der Abbildung unter "System Setup" – "Speaker" – "Configuration" – "Speaker Channels" überprüfen.

Wenn eine Option nicht ausgewählt werden kann, obwohl die Verbindung korrekt ist, überprüfen Sie, ob die Einstellungen in "System Setup" "Speaker" "Configuration" "Speaker Channels" der Anzahl der angeschlossenen Kanäle entspricht.

# $\Box$  Height 2 Speaker

Standardwert: Top Rear

Stellen Sie den Lautsprechertyp ein, wenn Höhenlautsprecher mit den HEIGHT 2Anschlüssen verbunden sind. Wählen Sie "Front High", "Top Front", "Top Middle", "Top Rear", "Rear High", "Dolby Speaker (Front)", "Dolby Speaker (Surr)" oder "Dolby Speaker (Back)" gemäß Typ und Layout der angeschlossenen Lautsprecher aus. Die für "Height 1 Speaker" verfügbaren Optionen lauten jedoch wie folgt.

Wenn "Height 1 Speaker" den Wert "Front High" aufweist: Wählen Sie aus "Top Middle", "Top Rear", "Rear High", "Dolby Speaker (Surr)" oder "Dolby Speaker (Back)" aus.

Wenn "Height 1 Speaker" den Wert "Top Front" oder "Dolby Speaker (Front)" aufweist: Wählen Sie aus "Top Rear", "Rear High", "Dolby Speaker (Surr)" oder "Dolby Speaker (Back)" aus.

Wenn "Height 1 Speaker " den Wert "Top Middle" aufweist: Der Wert ist fest auf "Rear High" eingestellt.

- "Dolby Speaker (Surr)" bzw. "Dolby Speaker (Back)" kann nur ausgewählt werden, wenn Surround- bzw. Surround-Back-Lautsprecher verwendet werden. Sie können die verwendeten Lautsprecher mithilfe der Abbildung unter "System Setup" – "Speaker" – "Configuration" – "Speaker Channels" überprüfen.
- Wenn eine Option nicht ausgewählt werden kann, obwohl die Verbindung korrekt ist, überprüfen Sie, ob die Einstellungen in "System Setup" "Speaker" "Configuration" "Speaker Channels" der Anzahl der angeschlossenen Kanäle entspricht.

# **□ Zone Speaker**

Standardwert: No

Stellen Sie den Lautsprecheranschluss auf die Zone 2- oder Zone 3-Lautsprecherklemmen ein.

"Zone 2": Wenn nur an die Zone 2-Lautsprecherklemmen Lautsprecher angeschlossen sind.

"Zone 2/Zone 3": Wenn sowohl an die Zone 2- als auch an die Zone 3-Lautsprecherklemmen Lautsprecher angeschlossen sind.

• "Zone 2/Zone 3" kann nicht ausgewählt werden, wenn Surround-Backund Höhenlautsprecher verwendet werden.

"No": Wenn an beide Lautsprecherklemmen keine Lautsprecher angeschlossen sind.

Diese Einstellung erhält den Wert "No", wenn zwei Sätze Höhenlautsprecher verwendet werden.

# **□ Speaker B**

Standardwert: No

Wählen Sie aus, ob Sie das Lautsprecher-B-System verwenden. "No": Das Lautsprecher-B-System wird verwendet.

"Yes": Das Lautsprecher-B-System wird ohne Bi-Amping-Verbindung verwendet.

"Bi-Amp": Das Lautsprecher-B-System wird mit Bi-Amping-Verbindung verwendet.

- "BiAmp" kann nicht ausgewählt werden, wenn Höhenlautsprecher verwendet werden.
- In den folgenden Fällen erhält diese Einstellung den Wert "No":
	- Wenn "System Setup" "Speaker" "Configuration" "Zone Speaker" einen anderen Wert als "No" aufweist.
	- Wenn zwei Sätze Höhenlautsprecher verwendet werden.

#### $\Box$  Bi-Amp

Standardwert: No

Stellen Sie ein, ob eine Bi-Amping-Verbindung für Lautsprecher verwendet wird.

"No": Wenn an keinen Lautsprecherklemmen Bi-Amping-Verbindungen für Lautsprecher verwendet werden.

"Front": Wenn für die Frontlautsprecher eine Bi-Amping-Verbindung verwendet wird.

"Front / Center": Wenn für die Front- und für die Center-Lautsprecher eine Bi-Amping-Verbindung verwendet wird. Kann nur ausgewählt werden, wenn "Speaker Channels" den Wert "3.1 ch" oder "5.1 ch" aufweist.

"Front / Surround": Wenn für die Front- und für die Surround-Lautsprecher eine Bi-Amping-Verbindung verwendet wird. Kann nur ausgewählt werden, wenn "Speaker Channels" den Wert "4.1 ch" oder "5.1 ch" aufweist. "Center / Surround": Wenn für den Center-Lautsprecher und die Surround-Lautsprecher eine Bi-Amping-Verbindung verwendet wird. Kann nur

ausgewählt werden, wenn "Speaker Channels" den Wert "5.1 ch" aufweist. "Front / Center / Surround": Wenn für die Frontlautsprecher, den Center-Lautsprecher und die Surround-Lautsprecher eine Bi-Amping-Verbindung verwendet wird. Kann nur ausgewählt werden, wenn "Speaker Channels" den Wert "5.1 ch" aufweist.

- Diese Einstellung erhält den Wert "No", wenn ZONE 3Lautsprecher, Lautsprecher B oder zwei Sätze Höhenlautsprecher verwendet werden. Diese Einstellung erhält auch dann den Wert "No", wenn Höhenlautsprecher und ZONELautsprecher zugleich verwendet werden.
- Es sind nur die Werte "No" und "Front" verfügbar, wenn ZONE-Lautsprecher verwendet werden.

**Crossover** 

 $\Box$  Front Standardwert: Small

Legen Sie die Eigenschaften des niederfrequenten Bereichs für jeden Kanal fest, indem Sie zwischen "small" und "large" auswählen.

"Small": Für kleine Lautsprecher mit eingeschränktem niederfrequenten Bereich

"Large": Für große Lautsprecher mit ausreichendem niederfrequenten Bereich

• Wenn "System Setup" - "Speaker" - "Configuration" - "Subwoofer" den Wert "No" aufweist, wird "Front" fest auf "Large" eingestellt, und die niederfrequenten Bereiche der anderen Kanäle werden über die Frontlautsprecher ausgegeben. Informationen zum Vornehmen dieser Einstellung finden Sie in der Bedienungsanleitung Ihrer Lautsprecher.

# $\Box$  Center

# Standardwert: Small

Legen Sie die Eigenschaften des niederfrequenten Bereichs für jeden Kanal fest, indem Sie zwischen "small" und "large" auswählen.

"Small": Für kleine Lautsprecher mit eingeschränktem niederfrequenten Bereich

"Large": Für große Lautsprecher mit ausreichendem niederfrequenten **Bereich** 

- Wenn "Front" den Wert "Small" aufweist, lautet dieser Wert "Small".
- Wenn eine Option nicht ausgewählt werden kann, obwohl die Verbindung korrekt ist, überprüfen Sie, ob die Einstellungen in "System Setup" "Speaker" "Configuration" "Speaker Channels" der Anzahl der angeschlossenen Kanäle entspricht.

# $\Box$  Height 1

Standardwert: Small

Legen Sie die Eigenschaften des niederfrequenten Bereichs für jeden Kanal fest, indem Sie zwischen "small" und "large" auswählen.

"Small": Für kleine Lautsprecher mit eingeschränktem niederfrequenten Bereich

"Large": Für große Lautsprecher mit ausreichendem niederfrequenten Bereich

- Wenn "Front" den Wert "Small" aufweist, lautet dieser Wert "Small".
- Wenn eine Option nicht ausgewählt werden kann, obwohl die Verbindung korrekt ist, überprüfen Sie, ob die Einstellungen in "System Setup" "Speaker" "Configuration" "Speaker Channels" der Anzahl der angeschlossenen Kanäle entspricht.

# $\Box$  Height 2

Standardwert: Small

Legen Sie die Eigenschaften des niederfrequenten Bereichs für jeden Kanal fest, indem Sie zwischen "small" und "large" auswählen.

"Small": Für kleine Lautsprecher mit eingeschränktem niederfrequenten **Bereich** 

"Large": Für große Lautsprecher mit ausreichendem niederfrequenten Bereich

- Wenn "Front" den Wert "Small" aufweist, lautet dieser Wert "Small".
- Wenn eine Option nicht ausgewählt werden kann, obwohl die Verbindung korrekt ist, überprüfen Sie, ob die Einstellungen in "System Setup" "Speaker" "Configuration" "Speaker Channels" der Anzahl der angeschlossenen Kanäle entspricht.

# Surround

Standardwert: Small

Legen Sie die Eigenschaften des niederfrequenten Bereichs für jeden Kanal fest, indem Sie zwischen "small" und "large" auswählen.

"Small": Für kleine Lautsprecher mit eingeschränktem niederfrequenten **Bereich** 

"Large": Für große Lautsprecher mit ausreichendem niederfrequenten Bereich

- Wenn "Front" den Wert "Small" aufweist, lautet dieser Wert "Small".
- Wenn eine Option nicht ausgewählt werden kann, obwohl die Verbindung korrekt ist, überprüfen Sie, ob die Einstellungen in "System Setup" "Speaker" "Configuration" "Speaker Channels" der Anzahl der angeschlossenen Kanäle entspricht.

# **□ Surround Back**

Standardwert: Small

Legen Sie die Eigenschaften des niederfrequenten Bereichs für jeden Kanal fest, indem Sie zwischen "small" und "large" auswählen.

"Small": Für kleine Lautsprecher mit eingeschränktem niederfrequenten Bereich

"Large": Für große Lautsprecher mit ausreichendem niederfrequenten Bereich

- Wenn "Surround" den Wert "Small" aufweist, lautet dieser Wert "Small".
- Wenn eine Option nicht ausgewählt werden kann, obwohl die Verbindung korrekt ist, überprüfen Sie, ob die Einstellungen in "System Setup" "Speaker" "Configuration" "Speaker Channels" der Anzahl der angeschlossenen Kanäle entspricht.

# Crossover

Standardwert: 80Hz

Wenn Lautsprecher vorhanden sind, für die der Wert "Small" ausgewählt wurde, legen Sie den Frequenzbereich für die Basswiedergabe der anderen Lautsprecher sowie des LFEs (Low Frequency Effect) fest. Der Wert von "50Hz" bis "200Hz" kann eingestellt werden.

# **□ Double Bass**

Standardwert: Off

Kann nur ausgewählt werden, wenn "System Setup" – "Speaker" – "Configuration" – "Subwoofer" einen anderen Wert als "No" und "Front" den Wert "Large" aufweisen.

Verstärkte Bassausgabe durch Zufuhr von Basstönen von vorne links und rechts und dem Center-Lautsprecher zum Subwoofer.

"On": Die Basswiedergabe wird verstärkt.

"Off": Die Basswiedergabe wird nicht verstärkt.

Die Einstellung wird nicht automatisch konfiguriert, auch dann nicht, wenn Sie Full Auto MCACC verwenden.

 $\vee$ 

# **Distance**

Legen Sie den Abstand zwischen jedem Lautsprecher und der Hörposition fest. Drücken Sie <sup>€</sup> auf der Fernbedienung und wählen Sie zunächst den MCACC-Speicher in "AV Adjust" – "MCACC" – "MCACC Memory" aus.

# $\Box$  Front Left

Standardwert: 10' 0" / 3.00 m

Legen Sie den Abstand zwischen jedem Lautsprecher und der Hörposition fest.

 $\sqcap$  Center

Standardwert: 10' 0" / 3.00 m

Legen Sie den Abstand zwischen jedem Lautsprecher und der Hörposition fest.

Front Right

Standardwert: 10' 0" / 3.00 m

Legen Sie den Abstand zwischen jedem Lautsprecher und der Hörposition fest.

 $\Box$  Height 1 Left

Standardwert: 10' 0" / 3.00 m

Legen Sie den Abstand zwischen jedem Lautsprecher und der Hörposition fest.

# $\Box$  Height 1 Right

Standardwert: 10' 0" / 3.00 m

Legen Sie den Abstand zwischen jedem Lautsprecher und der Hörposition fest.

#### $\Box$  Height 2 Left

Standardwert: 10' 0" / 3.00 m

Legen Sie den Abstand zwischen jedem Lautsprecher und der Hörposition fest.

#### $\Box$  Height 2 Right

Standardwert: 10' 0" / 3.00 m

Legen Sie den Abstand zwischen jedem Lautsprecher und der Hörposition fest.

Surround Right

Standardwert: 10' 0" / 3.00 m

Legen Sie den Abstand zwischen jedem Lautsprecher und der Hörposition fest.

**Surr Back Right** 

Standardwert: 10' 0" / 3.00 m

Legen Sie den Abstand zwischen jedem Lautsprecher und der Hörposition fest.

**□ Surr Back Left** 

Standardwert: 10' 0" / 3.00 m

Legen Sie den Abstand zwischen jedem Lautsprecher und der Hörposition fest.

**□ Surround Left** 

Standardwert: 10' 0" / 3.00 m

Legen Sie den Abstand zwischen jedem Lautsprecher und der Hörposition fest.

Subwoofer 1

Standardwert: 10' 0" / 3.00 m

Legen Sie den Abstand zwischen jedem Lautsprecher und der Hörposition fest.

Subwoofer 2

Standardwert: 10' 0" / 3.00 m

Legen Sie den Abstand zwischen jedem Lautsprecher und der Hörposition fest.

- Die Standardwerte variieren je nach der Region.
- Weiter entfernte Geräte können durch Drücken der MODE-Taste auf der Fernbedienung gewechselt werden. Wurden Fuß als Einheit ausgewählt, können Sie Werte zwischen 0' 0" 1/2 und 30' 0" in Schritten von 1/2 auswählen. Wurden Meter als Einheit ausgewählt, können Sie Werte zwischen 0,01 m und 9,00 m in Schritten von 0,01 m auswählen.

# **Channel Level**

 $\checkmark$ 

Regeln Sie den Lautstärkepegel der Lautsprecher. Wenn im MCACC-Speicher mehrere Einstellungen gespeichert sind, drücken Sie ✔ auf der Fernbedienung und wählen zunächst das MCACC Memory in "AV Adjust" – "MCACC" – "MCACC Memory" aus.

 $\Box$  Front Left

Standardwert: 0.0 dB

Wählen Sie einen Wert zwischen " $-12.0$  dB" und " $+12.0$  dB" (in Schritten von 0,5 dB) aus. Ein Testton wird jedes Mal, wenn Sie den Wert verändern, ausgegeben. Wählen Sie den gewünschten Pegel aus.

## $\Box$  Center

Standardwert: 0.0 dB

Wählen Sie einen Wert zwischen " $-12.0$  dB" und " $+12.0$  dB" (in Schritten von 0,5 dB) aus. Ein Testton wird jedes Mal, wenn Sie den Wert verändern, ausgegeben. Wählen Sie den gewünschten Pegel aus.

#### **Front Right**

Standardwert: 0.0 dB

Wählen Sie einen Wert zwischen " $-12.0$  dB" und " $+12.0$  dB" (in Schritten von 0,5 dB) aus. Ein Testton wird jedes Mal, wenn Sie den Wert verändern, ausgegeben. Wählen Sie den gewünschten Pegel aus.

#### $\Box$  Height 1 Left

Standardwert: 0.0 dB

Wählen Sie einen Wert zwischen " $-12.0$  dB" und " $+12.0$  dB" (in Schritten von 0,5 dB) aus. Ein Testton wird jedes Mal, wenn Sie den Wert verändern, ausgegeben. Wählen Sie den gewünschten Pegel aus.

#### $\Box$  Height 1 Right

Standardwert: 0.0 dB

Wählen Sie einen Wert zwischen " $-12.0$  dB" und " $+12.0$  dB" (in Schritten von 0,5 dB) aus. Ein Testton wird jedes Mal, wenn Sie den Wert verändern, ausgegeben. Wählen Sie den gewünschten Pegel aus.

#### $\Box$  Height 2 Left

Standardwert: 0.0 dB

Wählen Sie einen Wert zwischen " $-12.0$  dB" und " $+12.0$  dB" (in Schritten von 0,5 dB) aus. Ein Testton wird jedes Mal, wenn Sie den Wert verändern, ausgegeben. Wählen Sie den gewünschten Pegel aus.

#### $\Box$  Height 2 Right

Standardwert: 0.0 dB

Wählen Sie einen Wert zwischen " $-12.0$  dB" und " $+12.0$  dB" (in Schritten von 0,5 dB) aus. Ein Testton wird jedes Mal, wenn Sie den Wert verändern, ausgegeben. Wählen Sie den gewünschten Pegel aus.

#### **□ Surround Right**

Standardwert: 0.0 dB

Wählen Sie einen Wert zwischen " $-12.0$  dB" und " $+12.0$  dB" (in Schritten von 0,5 dB) aus. Ein Testton wird jedes Mal, wenn Sie den Wert verändern, ausgegeben. Wählen Sie den gewünschten Pegel aus.

# **□ Surr Back Right**

Standardwert: 0.0 dB

Wählen Sie einen Wert zwischen " $-12.0$  dB" und " $+12.0$  dB" (in Schritten von 0,5 dB) aus. Ein Testton wird jedes Mal, wenn Sie den Wert verändern, ausgegeben. Wählen Sie den gewünschten Pegel aus.

#### **□ Surr Back Left**

Standardwert: 0.0 dB

Wählen Sie einen Wert zwischen " $-12.0$  dB" und " $+12.0$  dB" (in Schritten von 0,5 dB) aus. Ein Testton wird jedes Mal, wenn Sie den Wert verändern, ausgegeben. Wählen Sie den gewünschten Pegel aus.

#### **□ Surround Left**

Standardwert: 0.0 dB

Wählen Sie einen Wert zwischen " $-12.0$  dB" und " $+12.0$  dB" (in Schritten von 0,5 dB) aus. Ein Testton wird jedes Mal, wenn Sie den Wert verändern, ausgegeben. Wählen Sie den gewünschten Pegel aus.

#### □ Subwoofer 1

Standardwert: 0.0 dB

Wählen Sie einen Wert zwischen " $-15.0$  dB" und " $+12.0$  dB" (in Schritten von 0,5 dB) aus. Ein Testton wird jedes Mal, wenn Sie den Wert verändern, ausgegeben. Wählen Sie den gewünschten Pegel aus.

#### □ Subwoofer 2

Standardwert: 0.0 dB

Wählen Sie einen Wert zwischen " $-15.0$  dB" und " $+12.0$  dB" (in Schritten von 0,5 dB) aus. Ein Testton wird jedes Mal, wenn Sie den Wert verändern, ausgegeben. Wählen Sie den gewünschten Pegel aus.

#### Dolby Enabled Speaker

 $\vee$ 

#### □ Dolby Enabled Speaker to Ceiling

Standardwert: 6' 00" / 1.80 m

Legen Sie den Abstand der Dolby-aktivierten Lautsprecher zur Decke fest. Wählen Sie einen Wert von " 0' 0" 1/2 "/"0.01 m" bis " 15' 0" "/"4.50 m" (1/2 / 0,01 m-Einheiten) aus.

Die angezeigte Einheit (Fuß/Meter) ist die unter "Distance" ausgewählte Einheit.

#### **□ Reflex Optimizer**

Standardwert: Off

Der Reflexionseffekt Dolby-aktivierter Lautsprecher von der Decke kann verstärkt werden.

"Off": Verwenden Sie diese Funktion nicht

"On": Verwenden Sie diese Funktion

Diese Funktion ist nicht wirksam, wenn als Wiedergabemodus "Pure Direct" ausgewählt ist.

Diese Einstellung kann ausgewählt werden, wenn "System Setup" – "Speaker" – "Configuration" – "Height 1 Speaker"/"Height 2 Speaker" den Wert "Dolby Speaker" aufweist.

# Audio Adjust

Nehmen Sie erweiterte Einstellungen beispielsweise im Zusammenhang mit MultiplexAudio oder der Lautstärke dieses Geräts vor.

# **Dual Mono/Mono**

# **□ Dual Mono**

Standardwert: Main

Stellen Sie den Audiokanal oder die Sprache, die ausgegeben werden soll, ein, wenn Multiplex-Audio oder mehrsprachige TV-Sendungen usw. wiedergegeben werden.

"Main": Nur der Hauptkanal

"Sub": Nur der Unterkanal

"Main/Sub": Haupt- und Nebenkanal werden gleichzeitig wiedergegeben.

• Wenn Multiplex-Audio wiedergegeben wird, wird "1 $+1$ " angezeigt, wenn  $i$  auf der Fernbedienung gedrückt wird.

#### Mono Input Channel

Standardwert: Left+Right

Stellen Sie den Eingangskanal für die Wiedergabe von jeder 2-Kanal-Digitalquelle, wie zum Beispiel Dolby Digital, oder analogen 2-Kanal-/PCM-Quelle im Mono-Wiedergabemodus ein.

"Left": Nur der linke Kanal

"Right": Nur der rechte Kanal

"Left+Right": Die linken und rechten Kanäle

#### **Dolby**

Loudness Management

Standardwert: On

Aktivieren Sie bei der Wiedergabe von Dolby TrueHD die Dialog-Normalisierung, mit welcher die Dialoglautstärke konstant gehalten wird. Hinweis: Wenn diese Einstellung den Wert "Off" aufweist, ist die DRC-Funktion zum Genuss von Surround-Sound bei geringer Lautstärke fest auf den Wert "Off" eingestellt, wenn Dolby Digital Plus/Dolby TrueHD wiedergegeben wird.

"On": Verwenden Sie diese Funktion "Off": Verwenden Sie diese Funktion nicht

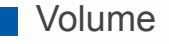

 $\Box$  Mute Level

 $\checkmark$ 

Standardwert:  $-\infty$  dB

Stellen Sie die von der Wiedergabelautstärke gesenkte Lautstärke ein, wenn die Stummschaltung aktiviert ist. Wählen Sie einen der Werte "-∞ dB", "-40  $dB"$  oder " $-20$  dB" aus.

#### Volume Limit

Standardwert: Off

Stellen Sie eine Maximallautstärke ein, um zu hohe Lautstärken zu vermeiden. Wählen Sie "Off" einen Wert zwischen "-32 dB" und "+17 dB" aus.

#### Power On Level

Standardwert: Last

Stellen Sie den Lautstärkepegel für das eingeschaltete Gerät ein. Wählen Sie einen der Werte "Last" (Lautstärkepegel vor dem Standby-Modus), " $-\infty$  dB" oder " $-81.5$  dB" bis " $+18.0$  dB" aus.

Sie können keinen höheren Wert als den maximalen Lautstärkepegel auswählen.

#### $\Box$  Headphone Level

Standardwert: 0.0 dB

Passen Sie den Ausgangspegel der Kopfhörer an. Wählen Sie einen Wert zwischen " $-12.0$  dB" und " $+12.0$  dB".

# **Source**

Nehmen Sie beispielsweise Einstellungen für Eingangsquellen vor, wie Differenzanpassungen für die einzelnen Eingangsselektoren für das angeschlossene Gerät.

**Input Volume Absorber** 

Passen Sie den Lautstärkeunterschied zwischen den an das Gerät angeschlossenen Geräten an. Wählen Sie den zu konfigurierenden Eingangsselektor.

#### **□ Input Volume Absorber**

Standardwert: 0.0 dB

Wählen Sie einen Wert zwischen " $-12.0$  dB" und " $+12.0$  dB" aus. Legen Sie einen negativen Wert fest, wenn die Lautstärke des Zielgeräts höher ist, als die der anderen, und einen positiven Wert, wenn sie geringer ist. Starten Sie die Wiedergabe vom angeschlossenen Gerät, um die Audioausgabe zu überprüfen.

Diese Funktion kann in Zone 2/Zone 3 nicht verwendet werden.

 $\checkmark$ 

Geben Sie einen einfachen Namen für jeden Eingang ein. Der eingestellte Name wird in der Anzeige des Hauptgeräts angezeigt. Wählen Sie den zu konfigurierenden Eingangsselektor.

Name Edit

Standardwert: Input name

1. Wählen Sie ein Zeichen oder Symbol mit den Cursortasten und drücken Sie ENTER.

Wiederholen Sie, um 10 oder weniger Zeichen einzugeben.

"A/a": Wechselt zwischen Groß- und Kleinbuchstaben. (Durch Drücken) der MODE-Taste auf der Fernbedienung kann auch zwischen Groß- und Kleinbuchstaben gewechselt werden)

"←" "→": Verschiebt den Cursor in Pfeilrichtung.

"\Z": Entfernt ein Zeichen auf der linken Seite des Cursors.

- "L": Fügen Sie hiermit Leerzeichen ein.
- Durch Drücken der CLEAR-Taste auf der Fernbedienung werden alle eingegebenen Zeichen gelöscht.
- 2. Wählen Sie nach der Eingabe mit den Cursortasten "OK" und drücken Sie ENTER.

Der Eingangsname wird gespeichert.

- Um einen voreingestellten Radiosender zu benennen, drücken Sie TUNER auf der Fernbedienung, wählen Sie AM/FM und wählen Sie die voreingestellte Nummer.
- Diese Einstellung ist nicht verfügbar, wenn "NET", "USB" oder "BT AUDIO" als Eingang ausgewählt ist.

# **Audio Select**

Legen Sie Prioritäten bei der Eingangsauswahl fest, wenn mehrere Audioquellen mit einem Eingangsselektor verbunden sind, z. B. bei Anschlüssen an den Buchsen "BD/DVD" HDMI IN und "BD/DVD" AUDIO IN. Die Einstellung kann für jeden Eingangsselektor separat vorgenommen werden. Wählen Sie den zu konfigurierenden Eingangsselektor. Beachten Sie, dass Sie einige Standardwerte nicht ändern können.

# Audio Select

Standardwert: BD/DVD: HDMI CBL/SAT: HDMI GAME: HDMI STRM BOX: HDMI HDMI 5: HDMI HDMI 6: HDMI HDMI 7: HDMI AUX: HDMI CD: OPTICAL TV: OPTICAL

"ARC": Wenn dem Eingangssignal vom ARC-kompatiblen TV Priorität zugewiesen wird.

Die Einstellung kann nur dann ausgewählt werden, wenn "System Setup" - "Hardware" - "HDMI" - "Audio Return Channel" den Wert "Auto" aufweist und der Eingang "TV" ausgewählt ist.

"HDMI": Bei Priorität des Eingangssignals von den HDMI IN-Buchsen

Die Einstellung kann nur dann ausgewählt werden, wenn der Eingang in der Einstellung "System Setup" "Input/Output Assign" "HDMI Input" der HDMI-Buchse zugewiesen wurde.

"COAXIAL": Bei Priorität des Eingangssignals von den DIGITAL AUDIO IN COAXIAL-Buchsen

Die Einstellung kann nur dann ausgewählt werden, wenn der Eingang in der Einstellung "System Setup" "Input/Output Assign" "Digital Audio Input" der COAXIAL-Buchse zugewiesen wurde.

"OPTICAL": Bei Priorität des Eingangssignals von den DIGITAL AUDIO IN OPTICAL-Buchsen

Die Einstellung kann nur dann ausgewählt werden, wenn der Eingang in der Einstellung "System Setup" "Input/Output Assign" "Digital Audio Input" der OPTICAL-Buchse zugewiesen wurde.

"Analog": Um immer analogen Ton auszugeben, unabhängig vom Eingangssignal

Die Einstellung kann nur dann ausgewählt werden, wenn der Eingang in der Einstellung "System Setup" "Input/Output Assign" "Analog Audio Input" der AUDIO IN-Buchse zugewiesen wurde.

# $\Box$  Fixed PCM

Standardwert: Off

Wählen Sie, ob Eingangssignale auf PCM (außer für Mehrkanal-PCM) festgestellt werden sollen, wenn Sie "HDMI", "COAXIAL" oder "OPTICAL" in der "Audio Select"-Einstellung ausgewählt haben. Stellen Sie diese Option auf "On", wenn Rauschen erzeugt wird oder eine Verkürzung am Anfang eines Titel auftritt, wenn PCM-Quellen wiedergegeben werden. Wählen Sie normal "Off".

- Die Änderung der "Audio Select" ändert die Einstellung zu "Off".
- Die Einstellung kann nicht geändert werden, wenn "TUNER", "NET", "USB", "BT AUDIO" oder "PHONO" als Eingang ausgewählt ist.

# **Hardware**

Nehmen Sie Einstellungen im Zusammenhang mit HDMI CEC, HDMI Standby Through oder ARC-Funktionen, Einstellungen zur Energieverwaltung des Geräts wie Auto Standby und Network Standby sowie Ausgangseinstellungen für die 12 V-Triggerbuchse vor.

# **HDMI**

# $\Box$  HDMI CEC

Standardwert: Off

Das Stellen auf "On" aktiviert die Eingangsauswahlverbindung und andere Verbindungsfunktionen, wenn mit einem HDMI-verbundenen, CECkompatiblem Gerät verbunden wird.

"On": Verwenden Sie diese Funktion

"Off": Verwenden Sie diese Funktion nicht

Wenn Sie diese Einstellung ändern, schalten Sie die Stromversorgung aller angeschlossenen Komponenten zuerst aus und dann wieder ein.

Abhängig vom Fernseher kann ein Link notwendig sein, um auf dem

Fernseher konfiguriert zu werden.

- Diese Funktion ist nur verfügbar, wenn das Gerät an den HDMI OUT MAIN-Anschluss angeschlossen ist.
- Wenn auf "On" eingestellt ist und das Bildschirmmenü geschlossen wird, wird der Name der CEC-kompatiblen Komponenten und "CEC On" auf der Anzeige angezeigt.
- Der Stromverbrauch im Standby-Modus kann steigen, wenn "On" eingestellt ist. (Abhängig vom TV-Status, tritt das Gerät in den normalen Standby-Modus ein.)
- Wenn diese Einstellung "On" lautet und der Ton über die Fernseherlautsprecher ausgegeben wird, wird bei Bedienung des MASTER VOLUME-Reglers am Gerät der Ton auch über die an das Gerät angeschlossenen Lautsprecher ausgegeben. Wenn Sie den Ton nur über eins von ihnen ausgeben möchten, ändern Sie die Einstellungen des Geräts oder des TV oder reduzieren Sie die Lautstärke des Geräts.
- Wenn eine unnormaler Betrieb auftritt, während Sie die Einstellung auf "On" stellen, stellen Sie sie auf "Off".
- Bei Anschluss eines nicht-CEC-kompatiblen Geräts oder wenn Sie nicht sicher sind, ob es kompatibel ist, stellen Sie diese Einstellung auf "Off".

# □ HDMI Standby Through

Standardwert: Off

Sofern diese Einstellung nicht "Off" lautet, können Sie das Video und Audio eines über HDMI angeschlossenen Players auf dem Fernseher wiedergeben, auch wenn sich das Gerät im Standby-Modus befindet. Es können nur "Auto" oder "Auto (Eco)" ausgewählt werden, wenn "HDMI CEC" die Einstellung "On" aufweist. Bei anderen Einstellungen wählen Sie für "HDMI CEC" die Einstellung "Off" aus.

• Der Stromverbrauch im Standby-Modus erhöht sich, wenn eine andere Einstellung als "Off" eingestellt ist.

"BD/DVD", "CBL/SAT", "GAME", "STRM BOX", "HDMI 5", "HDMI 6", "HDMI 7", "AUX": Wenn Sie beispielsweise "BD/DVD" auswählen, können Sie das an die BD/DVD-Buchse angeschlossene Gerät auf dem Fernseher wiedergeben, auch wenn sich das Gerät im Standby-Modus befindet. Wählen Sie diese Einstellung aus, nachdem Sie einen Player zur Verwendung mit dieser Funktion ausgewählt haben.

"Last": Sie können die Video- und Audiosignale des Eingangs, der ausgewählt wurde, bevor das Gerät in den Standby-Modus geschaltet wurde, über den Fernseher wiedergeben.

"Auto", "Auto (Eco)": Wählen Sie eine dieser Einstellungen, wenn Sie ein Gerät verbunden haben, das dem CEC-Standard entspricht. Mit der CEC-Link-Funktion können das Video und Audio des auf dem TV-Gerät ausgewählten Eingangs wiedergeben werden, unabhängig davon, welcher Eingang direkt vor dem Umschalten des Geräts in den Standby-Modus ausgewählt wurde.

- Um Player auf dem TV-Gerät abzuspielen, die nicht dem CEC-Standard entsprechen, müssen Sie das Gerät einschalten und auf den entsprechenden Eingang umschalten.
- Wenn Sie einen CEC-konformen Fernseher verwenden, können Sie den

Stromverbrauch im Standby-Modus reduzieren, indem Sie "Auto (Eco)" auswählen.

Audio TV Out

Standardwert: Off

Sie können Audio über die Lautsprecher des Fernsehers wiedergeben, wenn dieses Gerät eingeschaltet ist.

"On": Verwenden Sie diese Funktion

"Off": Verwenden Sie diese Funktion nicht

- Diese Einstellung ist auf "Auto" festgelegt, wenn Sie "System Setup" "Input/Output Assign" "TV Out/OSD" "HDMI Out" oder "Other" "HDMI Out" im "AV Adjust" auf "MAIN" oder "MAIN+SUB" und "HDMI CEC" auf "On"eingestellt haben. Wenn Sie diese Einstellung ändern, wählen Sie für "HDMI CEC" den Wert "Off" aus.
- Der Wiedergabemodus kann nicht geändert werden, während "Audio TV Out" auf "On" gestellt ist und der Ton über die Lautsprecher des Fernsehers ausgegeben wird.
- Abhängig von Ihrem Fernseher oder dem Eingangssignal der Komponente kann der Ton nicht über die Lautsprecher des TV ausgegeben werden, selbst wenn diese Einstellung auf "On" gestellt wurde. In diesem Fall wird der Ton über die Lautsprecher des Gerätes ausgegeben.
- Wenn Sie den MASTER-Lautstärkeregler an diesem Gerät bedienen, während Audiosignale zur Ausgabe über die Fernseherlautsprecher in diesem Gerät eingehen, so wird Audio von diesem Gerät ausgegeben. Wenn Sie nicht möchten, dass die Audioausgabe vom Gerät erfolgt, ändern Sie die Einstellungen des Gerätes oder des Fernsehers oder reduzieren Sie die Lautstärke des Gerätes.

#### Audio Return Channel

Standardwert: (Auto) (\*)

Sie können den Ton des mit HDMI verbundenen, ARC-kompatiblen Fernsehgeräts über die mit dem Gerät verbundenen Lautsprecher genießen.

\* Um diese Funktion zu nutzen, wählen Sie zuvor für "HDMI CEC" die Einstellung "On" aus.

"Auto": Wenn Sie den TV-Ton über die mit dem Gerät verbundenen Lautsprecher genießen

"Off": Wenn Sie die ARC-Funktion nicht verwenden

# **□ PQLS**

Standardwert: Auto

Ermöglicht eine hochklassige Audiowiedergabe von AV-Komponenten, die PQLS (Precision Quartz Lock System) unterstützen und über HDMI angeschlossen sind.

"Auto": Verwenden Sie diese Funktion

"Off": Verwenden Sie diese Funktion nicht

Um diese Funktion zu nutzen, wählen Sie zuvor für "HDMI CEC" die Einstellung "On" aus.

# Auto Delay

Standardwert: On

Diese Einstellung korrigiert automatisch jegliche Nichtsynchronität zwischen den Video- und Audiosignalen auf der Basis der Daten des HDMI LipSynckompatiblen Fernsehers.

"On": Die automatische Korrektur ist aktiviert.

"Off": Die automatische Korrektur ist deaktiviert.

# **Power Management**

Sleep Timer

Standardwert: Off

Mit dieser Funktion kann das Gerät nach Ablauf der angegebenen Zeit automatisch in den Standby-Modus schalten. Wählen Sie einen der Werte "30 minutes", "60 minutes" und "90 minutes" aus.

"Off": Das Gerät schaltet nicht automatisch in den Standby-Modus.

# Auto Standby

Standardwert: On/Off

Diese Einstellung setzt das Gerät nach 20 Minuten Inaktivität ohne Videooder Audioeingabe automatisch auf Standby. (Wenn "Network Standby" aktiv sind, wird hier automatisch der HYBRID STANDBY-Modus ausgewählt, durch den der Stromverbrauch auf ein Minimum reduziert wird.)

"On": Das Gerät schaltet automatisch in den Standby-Modus ("AUTO STBY" leuchtet).

"Off": Das Gerät schaltet nicht automatisch in den Standby-Modus.

- "Auto Standby" wird 30 Sekunden, bevor Auto Standby aktiv wird, auf dem Display und dem Fernsehbildschirm angezeigt.
- "Auto Standby" funktioniert nicht, wenn die Zone 2/Zone 3 aktiv ist.
- Die Standardwerte variieren je nach der Region.

# □ Auto Standby in HDMI Standby Through

Standardwert: (Off)

Aktivieren oder deaktivieren Sie "Auto Standby", während "HDMI Standby Through" eingeschaltet ist.

"On": Die Einstellung ist aktiviert.

"Off": Die Einstellung ist deaktiviert.

Diese Einstellung kann nicht den Wert "On" aufweisen, wenn "Auto Standby" und "HDMI Standby Through" den Wert "Off" aufweisen.

# **□ Network Standby**

Standardwert: On

Wenn diese Funktion aktiviert ist, können Sie dieses Gerät mit einer Anwendung wie iControlAV5 über das Netzwerk einschalten.

Wenn "Network Standby" genutzt wird, erhöht sich der Stromverbrauch, selbst wenn sich das Gerät im Standby-Modus befindet. Die Erhöhung des Stromverbrauchs wird jedoch auf ein Minimum beschränkt, indem das

Gerät automatisch in den HYBRID STANDBY-Modus wechselt, in dem nur die grundlegende Stromversorgung läuft.

"Network Standby" zur Reduzierung des Stromverbrauchs kann deaktiviert werden, wenn die Netzwerkverbindung verloren geht. Verwenden Sie die Netztaste auf der Fernbedienung oder am Hauptgerät, um das Gerät einzuschalten, wenn dies geschieht.

# **□ Bluetooth Wakeup**

Standardwert: Off

Diese Funktion wird das Gerät aus dem Standby-Modus geschaltet, wenn ein BLUETOOTH fähiges Gerät angeschlossen wird.

"On": Verwenden Sie diese Funktion

"Off": Verwenden Sie diese Funktion nicht

- Die Einstellung auf "On" erhöht den Stromverbrauch, selbst wenn sich das Gerät im Standby-Modus befindet. Die Erhöhung des Stromverbrauchs wird jedoch auf ein Minimum beschränkt, indem das Gerät automatisch in den HYBRID STANDBY-Modus wechselt, in dem nur die grundlegende Stromversorgung läuft.
- Die Einstellung ist auf "Off" festgelegt, wenn "Netzwerk/Bluetooth" -"Bluetooth" "Auto Input Change" auf "Off" eingestellt ist.
- Warten Sie eine Weile, falls "Network Standby" und "Bluetooth Wakeup" nicht ausgewählt werden können. Die Option wird angezeigt, wenn die Netzwerk-Funktion gestartet wurde.

 $\vee$ 

# 12V Trigger A

Wird ausgewählt, wenn das Steuersignal (max. 12 V/100 mA) über die 12V TRIGGER OUT A-Buchse ausgegeben wird. Es können für jeden Eingangsselektor andere Einstellungen ausgewählt werden. Sie können den Power-Link-Betrieb aktivieren, wenn Sie das Gerät und die externen Geräte, die mit einer 12 V Trigger-Eingangsbuchse ausgerüstet sind, verbinden.

# **□ HDMI Out**

Standardwert: Off

Bearbeiten Sie diese Einstellung, wenn als Reaktion auf Wechsel zu einer HDMI OUT-Buchse, über die Videosignale ausgegeben werden, ein 12 V-Triggerimpuls ausgelöst werden soll.

"Off": Keine Ausgabe

"MAIN": Impulsausgabe bei Wechsel zur HDMI OUT MAIN-Buchse. "SUB": Impulsausgabe bei Wechsel zur HDMI OUT SUB-Buchse.

Kann nur ausgewählt werden, wenn "System Setup" – "Input/Output Assign" – "TV Out/OSD" – "Zone 2 HDMI" den Wert "Not Use" aufweist.

"ZONE 2": Impulsausgabe bei Wechsel zur HDMI OUT ZONE 2-Buchse.

Kann nur ausgewählt werden, wenn "System Setup" – "Input/Output Assign" – "TV Out/OSD" – "Zone 2 HDMI" den Wert "Use" aufweist.

BD/DVD

Standardwert: Off

Stellen Sie die 12V Trigger-Ausgangseinstellung für jeden Eingang ein.

Um diese Funktion zu nutzen, wählen Sie zuvor für "HDMI Out" die Einstellung "Off" aus.

"Off": Keine Ausgabe

"Main": Wird ausgegeben, wenn "BD/DVD" als Eingangsquelle für den Hauptraum ausgewählt wurde.

"Zone2": Wird ausgegeben, wenn "BD/DVD" als Eingangsquelle für ZONE2 ausgewählt wurde.

"Zone3": Wird ausgegeben, wenn "BD/DVD" als Eingangsquelle für ZONE3 ausgewählt wurde.

# $\Box$  CBL/SAT

Standardwert: Off

Stellen Sie die 12V Trigger-Ausgangseinstellung für jeden Eingang ein.

Um diese Funktion zu nutzen, wählen Sie zuvor für "HDMI Out" die Einstellung "Off" aus.

"Off": Keine Ausgabe

"Main": Wird ausgegeben, wenn "CBL/SAT" als Eingangsquelle für den Hauptraum ausgewählt wurde.

"Zone2": Wird ausgegeben, wenn "CBL/SAT" als Eingangsquelle für ZONE2 ausgewählt wurde.

"Zone3": Wird ausgegeben, wenn "CBL/SAT" als Eingangsquelle für ZONE3 ausgewählt wurde.

# $\Box$  GAME

Standardwert: Off

Stellen Sie die 12V Trigger-Ausgangseinstellung für jeden Eingang ein.

Um diese Funktion zu nutzen, wählen Sie zuvor für "HDMI Out" die Einstellung "Off" aus.

"Off": Keine Ausgabe

"Main": Wird ausgegeben, wenn "GAME" als Eingangsquelle für den Hauptraum ausgewählt wurde.

"Zone2": Wird ausgegeben, wenn "GAME" als Eingangsquelle für ZONE2 ausgewählt wurde.

"Zone3": Wird ausgegeben, wenn "GAME" als Eingangsquelle für ZONE3 ausgewählt wurde.

# STRM BOX

Standardwert: Off

Stellen Sie die 12V Trigger-Ausgangseinstellung für jeden Eingang ein.

Um diese Funktion zu nutzen, wählen Sie zuvor für "HDMI Out" die Einstellung "Off" aus.

"Off": Keine Ausgabe

"Main": Wird ausgegeben, wenn "STRM BOX" als Eingangsquelle für den Hauptraum ausgewählt wurde.

"Zone2": Wird ausgegeben, wenn "STRM BOX" als Eingangsquelle für ZONE2 ausgewählt wurde.

"Zone3": Wird ausgegeben, wenn "STRM BOX" als Eingangsquelle für
ZONE3 ausgewählt wurde.

# $\neg$  HDMI 5

Standardwert: Off

Stellen Sie die 12V Trigger-Ausgangseinstellung für jeden Eingang ein.

Um diese Funktion zu nutzen, wählen Sie zuvor für "HDMI Out" die Einstellung "Off" aus.

"Off": Keine Ausgabe

"Main": Wird ausgegeben, wenn "HDMI 5" als Eingangsquelle für den Hauptraum ausgewählt wurde.

"Zone2": Wird ausgegeben, wenn "HDMI 5" als Eingangsquelle für ZONE2 ausgewählt wurde.

# HDMI 6

Standardwert: Off

Stellen Sie die 12V Trigger-Ausgangseinstellung für jeden Eingang ein.

Um diese Funktion zu nutzen, wählen Sie zuvor für "HDMI Out" die Einstellung "Off" aus.

"Off": Keine Ausgabe

"Main": Wird ausgegeben, wenn "HDMI 6" als Eingangsquelle für den Hauptraum ausgewählt wurde.

# $\Box$  HDMI 7

Standardwert: Off

Stellen Sie die 12V Trigger-Ausgangseinstellung für jeden Eingang ein.

Um diese Funktion zu nutzen, wählen Sie zuvor für "HDMI Out" die Einstellung "Off" aus.

"Off": Keine Ausgabe

"Main": Wird ausgegeben, wenn "HDMI 7" als Eingangsquelle für den Hauptraum ausgewählt wurde.

# $\Box$  AUX

Standardwert: Off

Stellen Sie die 12V Trigger-Ausgangseinstellung für jeden Eingang ein.

Um diese Funktion zu nutzen, wählen Sie zuvor für "HDMI Out" die Einstellung "Off" aus.

"Off": Keine Ausgabe

"Main": Wird ausgegeben, wenn "AUX" als Eingangsquelle für den Hauptraum ausgewählt wurde.

# $\Box$  CD

Standardwert: Off

Stellen Sie die 12V Trigger-Ausgangseinstellung für jeden Eingang ein.

Um diese Funktion zu nutzen, wählen Sie zuvor für "HDMI Out" die Einstellung "Off" aus.

"Off": Keine Ausgabe

"Main": Wird ausgegeben, wenn "CD" als Eingangsquelle für den Hauptraum ausgewählt wurde.

"Zone2": Wird ausgegeben, wenn "CD" als Eingangsquelle für ZONE2 ausgewählt wurde.

"Zone3": Wird ausgegeben, wenn "CD" als Eingangsquelle für ZONE3 ausgewählt wurde.

# $\Box$ TV

Standardwert: Off

Stellen Sie die 12V Trigger-Ausgangseinstellung für jeden Eingang ein.

Um diese Funktion zu nutzen, wählen Sie zuvor für "HDMI Out" die Einstellung "Off" aus.

"Off": Keine Ausgabe

"Main": Wird ausgegeben, wenn "TV" als Eingangsquelle für den Hauptraum ausgewählt wurde.

"Zone2": Wird ausgegeben, wenn "TV" als Eingangsquelle für ZONE2 ausgewählt wurde.

"Zone3": Wird ausgegeben, wenn "TV" als Eingangsquelle für ZONE3 ausgewählt wurde.

# $\Box$  PHONO

Standardwert: Off

Stellen Sie die 12V Trigger-Ausgangseinstellung für jeden Eingang ein.

Um diese Funktion zu nutzen, wählen Sie zuvor für "HDMI Out" die Einstellung "Off" aus.

"Off": Keine Ausgabe

"Main": Wird ausgegeben, wenn "PHONO" als Eingangsquelle für den Hauptraum ausgewählt wurde.

"Zone2": Wird ausgegeben, wenn "PHONO" als Eingangsquelle für ZONE2 ausgewählt wurde.

"Zone3": Wird ausgegeben, wenn "PHONO" als Eingangsquelle für ZONE3 ausgewählt wurde.

# $\Box$ TUNFR

Standardwert: Off

Stellen Sie die 12V Trigger-Ausgangseinstellung für jeden Eingang ein.

Um diese Funktion zu nutzen, wählen Sie zuvor für "HDMI Out" die Einstellung "Off" aus.

"Off": Keine Ausgabe

"Main": Wird ausgegeben, wenn "TUNER" als Eingangsquelle für den Hauptraum ausgewählt wurde.

"Zone2": Wird ausgegeben, wenn "TUNER" als Eingangsquelle für ZONE2 ausgewählt wurde.

"Zone3": Wird ausgegeben, wenn "TUNER" als Eingangsquelle für ZONE3 ausgewählt wurde.

# $\Box$  Net

Standardwert: Off

Stellen Sie die 12V Trigger-Ausgangseinstellung für jeden Eingang ein.

Um diese Funktion zu nutzen, wählen Sie zuvor für "HDMI Out" die

Einstellung "Off" aus.

"Off": Keine Ausgabe

"Main": Wird ausgegeben, wenn "NET" als Eingangsquelle für den Hauptraum ausgewählt wurde.

"Zone2": Wird ausgegeben, wenn "NET" als Eingangsquelle für ZONE2 ausgewählt wurde.

"Zone3": Wird ausgegeben, wenn "NET" als Eingangsquelle für ZONE3 ausgewählt wurde.

# $\Box$  USB

Standardwert: Off

Stellen Sie die 12V Trigger-Ausgangseinstellung für jeden Eingang ein.

Um diese Funktion zu nutzen, wählen Sie zuvor für "HDMI Out" die Einstellung "Off" aus.

"Off": Keine Ausgabe

"Main": Wird ausgegeben, wenn "USB" als Eingangsquelle für den Hauptraum ausgewählt wurde.

"Zone2": Wird ausgegeben, wenn "USB" als Eingangsquelle für ZONE2 ausgewählt wurde.

"Zone3": Wird ausgegeben, wenn "USB" als Eingangsquelle für ZONE3 ausgewählt wurde.

# BT AUDIO

Standardwert: Off

Stellen Sie die 12V Trigger-Ausgangseinstellung für jeden Eingang ein.

Um diese Funktion zu nutzen, wählen Sie zuvor für "HDMI Out" die Einstellung "Off" aus.

"Off": Keine Ausgabe

"Main": Wird ausgegeben, wenn "BT AUDIO" als Eingangsquelle für den Hauptraum ausgewählt wurde.

"Zone2": Wird ausgegeben, wenn "BT AUDIO" als Eingangsquelle für ZONE2 ausgewählt wurde.

"Zone3": Wird ausgegeben, wenn "BT AUDIO" als Eingangsquelle für ZONE3 ausgewählt wurde.

# 12V Trigger B

 $\checkmark$ 

Wird ausgewählt, wenn das Steuersignal (max. 12 V/25 mA) über die 12V TRIGGER OUT B-Buchse ausgegeben wird. Es können für jeden Eingangsselektor andere Einstellungen ausgewählt werden. Sie können den Power-Link-Betrieb aktivieren, wenn Sie das Gerät und die externen Geräte, die mit einer 12 V Trigger-Eingangsbuchse ausgerüstet sind, verbinden.

# $\Box$  HDMI Out

Standardwert: Off

Bearbeiten Sie diese Einstellung, wenn als Reaktion auf Wechsel zu einer HDMI OUT-Buchse, über die Videosignale ausgegeben werden, ein 12 V-Triggerimpuls ausgelöst werden soll.

"Off": Keine Ausgabe

"MAIN": Impulsausgabe bei Wechsel zur HDMI OUT MAIN-Buchse. "SUB": Impulsausgabe bei Wechsel zur HDMI OUT SUB-Buchse.

- Kann nur ausgewählt werden, wenn "System Setup" "Input/Output Assign" – "TV Out/OSD" – "Zone 2 HDMI" den Wert "Not Use" aufweist.
- "ZONE 2": Impulsausgabe bei Wechsel zur HDMI OUT ZONE 2-Buchse.
- Kann nur ausgewählt werden, wenn "System Setup" "Input/Output Assign" – "TV Out/OSD" – "Zone 2 HDMI" den Wert "Use" aufweist.

# BD/DVD

Standardwert: Off

Stellen Sie die 12V Trigger-Ausgangseinstellung für jeden Eingang ein.

Um diese Funktion zu nutzen, wählen Sie zuvor für "HDMI Out" die Einstellung "Off" aus.

"Off": Keine Ausgabe

"Main": Wird ausgegeben, wenn "BD/DVD" als Eingangsquelle für den Hauptraum ausgewählt wurde.

"Zone2": Wird ausgegeben, wenn "BD/DVD" als Eingangsquelle für ZONE2 ausgewählt wurde.

"Zone3": Wird ausgegeben, wenn "BD/DVD" als Eingangsquelle für ZONE3 ausgewählt wurde.

# $\neg$  CBL/SAT

Standardwert: Off

Stellen Sie die 12V Trigger-Ausgangseinstellung für jeden Eingang ein.

Um diese Funktion zu nutzen, wählen Sie zuvor für "HDMI Out" die Einstellung "Off" aus.

"Off": Keine Ausgabe

"Main": Wird ausgegeben, wenn "CBL/SAT" als Eingangsquelle für den Hauptraum ausgewählt wurde.

"Zone2": Wird ausgegeben, wenn "CBL/SAT" als Eingangsquelle für ZONE2 ausgewählt wurde.

"Zone3": Wird ausgegeben, wenn "CBL/SAT" als Eingangsquelle für ZONE3 ausgewählt wurde.

# **□ GAME**

Standardwert: Off

Stellen Sie die 12V Trigger-Ausgangseinstellung für jeden Eingang ein.

Um diese Funktion zu nutzen, wählen Sie zuvor für "HDMI Out" die Einstellung "Off" aus.

"Off": Keine Ausgabe

"Main": Wird ausgegeben, wenn "GAME" als Eingangsquelle für den Hauptraum ausgewählt wurde.

"Zone2": Wird ausgegeben, wenn "GAME" als Eingangsquelle für ZONE2 ausgewählt wurde.

"Zone3": Wird ausgegeben, wenn "GAME" als Eingangsquelle für ZONE3 ausgewählt wurde.

Standardwert: Off

Stellen Sie die 12V Trigger-Ausgangseinstellung für jeden Eingang ein.

Um diese Funktion zu nutzen, wählen Sie zuvor für "HDMI Out" die Einstellung "Off" aus.

"Off": Keine Ausgabe

"Main": Wird ausgegeben, wenn "STRM BOX" als Eingangsquelle für den Hauptraum ausgewählt wurde.

"Zone2": Wird ausgegeben, wenn "STRM BOX" als Eingangsquelle für ZONE2 ausgewählt wurde.

"Zone3": Wird ausgegeben, wenn "STRM BOX" als Eingangsquelle für ZONE3 ausgewählt wurde.

# $\Box$  HDMI 5

Standardwert: Off

Stellen Sie die 12V Trigger-Ausgangseinstellung für jeden Eingang ein.

Um diese Funktion zu nutzen, wählen Sie zuvor für "HDMI Out" die Einstellung "Off" aus.

"Off": Keine Ausgabe

"Main": Wird ausgegeben, wenn "HDMI 5" als Eingangsquelle für den Hauptraum ausgewählt wurde.

"Zone2": Wird ausgegeben, wenn "HDMI 5" als Eingangsquelle für ZONE2 ausgewählt wurde.

## $\Box$  HDMI 6

Standardwert: Off

Stellen Sie die 12V Trigger-Ausgangseinstellung für jeden Eingang ein.

Um diese Funktion zu nutzen, wählen Sie zuvor für "HDMI Out" die Einstellung "Off" aus.

"Off": Keine Ausgabe

"Main": Wird ausgegeben, wenn "HDMI 6" als Eingangsquelle für den Hauptraum ausgewählt wurde.

# **HDMI 7**

Standardwert: Off

Stellen Sie die 12V Trigger-Ausgangseinstellung für jeden Eingang ein.

Um diese Funktion zu nutzen, wählen Sie zuvor für "HDMI Out" die Einstellung "Off" aus.

"Off": Keine Ausgabe

"Main": Wird ausgegeben, wenn "HDMI 7" als Eingangsquelle für den Hauptraum ausgewählt wurde.

# AUX

Standardwert: Off

Stellen Sie die 12V Trigger-Ausgangseinstellung für jeden Eingang ein.

Um diese Funktion zu nutzen, wählen Sie zuvor für "HDMI Out" die Einstellung "Off" aus.

"Off": Keine Ausgabe

"Main": Wird ausgegeben, wenn "AUX" als Eingangsquelle für den Hauptraum ausgewählt wurde.

# $\Box$  CD

Standardwert: Off

Stellen Sie die 12V Trigger-Ausgangseinstellung für jeden Eingang ein.

Um diese Funktion zu nutzen, wählen Sie zuvor für "HDMI Out" die Einstellung "Off" aus.

"Off": Keine Ausgabe

"Main": Wird ausgegeben, wenn "CD" als Eingangsquelle für den Hauptraum ausgewählt wurde.

"Zone2": Wird ausgegeben, wenn "CD" als Eingangsquelle für ZONE2 ausgewählt wurde.

"Zone3": Wird ausgegeben, wenn "CD" als Eingangsquelle für ZONE3 ausgewählt wurde.

# $\Box$  TV

Standardwert: Off

Stellen Sie die 12V Trigger-Ausgangseinstellung für jeden Eingang ein.

Um diese Funktion zu nutzen, wählen Sie zuvor für "HDMI Out" die Einstellung "Off" aus.

"Off": Keine Ausgabe

"Main": Wird ausgegeben, wenn "TV" als Eingangsquelle für den Hauptraum ausgewählt wurde.

"Zone2": Wird ausgegeben, wenn "TV" als Eingangsquelle für ZONE2 ausgewählt wurde.

"Zone3": Wird ausgegeben, wenn "TV" als Eingangsquelle für ZONE3 ausgewählt wurde.

# PHONO

Standardwert: Off

Stellen Sie die 12V Trigger-Ausgangseinstellung für jeden Eingang ein.

Um diese Funktion zu nutzen, wählen Sie zuvor für "HDMI Out" die Einstellung "Off" aus.

"Off": Keine Ausgabe

"Main": Wird ausgegeben, wenn "PHONO" als Eingangsquelle für den Hauptraum ausgewählt wurde.

"Zone2": Wird ausgegeben, wenn "PHONO" als Eingangsquelle für ZONE2 ausgewählt wurde.

"Zone3": Wird ausgegeben, wenn "PHONO" als Eingangsquelle für ZONE3 ausgewählt wurde.

# $\Box$  TUNER

Standardwert: Off

Stellen Sie die 12V Trigger-Ausgangseinstellung für jeden Eingang ein.

Um diese Funktion zu nutzen, wählen Sie zuvor für "HDMI Out" die Einstellung "Off" aus.

"Off": Keine Ausgabe

"Main": Wird ausgegeben, wenn "TUNER" als Eingangsquelle für den Hauptraum ausgewählt wurde.

"Zone2": Wird ausgegeben, wenn "TUNER" als Eingangsquelle für ZONE2 ausgewählt wurde.

"Zone3": Wird ausgegeben, wenn "TUNER" als Eingangsquelle für ZONE3 ausgewählt wurde.

# $\Box$  NET

Standardwert: Off

Stellen Sie die 12V Trigger-Ausgangseinstellung für jeden Eingang ein.

Um diese Funktion zu nutzen, wählen Sie zuvor für "HDMI Out" die Einstellung "Off" aus.

"Off": Keine Ausgabe

"Main": Wird ausgegeben, wenn "NET" als Eingangsquelle für den Hauptraum ausgewählt wurde.

"Zone2": Wird ausgegeben, wenn "NET" als Eingangsquelle für ZONE2 ausgewählt wurde.

"Zone3": Wird ausgegeben, wenn "NET" als Eingangsquelle für ZONE3 ausgewählt wurde.

# USB

Standardwert: Off

Stellen Sie die 12V Trigger-Ausgangseinstellung für jeden Eingang ein.

Um diese Funktion zu nutzen, wählen Sie zuvor für "HDMI Out" die Einstellung "Off" aus.

"Off": Keine Ausgabe

"Main": Wird ausgegeben, wenn "USB" als Eingangsquelle für den Hauptraum ausgewählt wurde.

"Zone2": Wird ausgegeben, wenn "USB" als Eingangsquelle für ZONE2 ausgewählt wurde.

"Zone3": Wird ausgegeben, wenn "USB" als Eingangsquelle für ZONE3 ausgewählt wurde.

# BT AUDIO

Standardwert: Off

Stellen Sie die 12V Trigger-Ausgangseinstellung für jeden Eingang ein.

Um diese Funktion zu nutzen, wählen Sie zuvor für "HDMI Out" die Einstellung "Off" aus.

"Off": Keine Ausgabe

"Main": Wird ausgegeben, wenn "BT AUDIO" als Eingangsquelle für den Hauptraum ausgewählt wurde.

"Zone2": Wird ausgegeben, wenn "BT AUDIO" als Eingangsquelle für ZONE2 ausgewählt wurde.

"Zone3": Wird ausgegeben, wenn "BT AUDIO" als Eingangsquelle für ZONE3 ausgewählt wurde.

Nehmen Sie Einstellungen im Zusammenhang mit der Multizonenverbindung vor, legen Sie z. B. den Lautstärkepegel für den separaten Raum fest.

#### **Zone 2**

#### Output Level

Standardwert: Fixed

Wählen Sie aus, ob die Lautstärke am Vorverstärker im separaten Raum oder an diesem Gerät geregelt werden soll, wenn die Wiedergabe in Zone 2 erfolgt.

"Fixed": Die Regelung erfolgt über den Vorverstärker im separaten Raum. "Variable": Die Regelung erfolgt über dieses Gerät.

#### Volume Limit

Standardwert: Off

Stellen Sie den Höchstwert für Zone 2 ein, um zu hohe Lautstärken zu vermeiden. Wählen Sie "Off" einen Wert zwischen "-32 dB" und "+17 dB" aus.

#### **Power On Level**

Standardwert: Last

Wählen Sie den Lautstärkepegel für Zone 2 aus, wenn dieses Gerät eingeschaltet ist. Wählen Sie einen der Werte "Last" (Lautstärkepegel vor dem Ausschalten des Geräts), "-∞ dB" oder "-81.5 dB" bis "+18.0 dB" aus.

Sie können keinen höheren Wert als den maximalen Lautstärkepegel auswählen.

#### $\Box$  Bass

Standardwert: 0 dB

Regeln Sie die Basslautstärke in Zone 2. Wählen Sie einen Wert zwischen  $"$  -10 dB" und " $+10$  dB".

#### $\Box$  Treble

Standardwert: 0 dB

Regeln Sie die Höhenlautstärke in Zone 2. Wählen Sie einen Wert zwischen  $"$  - 10 dB" und " $+$ 10 dB".

#### **□ Balance**

Standardwert: 0

Regeln Sie die Links-Rechts-Balance in Zone 2. Wählen Sie einen Wert zwischen "L  $+$  10" und "R  $+$  10" aus.

#### **Zone 3**

 $\square$  Output Level

Standardwert: Fixed

Wählen Sie aus, ob die Lautstärke am Vorverstärker im separaten Raum oder an diesem Gerät geregelt werden soll, wenn die Wiedergabe in Zone 3 erfolgt.

"Fixed": Die Regelung erfolgt über den Vorverstärker im separaten Raum. "Variable": Die Regelung erfolgt über dieses Gerät.

#### Volume Limit

Standardwert: Off

Stellen Sie den Höchstwert für Zone 3 ein, um zu hohe Lautstärken zu vermeiden. Wählen Sie "Off" oder einen Wert zwischen " $-32$  dB" und " $+17$ dB" aus.

Power On Level

Standardwert: Last

Wählen Sie den Lautstärkepegel für Zone 3 aus, wenn dieses Gerät eingeschaltet ist. Wählen Sie einen der Werte "Last" (Lautstärkepegel vor dem Ausschalten des Geräts), " $-\infty$  dB" oder " $-81.5$  dB" bis " $+18.0$  dB" aus.

Sie können keinen höheren Wert als den maximalen Lautstärkepegel auswählen.

## ⊤ Bass

Standardwert: 0 dB

Regeln Sie die Basslautstärke in Zone 3. Wählen Sie einen Wert zwischen  $"$  - 10 dB" und "+10 dB".

#### $\sqcap$  Treble

Standardwert: 0 dB

Regeln Sie die Höhenlautstärke in Zone 3. Wählen Sie einen Wert zwischen  $"$  - 10 dB" und "+10 dB".

## $\Box$  Balance

Standardwert: 0

Regeln Sie die Links-Rechts-Balance in Zone 3. Wählen Sie einen Wert zwischen "L  $+$  10" und "R  $+$  10" aus.

## **Miscellaneous**

Hier können Sie den Frequenzschritt des Tuners ändern, die Firmware aktualisieren, die erste Einstellung vornehmen usw.

#### **Tuner**

AM / FM Frequency Step (Modelle für Nordamerika) Standardwert: 10 kHz / 0.2 MHz

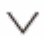

Wählen Sie einen Frequenzschritt abhängig von Ihrem Wohnort. Wählen Sie "10 kHz/0.2 MHz" oder "9 kHz/0.05 MHz".

Wenn diese Einstellung geändert wird, werden alle Radiovoreinstellungen gelöscht.

# AM Frequency Step (Modelle für Europa und Asien)

Standardwert: 9 kHz

Wählen Sie einen Frequenzschritt abhängig von Ihrem Wohnort. Wählen Sie "10 kHz" oder "9 kHz".

Wenn diese Einstellung geändert wird, werden alle Radiovoreinstellungen gelöscht.

## AM Noise Cut Mode

Standardwert: 1

Wenn AM-Sendungen schwierig zu hören sind, können Sie die Empfangsempfindlichkeit erhöhen, indem Sie diesen Modus ändern. Wählen Sie "1" oder "2" aus.

## Remote ID

 $\vee$ 

## Remote ID

Standardwert: 1

Wählen Sie für die Fernbedienung des Geräts eine ID aus "1", "2" und "3" aus, um Interferenzen zwischen diesem Gerät und anderen Geräten von Pioneer im gleichen Raum zu vermeiden. Ändern Sie nach der Änderung der ID am Hauptgerät mit folgender Vorgehensweise entsprechend die ID der Fernbedienung.

Halten Sie MODE gedrückt und drücken Sie die folgenden Tasten etwa 3 Sekunden lang:

- Ändern der Fernbedienungs-ID in "1":  $\blacktriangleleft$  (Die Fernbedienungsanzeige blinkt einmal.)
- Ändern der Fernbedienungs-ID in "2":  $\blacktriangleright$ /II (Die Fernbedienungsanzeige blinkt zweimal.)
- Ändern der Fernbedienungs-ID in "3":  $\rightarrow$  (Die Fernbedienungsanzeige blinkt dreimal.)

## **Preamp Mode**

Wenn Lautsprecher über einen Leistungsverstärker an die PRE OUT-Buchsen an diesem Gerät angeschlossen sind, kann der Stromverbrauch dieses Geräts verringert werden, indem die Stromversorgung der nicht benötigten Lautsprecherklemmen ausgeschaltet wird.

## $\Box$  Preamp Mode

Standardwert: No

Wählen Sie die Lautsprecherklemmen aus, deren Stromversorgung Sie

ausschalten möchten.

"No": Es werden alle Lautsprecherklemmen mit Strom versorgt. Wählen Sie diesen Wert aus, wenn kein Leistungsverstärker angeschlossen ist. "Front": Schaltet die Stromversorgung der Lautsprecherklemmen für die Front-Lautsprecher aus.

"Front + Center": Schaltet die Stromversorgung der Lautsprecherklemmen für die Front- und Center-Lautsprecher aus.

"All": Schaltet die Stromversorgung aller Lautsprecherklemmen aus. Wählen Sie diesen Wert aus, wenn dieses Gerät als Vorverstärker verwendet werden soll.

Diese Einstellung kann nicht ausgewählt werden, wenn für die Frontlautsprecher eine Bi-Amping-Verbindung verwendet wird. Es kann nur "Front" ausgewählt werden, wenn für den Center-Lautsprecher und die Surround-Lautsprecher eine Bi-Amping-Verbindung verwendet wird.

## **Firmware Update**

## **□ Update Notice**

Standardwert: Enable

Die Verfügbarkeit einer Firmwareaktualisierung wird über das Netzwerk mitgeteilt.

"Enable": Informiert über Updates

"Disable": Informiert nicht über Updates

Version

Standardwert: ‐

Die aktuelle Firmwareversion wird angezeigt.

 $\Box$  Update via NET

Standardwert: ‐

Drücken Sie zur Auswahl ENTER, wenn Sie die Firmware über das Netzwerk updaten möchten.

Sie werden diese Einstellung nicht auswählen können, wenn Sie keinen Internetzugang haben oder keine Aktualisierungen verfügbar sind.

Update via USB

Standardwert: ‐

Drücken Sie zur Auswahl ENTER, wenn Sie die Firmware über USB updaten möchten.

- Sie werden diese Einstellung nicht auswählen können, wenn kein USB-Speichergerät verbunden ist oder keine Aktualisierungen auf dem USB-Speichergerät nötig sind.
- Warten Sie eine Weile, falls "Firmware Update" nicht ausgewählt werden kann. Die Option wird angezeigt, wenn die Netzwerk-Funktion gestartet wurde.

Sie können die Anfangseinrichtung vom Einrichtungsmenü aus einstellen.

Warten Sie eine Weile, falls "Initial Setup" nicht ausgewählt werden kann. Die Option wird angezeigt, wenn die Netzwerk-Funktion gestartet wurde.

 $\checkmark$ 

#### **Lock**

# Setup Parameter

Standardwert: Unlocked

Sperren Sie das Setup-Menü, um die Einstellungen zu schützen. "Locked": Das Menü ist verriegelt. "Unlocked": Das Menü ist entriegelt.

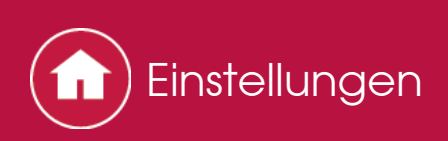

# MCACC Pro

Richten Sie die Lautsprecher automatisch ein oder nehmen Sie erweiterte Einstellungen vor. Sie können auch die aktuellen Werte der Lautsprechereinstellungen überprüfen.

## Bedienung:

Nehmen Sie die Einstellungen mithilfe der Anleitung auf dem Fernsehbildschirm (OSD) vor.

Drücken Sie  $\bullet$  auf der Fernbedienung, um den Home-Bildschirm zu öffnen, wählen Sie MCACC Pro mit den Cursortasten auf der Fernbedienung aus und drücken Sie ENTER.

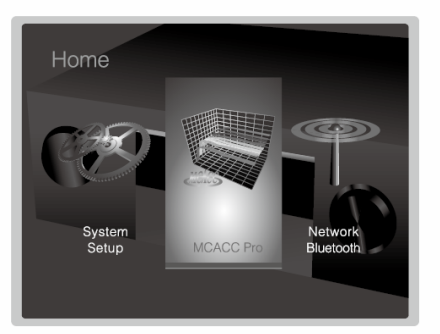

Wählen Sie die Menüpunkte mit den Cursortasten  $\triangle$ / $\blacklozenge$ / $\blacklozenge$  auf der Fernbedienung aus und drücken Sie ENTER, um Ihre Auswahl zu bestätigen. Verwenden Sie die Cursortasten  $\blacklozenge$ , um die Standardwerte zu ändern.

- Drücken Sie <sup>→</sup>, um zum vorigen Bildschirm zurückzukehren.
- $\bullet$  Um die Einstellungen zu verlassen, drücken Sie  $\bullet$ .

# Full Auto MCACC

Platzieren Sie das mitgelieferte Mikrofon zur Lautsprechereinstellung in Hörposition und messen Sie die von den Lautsprechern ausgegebenen Testtöne. Die optimalen Lautstärkepegel, Crossoverfrequenzen und Abstände zur Hörposition werden von diesem Gerät automatisch für jeden Lautsprecher ermittelt. Der Einfluss von Stehwellen kann passend zur Wiedergabeumgebung verringert werden, die Hall-Eigenschaften können gemessen werden, um die Präzision der Kalibrierung zu steigern, die Lautsprecher-Equalizer können angepasst werden, und die Differenz zwischen Phase und Timing zwischen Lautsprechern und Lautsprechereinheiten kann korrigiert werden. Diese Einstellungen und Kalibrierungen können mit Manual MCACC erneut angepasst und in AV Adjust aktiviert bzw. deaktiviert werden.

Die Kalibrierung dauert insgesamt 3 bis 12 Minuten. Berücksichtigen Sie, dass die Testtöne von den Lautsprechern beim Messvorgang bei hohem Lautstärkepegel erfolgen. Achten Sie darauf, dass der Raum während der Messung so leise wie möglich ist.

- Wenn die Stromzufuhr plötzlich unterbrochen wird, sind die Lautsprecherkabel möglicherweise mit der Geräterückseite oder anderen Kabeln in Kontakt gekommen, und die Schutzschaltung wurde ausgelöst. Verdrillen Sie die Litze und vergewissern Sie sich, dass sie nach dem Anschließen nicht aus den Lautsprecherklemmen herausragen.
- 1. Platzieren Sie das mitgelieferte Mikrofon zur Lautsprechereinstellung in Hörposition und schließen Sie es an die MCACC SETUP MIC-Buchse am Hauptgerät an.

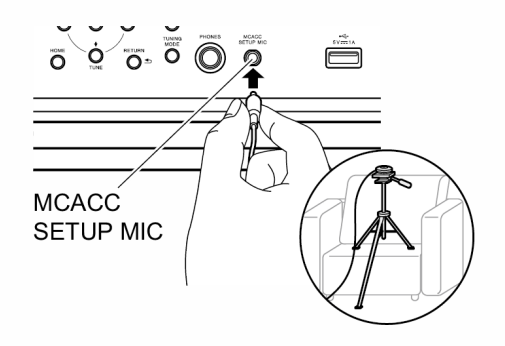

Wenn Sie das Mikrofon zur Lautsprechereinstellung auf einem Stativ platzieren, gehen Sie entsprechend der Abbildung vor.

- Um Full Auto MCACC abzubrechen, entfernen Sie das Mikrofon zur Lautsprechereinstellung.
- 2. Wählen Sie die angeschlossene Lautsprecherkonfiguration aus und wählen Sie den Kalibrierungstyp, für den die Messergebnisse gespeichert werden sollen, aus "Symmetry", "All Channel Adjust" oder "Front Align" aus.

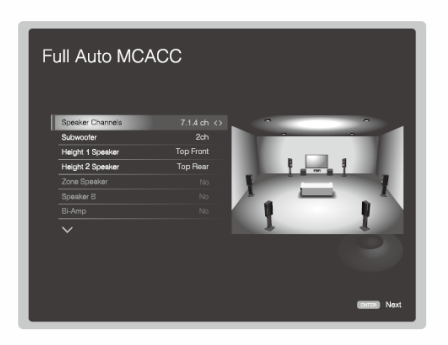

Die Darstellung auf dem Bildschirm ändert sich entsprechend der Kanalanzahl, die Sie unter "Speaker Channels" auswählen. Berücksichtigen Sie die aktuelle Darstellung, wenn Sie die Einstellungen vornehmen.

Verwenden Sie diesen Bildschirm, um anzugeben, ob Sie einen Subwoofer angeschlossen haben, um den Typ des Lautsprechers auszuwählen usw.

Wenn Sie einen Subwoofer angeschlossen haben, überprüfen Sie den Einschaltstatus und die Lautstärke des Subwoofers. Legen Sie den Lautstärkepegel des Subwoofers auf über die Hälfte fest.

Bei "Symmetry" handelt es sich um einen Kalibrierungstyp, der Phasencharakteristiken betont. Bei "All Channel Adjust" handelt es sich um einen Kalibrierungstyp, der Frequenzcharakteristiken betont. Beim Kalibrierungstyp "Front Align" werden die Charakteristiken der Frontlautsprecher betont. Die ursprüngliche Einstellung lautet "Symmetry". Z"M1.Memory 1" bis "M3.Memory 3". Wenn mehrere Kalibrierungstypen

ausgewählt sind, können Sie in "AV Adjust" – "MCACC" – "MCACC Memory" den Kalibrierungstyp auswählen, der verwendet werden soll. Beachten Sie, dass Sie für unterschiedliche Kalibrierungstypen nicht den gleichen Speicherort auswählen können.

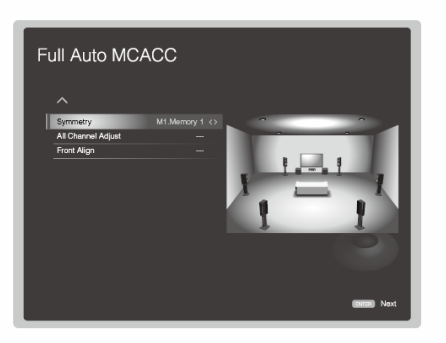

Wenn Sie die genannten Einstellungen vorgenommen haben, drücken Sie ENTER.

- 3. Es werden Testtöne ausgegeben. Zunächst werden die angeschlossenen Lautsprecher sowie die Umgebungsgeräusche ermittelt.
	- Wenn "Reverse Phase" angezeigt wird, überprüfen Sie, ob die Pole der Lautsprecher (+ / –) möglicherweise vertauscht angeschlossen wurden. Auch bei korrektem Anschluss ist es je nach Lautsprechern und Umgebungsbedingungen der Lautsprecher möglich, dass "Reverse Phase" angezeigt wird. Die Kalibrierung wird davon jedoch nicht beeinträchtigt, sodass Sie mit dem nächsten Schritt fortfahren können.
- 4. Bei Anzeige der Messergebnisse wählen Sie "Next" aus und drücken ENTER auf der Fernbedienung. Es werden erneut Testtöne ausgegeben, und es werden automatisch Einstellungen wie optimaler Lautstärkepegel und Crossover-Frequenz vorgenommen.
- 5. Die Kalibrierung wird abgeschlossen. Wenn "Please unplug setup microphone" angezeigt wird, entfernen Sie das Mikrofon zur Lautsprechereinstellung. Sie können keine anderen Menüoptionen als MCACC Pro verwenden, solange das Mikrofon angeschlossen ist.

# Manual MCACC

Wenn Full Auto MCACC ausgeführt wird, werden mehrere Lautsprechereinstellungen automatisch vorgenommen, doch mit Manual MCACC können Sie manuell weitere Anpassungen vornehmen und die Einstellungen feiner abstimmen.

- Führen Sie zunächst Full Auto MCACC aus, bevor Sie diese Anpassungen vornehmen.
- Berücksichtigen Sie, dass die Testtöne von den Lautsprechern beim Messvorgang je nach Einstellungen möglicherweise bei hohem Lautstärkepegel ausgegeben werden.
- Wenn im MCACC-Speicher mehrere Einstellungen gespeichert sind, drücken Sie  $\mathcal F$  auf der Fernbedienung und wählen zunächst das MCACC Memory in "AV Adjust" – "MCACC" – "MCACC Memory" aus.

#### **Fine Channel Level**

Passen Sie den Lautstärkepegel der Lautsprecher während der Wiedergabe des Testtons an. Nach der ersten Anpassung des linken Frontlautsprechers an die gewünschte Lautstärke passen Sie den Lautstärkepegel so an, dass jeder Kanal den gleichen Pegel aufweist. Beginnen Sie beim rechten Frontlautsprecher. Die Ausgabe des Testtons wechselt zwischen ausgewähltem Lautsprecher und Referenzlautsprecher. Gleichen Sie die Lautstärkepegel an.

## $\Box$  Front Left

Standardwert: 0.0 dB

Wählen Sie einen Wert zwischen " $-12.0$  dB" und " $+12.0$  dB" (in Schritten von 0,5 dB) aus. Ein Testton wird jedes Mal, wenn Sie den Wert verändern, ausgegeben. Wählen Sie den gewünschten Pegel aus.

#### $\Box$  Front Right

Standardwert: 0.0 dB

Wählen Sie einen Wert zwischen " $-12.0$  dB" und " $+12.0$  dB" (in Schritten von 0,5 dB) aus. Die Ausgabe des Testtons wechselt zwischen diesem Lautsprecher und dem linken Frontlautsprecher als Referenz. Gleichen Sie die Lautstärkepegel an.

#### $\Box$  Center

Standardwert: 0.0 dB

Wählen Sie einen Wert zwischen " $-12.0$  dB" und " $+12.0$  dB" (in Schritten von 0,5 dB) aus. Die Ausgabe des Testtons wechselt zwischen diesem Lautsprecher und dem linken Frontlautsprecher als Referenz. Gleichen Sie die Lautstärkepegel an.

#### $\Box$  Height 1 Left

Standardwert: 0.0 dB

Wählen Sie einen Wert zwischen " $-12.0$  dB" und " $+12.0$  dB" (in Schritten von 0,5 dB) aus. Die Ausgabe des Testtons wechselt zwischen diesem Lautsprecher und dem linken Frontlautsprecher als Referenz. Gleichen Sie die Lautstärkepegel an.

#### $\Box$  Height 1 Right

Standardwert: 0.0 dB

Wählen Sie einen Wert zwischen " $-12.0$  dB" und " $+12.0$  dB" (in Schritten von 0,5 dB) aus. Die Ausgabe des Testtons wechselt zwischen diesem Lautsprecher und dem linken Höhenlautsprecher 1 als Referenz. Gleichen Sie die Lautstärkepegel an.

#### $\Box$  Height 2 Left

Standardwert: 0.0 dB

Wählen Sie einen Wert zwischen " $-12.0$  dB" und " $+12.0$  dB" (in Schritten von 0,5 dB) aus. Die Ausgabe des Testtons wechselt zwischen diesem

Lautsprecher und dem linken Frontlautsprecher als Referenz. Gleichen Sie die Lautstärkepegel an.

 $\Box$  Height 2 Right

Standardwert: 0.0 dB

Wählen Sie einen Wert zwischen " $-12.0$  dB" und " $+12.0$  dB" (in Schritten von 0,5 dB) aus. Die Ausgabe des Testtons wechselt zwischen diesem Lautsprecher und dem linken Höhenlautsprecher 2 als Referenz. Gleichen Sie die Lautstärkepegel an.

#### Surround Left

Standardwert: 0.0 dB

Wählen Sie einen Wert zwischen " $-12.0$  dB" und " $+12.0$  dB" (in Schritten von 0,5 dB) aus. Die Ausgabe des Testtons wechselt zwischen diesem Lautsprecher und dem linken Frontlautsprecher als Referenz. Gleichen Sie die Lautstärkepegel an.

#### **□ Surround Right**

Standardwert: 0.0 dB

Wählen Sie einen Wert zwischen " $-12.0$  dB" und " $+12.0$  dB" (in Schritten von 0,5 dB) aus. Die Ausgabe des Testtons wechselt zwischen diesem Lautsprecher und dem linken Surround-Lautsprecher als Referenz. Gleichen Sie die Lautstärkepegel an.

#### **□ Surr Back Left**

Standardwert: 0.0 dB

Wählen Sie einen Wert zwischen " $-12.0$  dB" und " $+12.0$  dB" (in Schritten von 0,5 dB) aus. Die Ausgabe des Testtons wechselt zwischen diesem Lautsprecher und dem linken Surround-Lautsprecher als Referenz. Gleichen Sie die Lautstärkepegel an.

## **□ Surr Back Right**

Standardwert: 0.0 dB

Wählen Sie einen Wert zwischen " $-12.0$  dB" und " $+12.0$  dB" (in Schritten von 0,5 dB) aus. Die Ausgabe des Testtons wechselt zwischen diesem Lautsprecher und dem linken Surround-Back-Lautsprecher als Referenz. Gleichen Sie die Lautstärkepegel an.

## □ Subwoofer 1

Standardwert: 0.0 dB

Wählen Sie einen Wert zwischen " $-15.0$  dB" und " $+12.0$  dB" (in Schritten von 0,5 dB) aus. Die Ausgabe des Testtons wechselt zwischen diesem Lautsprecher und dem linken Frontlautsprecher als Referenz. Gleichen Sie die Lautstärkepegel an.

□ Subwoofer 2 Standardwert: 0.0 dB Wählen Sie einen Wert zwischen " $-15.0$  dB" und " $+12.0$ dB" (in Schritten von 0,5 dB) aus. Die Ausgabe des Testtons wechselt zwischen diesem Subwoofer und Subwoofer 1 als Referenz. Gleichen Sie die Lautstärkepegel an.

 $\vee$ 

#### **Fine Speaker Distance**

Nehmen Sie die Feinabstimmung des Lautsprecherabstands zur Hörposition während der Ausgabe von Testimpulsen vor. Stellen Sie zunächst den gemessenen Abstand des linken Frontlautsprechers zur Hörposition ein. Passen Sie dann den Abstand der anderen Lautsprecher an. Beginnen Sie mit dem rechten Frontlautsprecher. Der Testimpuls wird über den ausgewählten Lautsprecher und den Referenzlautsprecher ausgegeben. Passen Sie den Abstand so an, dass der Testimpuls genau zwischen den Lautsprechern zu hören ist.

## $\Box$  Front Left

Standardwert: 10' 0" / 3.00 m

Stellen Sie den gemessenen Abstand zwischen dem linken Frontlautsprecher zur Hörposition ein.

## $\Box$  Front Right

Standardwert: 10' 0" / 3.00 m

Der Testimpuls wird über diesen Lautsprecher und den linken Frontlautsprecher als Referenz ausgegeben. Passen Sie den Abstand so an, dass der Testimpuls genau zwischen den Lautsprechern zu hören ist.

## $\Box$  Center

Standardwert: 10' 0" / 3.00 m

Der Testimpuls wird über diesen Lautsprecher und den linken Frontlautsprecher als Referenz ausgegeben. Passen Sie den Abstand so an, dass der Testimpuls genau zwischen den Lautsprechern zu hören ist.

## $\Box$  Height 1 Left

Standardwert: 10' 0" / 3.00 m

Der Testimpuls wird über diesen Lautsprecher und den linken Frontlautsprecher als Referenz ausgegeben. Passen Sie den Abstand so an, dass der Testimpuls genau zwischen den Lautsprechern zu hören ist.

## $\Box$  Height 1 Right

Standardwert: 10' 0" / 3.00 m

Der Testimpuls wird über diesen Lautsprecher und den linken Höhenlautsprecher 1 als Referenz ausgegeben. Passen Sie den Abstand so an, dass der Testimpuls genau zwischen den Lautsprechern zu hören ist.

 $\Box$  Height 2 Left Standardwert: 10' 0" / 3.00 m

Der Testimpuls wird über diesen Lautsprecher und den linken Frontlautsprecher als Referenz ausgegeben. Passen Sie den Abstand so an, dass der Testimpuls genau zwischen den Lautsprechern zu hören ist.

#### $\Box$  Height 2 Right

Standardwert: 10' 0" / 3.00 m

Der Testimpuls wird über diesen Lautsprecher und den rechten Frontlautsprecher als Referenz ausgegeben. Passen Sie den Abstand so an, dass der Testimpuls genau zwischen den Lautsprechern zu hören ist.

#### $\sqcap$  Surround Left

Standardwert: 10' 0" / 3.00 m

Der Testimpuls wird über diesen Lautsprecher und den linken Frontlautsprecher als Referenz ausgegeben. Passen Sie den Abstand so an, dass der Testimpuls genau zwischen den Lautsprechern zu hören ist.

## **□ Surround Right**

Standardwert: 10' 0" / 3.00 m

Der Testimpuls wird über diesen Lautsprecher und den rechten Frontlautsprecher als Referenz ausgegeben. Passen Sie den Abstand so an, dass der Testimpuls genau zwischen den Lautsprechern zu hören ist.

## **□ Surr Back Left**

Standardwert: 10' 0" / 3.00 m

Der Testimpuls wird über diesen Lautsprecher und den linken Surround-Lautsprecher als Referenz ausgegeben. Passen Sie den Abstand so an, dass der Testimpuls genau zwischen den Lautsprechern zu hören ist.

## **□ Surr Back Right**

Standardwert: 10' 0" / 3.00 m

Der Testimpuls wird über diesen Lautsprecher und den rechten Surround-Lautsprecher als Referenz ausgegeben. Passen Sie den Abstand so an, dass der Testimpuls genau zwischen den Lautsprechern zu hören ist.

## □ Subwoofer 1

Standardwert: 10' 0" / 3.00 m

Der Testimpuls wird über diesen Lautsprecher und den linken Frontlautsprecher als Referenz ausgegeben. Passen Sie den Abstand so an, dass der Testimpuls genau zwischen den Lautsprechern zu hören ist.

#### Subwoofer 2

Standardwert: 10' 0" / 3.00 m

Der Testimpuls wird über diesen Lautsprecher und den Subwoofer 1 als Referenz ausgegeben. Passen Sie den Abstand so an, dass der Testimpuls genau zwischen den Lautsprechern zu hören ist.

Die Standardwerte variieren je nach der Region.

• Weiter entfernte Geräte können durch Drücken der MODE-Taste auf der Fernbedienung gewechselt werden. Wurden Fuß als Einheit ausgewählt, können Sie Werte zwischen 0' 0" 1/2 und 30' 0" in Schritten von 1/2 auswählen. Wurden Meter als Einheit ausgewählt, können Sie Werte zwischen 0,01 m und 9,00 m in Schritten von 0,01 m auswählen.

## **Standing Wave**

Hiermit wird der Stehwelleneffekt gesteuert, wenn von Hindernissen wie Wänden reflektierte Schallwellen mit den ursprünglichen wechselwirken.

## $\Box$  Main

Standardwert: 0.0dB

Hier wird der Stehwelleneffekt für andere Lautsprecher als Center-Lautsprecher und Subwoofer gesteuert.

- 1. Wählen Sie zunächst "Filter" mit ▲ vund dann den anzupassenden Filter aus "1" bis "3" mit  $\blacklozenge \blacklozenge$  aus. Drücken Sie dann ENTER.
- 2. Nach dem Auswählen der Zentralfrequenz mit ←→ passen Sie die Bandbreite mit  $\leftarrow \rightarrow \rightarrow$  und dann die Dämpfung mit  $\rightarrow \rightarrow \rightarrow$  an. Die Zentralfrequenz kann zwischen "63Hz" und "250Hz" ausgewählt werden. Die Bandbreite kann zwischen "2.0" und "9.8" (in Schritten von 0,2) ausgewählt werden. Die Dämpfung kann zwischen "0.0dB" und "12.0dB" (in Schritten von 0,5 dB) ausgewählt werden.

# $\Box$  Center

Standardwert: 0.0dB

Hier wird der Stehwelleneffekt für den Center-Lautsprecher gesteuert.

- 1. Wählen Sie zunächst "Filter" mit ▲ vund dann den anzupassenden Filter aus "1" bis "3" mit  $\leftrightarrow$  aus. Drücken Sie dann ENTER.
- 2. Nach dem Auswählen der Zentralfrequenz mit ←→ passen Sie die Bandbreite mit  $\blacktriangleleft \blacktriangleleft \blacktriangleright$  und dann die Dämpfung mit  $\blacktriangleleft \blacktriangleright$  an. Die Zentralfrequenz kann zwischen "63Hz" und "250Hz" ausgewählt werden. Die Bandbreite kann zwischen "2.0" und "9.8" (in Schritten von 0,2) ausgewählt werden. Die Dämpfung kann zwischen "0.0dB" und "12.0dB" (in Schritten von 0,5 dB) ausgewählt werden.

# **□ Subwoofer**

Standardwert: 0.0dB

Hier wird der Stehwelleneffekt für den Subwoofer gesteuert.

- 1. Wählen Sie zunächst "Filter" mit +/ und dann den anzupassenden Filter aus "1" bis "3" mit  $\leftrightarrow$  aus. Drücken Sie dann ENTER.
- 2. Nach dem Auswählen der Zentralfrequenz mit ← passen Sie die Bandbreite mit  $\leftarrow \rightarrow \bullet$  und dann die Dämpfung mit  $\rightarrow \bullet$  an. Die Zentralfrequenz kann zwischen "63Hz" und "250Hz" ausgewählt werden. Die Bandbreite kann zwischen "2.0" und "9.8" (in Schritten von 0,2) ausgewählt werden. Die Dämpfung kann zwischen "0.0dB" und "12.0dB" (in Schritten von 0,5 dB) ausgewählt werden.

# **EQ Adjust**

Sie können die Ausgangslautstärke des Bereichs jedes Lautsprechers mithilfe von Testtönen anpassen. Sie können bei jedem Lautsprecher die Lautstärke der verschiedenen Klangbereiche anpassen. Sie können bis zu vier Bänder für den Subwoofer und neun Bänder für alle anderen Lautsprecher auswählen. Wenn die Gesamtlautstärke-Balance sich durch das Regeln der Lautstärke der einzelnen Frequenzen ändert, können Sie die Balance in "Trim" wieder anpassen.

## $\Box$  Front Left

Standardwert: 0 dB

Nach dem Auswählen der Lautsprecherfrequenz zwischen "63 Hz" und "16 kHz" mit den Cursortasten < → passen Sie die Lautstärke der Frequenz mit  $\rightarrow\rightarrow\rightarrow$  zwischen "-12.0 dB" und "+12.0 dB" (in Schritten von 0,5 dB) an. Zum erneuten Anpassen der Gesamtlautstärke-Balance mit "Trim", wählen Sie "Trim" in ♦/→ aus und verwenden ▲/→, um die Lautstärke zu regeln.

- Wenn beim Regeln "OVER!" angezeigt wird, ist die Lautstärke dieses oder eines anderen Frequenzbandes zu hoch. Verringern Sie die Lautstärke der Frequenzbänder, bis "OVER!" nicht mehr angezeigt wird.
- "63 Hz" kann nur ausgewählt werden, wenn dieser Lautsprecher den Wert "Large" unter "System Setup" – "Speaker" – "Crossover" aufweist.

## $\Box$  Center

Standardwert: 0 dB

Nach dem Auswählen der Lautsprecherfrequenz zwischen "63 Hz" und "16 kHz" mit den Cursortasten ← passen Sie die Lautstärke der Frequenz mit  $\rightarrow\rightarrow\rightarrow$  zwischen "-12.0 dB" und "+12.0 dB" (in Schritten von 0,5 dB) an. Zum erneuten Anpassen der Gesamtlautstärke-Balance mit "Trim", wählen Sie "Trim" in  $\leftrightarrow$  aus und verwenden  $\leftrightarrow$ , um die Lautstärke zu regeln.

- Wenn beim Regeln "OVER!" angezeigt wird, ist die Lautstärke dieses oder eines anderen Frequenzbandes zu hoch. Verringern Sie die Lautstärke der Frequenzbänder, bis "OVER!" nicht mehr angezeigt wird.
- "63 Hz" kann nur ausgewählt werden, wenn dieser Lautsprecher den Wert "Large" unter "System Setup" – "Speaker" – "Crossover" aufweist.

## $\Box$  Front Right

## Standardwert: 0 dB

Nach dem Auswählen der Lautsprecherfrequenz zwischen "63 Hz" und "16 kHz" mit den Cursortasten ♦ **>** passen Sie die Lautstärke der Frequenz mit  $\rightarrow\rightarrow\rightarrow$  zwischen "-12.0 dB" und "+12.0 dB" (in Schritten von 0.5 dB) an. Zum erneuten Anpassen der Gesamtlautstärke-Balance mit "Trim", wählen Sie "Trim" in  $\leftrightarrow$  aus und verwenden  $\leftrightarrow$ , um die Lautstärke zu regeln.

- Wenn beim Regeln "OVER!" angezeigt wird, ist die Lautstärke dieses oder eines anderen Frequenzbandes zu hoch. Verringern Sie die Lautstärke der Frequenzbänder, bis "OVER!" nicht mehr angezeigt wird.
- "63 Hz" kann nur ausgewählt werden, wenn dieser Lautsprecher den Wert "Large" unter "System Setup" – "Speaker" – "Crossover" aufweist.

 $\Box$  Height 1 Left

Standardwert: 0 dB

Nach dem Auswählen der Lautsprecherfrequenz zwischen "63 Hz" und "16 kHz" mit den Cursortasten ← passen Sie die Lautstärke der Frequenz mit  $\rightarrow\rightarrow\rightarrow$  zwischen "-12.0 dB" und "+12.0 dB" (in Schritten von 0,5 dB) an. Zum erneuten Anpassen der Gesamtlautstärke-Balance mit "Trim", wählen Sie "Trim" in  $\leftrightarrow$  aus und verwenden  $\leftrightarrow$ , um die Lautstärke zu regeln.

- Wenn beim Regeln "OVER!" angezeigt wird, ist die Lautstärke dieses oder eines anderen Frequenzbandes zu hoch. Verringern Sie die Lautstärke der Frequenzbänder, bis "OVER!" nicht mehr angezeigt wird.
- "63 Hz" kann nur ausgewählt werden, wenn dieser Lautsprecher den Wert "Large" unter "System Setup" – "Speaker" – "Crossover" aufweist.

## **Height 1 Right**

## Standardwert: 0 dB

Nach dem Auswählen der Lautsprecherfrequenz zwischen "63 Hz" und "16 kHz" mit den Cursortasten  $\blacklozenge \blacklozenge$  passen Sie die Lautstärke der Frequenz mit  $\rightarrow \rightarrow \rightarrow$  zwischen "-12.0 dB" und "+12.0 dB" (in Schritten von 0,5 dB) an. Zum erneuten Anpassen der Gesamtlautstärke-Balance mit "Trim", wählen Sie "Trim" in  $\leftrightarrow$  aus und verwenden  $\leftrightarrow$ , um die Lautstärke zu regeln.

- Wenn beim Regeln "OVER!" angezeigt wird, ist die Lautstärke dieses oder eines anderen Frequenzbandes zu hoch. Verringern Sie die Lautstärke der Frequenzbänder, bis "OVER!" nicht mehr angezeigt wird.
- "63 Hz" kann nur ausgewählt werden, wenn dieser Lautsprecher den Wert "Large" unter "System Setup" – "Speaker" – "Crossover" aufweist.

## $\Box$  Height 2 Left

#### Standardwert: 0 dB

Nach dem Auswählen der Lautsprecherfrequenz zwischen "63 Hz" und "16 kHz" mit den Cursortasten ♦ **>** passen Sie die Lautstärke der Frequenz mit  $\rightarrow\rightarrow\rightarrow$  zwischen "-12.0 dB" und "+12.0 dB" (in Schritten von 0,5 dB) an. Zum erneuten Anpassen der Gesamtlautstärke-Balance mit "Trim", wählen Sie "Trim" in  $\leftrightarrow$  aus und verwenden  $\leftrightarrow$ , um die Lautstärke zu regeln.

- Wenn beim Regeln "OVER!" angezeigt wird, ist die Lautstärke dieses oder eines anderen Frequenzbandes zu hoch. Verringern Sie die Lautstärke der Frequenzbänder, bis "OVER!" nicht mehr angezeigt wird.
- "63 Hz" kann nur ausgewählt werden, wenn dieser Lautsprecher den Wert "Large" unter "System Setup" – "Speaker" – "Crossover" aufweist.

## $\Box$  Height 2 Right

## Standardwert: 0 dB

Nach dem Auswählen der Lautsprecherfrequenz zwischen "63 Hz" und "16 kHz" mit den Cursortasten  $\leftrightarrow$  passen Sie die Lautstärke der Frequenz mit  $\rightarrow\rightarrow\rightarrow$  zwischen "-12.0 dB" und "+12.0 dB" (in Schritten von 0,5 dB) an. Zum erneuten Anpassen der Gesamtlautstärke-Balance mit "Trim", wählen Sie "Trim" in  $\blacklozenge \blacklozenge$  aus und verwenden  $\blacktriangle \blacklozenge$ , um die Lautstärke zu regeln.

Wenn beim Regeln "OVER!" angezeigt wird, ist die Lautstärke dieses oder eines anderen Frequenzbandes zu hoch. Verringern Sie die Lautstärke der Frequenzbänder, bis "OVER!" nicht mehr angezeigt wird.

"63 Hz" kann nur ausgewählt werden, wenn dieser Lautsprecher den Wert "Large" unter "System Setup" – "Speaker" – "Crossover" aufweist.

**Surround Right** 

Standardwert: 0 dB

Nach dem Auswählen der Lautsprecherfrequenz zwischen "63 Hz" und "16 kHz" mit den Cursortasten < → passen Sie die Lautstärke der Frequenz mit  $\rightarrow\rightarrow\rightarrow$  zwischen "-12.0 dB" und "+12.0 dB" (in Schritten von 0,5 dB) an. Zum erneuten Anpassen der Gesamtlautstärke-Balance mit "Trim", wählen Sie "Trim" in  $\leftrightarrow$  aus und verwenden  $\leftrightarrow$ , um die Lautstärke zu regeln.

- Wenn beim Regeln "OVER!" angezeigt wird, ist die Lautstärke dieses oder eines anderen Frequenzbandes zu hoch. Verringern Sie die Lautstärke der Frequenzbänder, bis "OVER!" nicht mehr angezeigt wird.
- "63 Hz" kann nur ausgewählt werden, wenn dieser Lautsprecher den Wert "Large" unter "System Setup" – "Speaker" – "Crossover" aufweist.

## **Surr Back Right**

Standardwert: 0 dB

Nach dem Auswählen der Lautsprecherfrequenz zwischen "63 Hz" und "16 kHz" mit den Cursortasten ← passen Sie die Lautstärke der Frequenz mit  $\rightarrow\rightarrow\rightarrow$  zwischen "-12.0 dB" und "+12.0 dB" (in Schritten von 0,5 dB) an. Zum erneuten Anpassen der Gesamtlautstärke-Balance mit "Trim", wählen Sie "Trim" in ♦/→ aus und verwenden ▲/→, um die Lautstärke zu regeln.

- Wenn beim Regeln "OVER!" angezeigt wird, ist die Lautstärke dieses oder eines anderen Frequenzbandes zu hoch. Verringern Sie die Lautstärke der Frequenzbänder, bis "OVER!" nicht mehr angezeigt wird.
- "63 Hz" kann nur ausgewählt werden, wenn dieser Lautsprecher den Wert "Large" unter "System Setup" – "Speaker" – "Crossover" aufweist.

## **□ Surr Back Left**

Standardwert: 0 dB

Nach dem Auswählen der Lautsprecherfrequenz zwischen "63 Hz" und "16 kHz" mit den Cursortasten < → passen Sie die Lautstärke der Frequenz mit  $\rightarrow\rightarrow\rightarrow$  zwischen "-12.0 dB" und "+12.0 dB" (in Schritten von 0,5 dB) an. Zum erneuten Anpassen der Gesamtlautstärke-Balance mit "Trim", wählen Sie "Trim" in  $\leftrightarrow$  aus und verwenden  $\leftrightarrow$ , um die Lautstärke zu regeln.

- Wenn beim Regeln "OVER!" angezeigt wird, ist die Lautstärke dieses oder eines anderen Frequenzbandes zu hoch. Verringern Sie die Lautstärke der Frequenzbänder, bis "OVER!" nicht mehr angezeigt wird.
- "63 Hz" kann nur ausgewählt werden, wenn dieser Lautsprecher den Wert "Large" unter "System Setup" – "Speaker" – "Crossover" aufweist.

## **□ Surround Left**

Standardwert: 0 dB

Nach dem Auswählen der Lautsprecherfrequenz zwischen "63 Hz" und "16 kHz" mit den Cursortasten  $\leftrightarrow$  passen Sie die Lautstärke der Frequenz mit  $\rightarrow\rightarrow\rightarrow$  zwischen "-12.0 dB" und "+12.0 dB" (in Schritten von 0,5 dB) an. Zum erneuten Anpassen der Gesamtlautstärke-Balance mit "Trim", wählen

Sie "Trim" in  $\leftrightarrow$  aus und verwenden  $\leftrightarrow$ , um die Lautstärke zu regeln.

- Wenn beim Regeln "OVER!" angezeigt wird, ist die Lautstärke dieses oder eines anderen Frequenzbandes zu hoch. Verringern Sie die Lautstärke der Frequenzbänder, bis "OVER!" nicht mehr angezeigt wird.
- "63 Hz" kann nur ausgewählt werden, wenn dieser Lautsprecher den Wert "Large" unter "System Setup" – "Speaker" – "Crossover" aufweist.

## □ Subwoofer 1

Standardwert: 0 dB

Nach dem Auswählen der Lautsprecherfrequenz zwischen "31 Hz" und "250 Hz" mit den Cursortasten  $\leftrightarrow$  passen Sie die Lautstärke der Frequenz mit  $\leftrightarrow$  $\blacktriangleright$  zwischen " $-12.0$  dB" und " $+12.0$  dB" (in Schritten von 0,5 dB) an. Zum erneuten Anpassen der Gesamtlautstärke-Balance mit "Trim", wählen Sie "Trim" in  $\leftrightarrow$  aus und verwenden  $\leftrightarrow$ , um die Lautstärke zu regeln.

Wenn beim Regeln "OVER!" angezeigt wird, ist die Lautstärke dieses oder eines anderen Frequenzbandes zu hoch. Verringern Sie die Lautstärke der Frequenzbänder, bis "OVER!" nicht mehr angezeigt wird.

## $\Box$  Subwoofer 2

Standardwert: 0 dB

Nach dem Auswählen der Lautsprecherfrequenz zwischen "31 Hz" und "250 Hz" mit den Cursortasten  $\leftrightarrow$  passen Sie die Lautstärke der Frequenz mit  $\leftrightarrow$  $\bullet$  zwischen " $-12.0$  dB" und " $+12.0$  dB" (in Schritten von 0,5 dB) an. Zum erneuten Anpassen der Gesamtlautstärke-Balance mit "Trim", wählen Sie "Trim" in  $\leftrightarrow$  aus und verwenden  $\leftrightarrow$ , um die Lautstärke zu regeln.

- Wenn beim Regeln "OVER!" angezeigt wird, ist die Lautstärke dieses oder eines anderen Frequenzbandes zu hoch. Verringern Sie die Lautstärke der Frequenzbänder, bis "OVER!" nicht mehr angezeigt wird.
- Das Ergebnis fällt in Abhängigkeit von der Eingangsquelle und der Einstellung des Wiedergabemodus möglicherweise nicht wie erwartet aus.

# **EQ Professional**

 $\checkmark$ 

Die Halleigenschaften des Raums können automatisch gemessen und kalibriert werden. Messen Sie den Hall zunächst mit "Reverb Measurement" und überprüfen Sie dann die Ergebnisse mit "Reverb View". Geben Sie auf Basis der Messergebnisse die kalibrierte Zeitposition in "Advanced EQ Setup" an, um die Halleigenschaften automatisch zu kalibrieren.

## Hallmessung:

Messen Sie die Halleigenschaften des Raums. Wenn Sie die folgenden Einstellungen vorgenommen haben, platzieren Sie das mitgelieferte Mikrofon zur Lautsprechereinstellung in Hörposition und schließen es an die MCACC SETUP MIC-Buchse am Hauptgerät an. Drücken Sie ENTER und folgen Sie den Anweisungen auf dem Bildschirm.

Reverb Measure Standardwert: without EQ Wählen Sie die Methode zum Messen der Halleigenschaften aus. "without EQ": MCACC wird zum Messen der Halleigenschaften des Raums verwendet, ohne dass am Equalizer der Lautsprecher Anpassungen vorgenommen werden.

"with EQ": Die Halleigenschaften des Raums werden gemessen. Dabei werden die Anpassungen am Lautsprecher-Equalizer im MCACC-Speicher verwendet.

## Hallansicht:

Die Messergebnisse der Halleigenschaften werden als Graphen für jeden Lautsprecher und jede Frequenz angezeigt. Ist kein Hall vorhanden, bleibt der Graph horizontal. Bei Hall steigt der Graph nach rechts an. Wenn der Kalibrierungstyp "Symmetry" ausgewählt und Full Auto MCACC ausgeführt wurde, werden auch die Vorhersagewerte der Halleigenschaften nach der Kalibrierung angezeigt.

## Erweitertes EQ-Setup :

Die Halleigenschaften werden entsprechend den vorgenommenen Einstellungen automatisch kalibriert. Wenn Sie die folgenden Einstellungen vorgenommen haben, platzieren Sie das mitgelieferte Mikrofon zur Lautsprechereinstellung in Hörposition und schließen es an die MCACC SETUP MIC-Buchse am Hauptgerät an. Drücken Sie ENTER und folgen Sie den Anweisungen auf dem Bildschirm.

## $\Box$  Time Position

Standardwert: 30 - 50 msec

Geben Sie die kalibrierte Zeitposition im Bereich von "0 – 20 msec" bis "60 – 80 msec" (in Schritten von 10 ms) an.

Wenn die Halleigenschaften für die einzelnen Frequenzen oder Kanäle im Hallansicht-Graphen abweichen, wird empfohlen, den Wert "30 – 50 msec" auszuwählen. Wenn die Halleigenschaften insgesamt ähnlich sind, wird empfohlen, den Wert "60 – 80 msec" auszuwählen.

## $\sqcap$  EQ Type

Standardwert: Symmetry

Hier wird der Kalibrierungstyp ausgewählt.

"Symmetry": Bei Lautsprechern mit einem Satz als linkem und einem Satz als rechtem Paar werden die Frequenzeigenschaften flach kalibriert. Lautsprecher, die nicht in Paaren angeordnet sind, beispielsweise der Center-Lautsprecher, werden einzeln angepasst. Wählen Sie diesen Wert aus, wenn Sie die Phaseneigenschaften zur Kalibrierung gewichten möchten. "All Channel Adjust": Die Frequenzeigenschaften aller Lautsprecher werden einzeln flach kalibriert. Wählen Sie diesen Wert aus, wenn Sie die Frequenzeigenschaften zur Kalibrierung gewichten möchten. "Front Align": Hiermit werden Lautsprecher kalibriert, die nicht die Frontlautsprecher sind, sodass ihre Eigenschaften zu denen der Frontlautsprecher passen (die Frontlautsprecher werden nicht kalibriert). Wählen Sie diesen Wert aus, wenn Sie die Eigenschaften der Frontlautsprecher zur Kalibrierung gewichten möchten.

#### **□ Standing Wave Multi Position**

Standardwert: No

Wenn Sie "Yes" auswählen, kann die Kalibrierung der Standwelle an zwei Hörpositionen zusätzlich zur Haupthörposition ausgeführt werden. Wenn nur eine Hörposition vorhanden ist, wählen Sie "No" aus.

Wenn Sie "Yes" auswählen, wird die Kalibrierung zunächst für andere Positionen als die Hauptposition ausgeführt. Die Hauptposition wird zuletzt kalibriert.

## **Precision Distance**

 $\vee$ 

Passen Sie mit dem Frontlautsprecher links der Hörposition als Maßstab die Position jedes Lautsprechers mit einer Präzision bis zu 1 cm an. Beginnen Sie mit dem rechten Frontlautsprecher. Die Ausgabe des Testtons wechselt zwischen ausgewähltem Lautsprecher und Referenzlautsprecher. Platzieren Sie zuerst das mitgelieferte Mikrofon zur Lautsprechereinstellung in Hörposition und schließen Sie es an die MCACC SETUP MIC-Buchse am Hauptgerät an. Wählen Sie dann diese Einstellung aus.

## **□ Front Right**

Standardwert: -

Bewegen Sie die Lautsprecher im Verhältnis zum Mikrofon zentimeterweise vor/zurück, bis "Score" den Wert "10.0" aufweist. Gelingt dies nicht, bewegen Sie die Lautsprecher so, dass der angezeigte Wert möglichst hoch ist.

Bewegen Sie beim Anpassen nicht den linken Frontlautsprecher, auf dem die Kalibrierung basiert.

#### $\Box$  Center

Standardwert: -

Bewegen Sie die Lautsprecher im Verhältnis zum Mikrofon zentimeterweise vor/zurück, bis "Score" den Wert "10.0" aufweist. Gelingt dies nicht, bewegen Sie die Lautsprecher so, dass der angezeigte Wert möglichst hoch ist.

Bewegen Sie beim Anpassen nicht den linken Frontlautsprecher, auf dem die Kalibrierung basiert.

#### $\Box$  Height 1 Left

Standardwert: -

Bewegen Sie die Lautsprecher im Verhältnis zum Mikrofon zentimeterweise vor/zurück, bis "Score" den Wert "10.0" aufweist. Gelingt dies nicht, bewegen Sie die Lautsprecher so, dass der angezeigte Wert möglichst hoch ist.

Bewegen Sie beim Anpassen nicht den linken Frontlautsprecher, auf dem die Kalibrierung basiert.

#### **□ Height 1 Right**

Standardwert: -

Bewegen Sie die Lautsprecher im Verhältnis zum Mikrofon zentimeterweise vor/zurück, bis "Score" den Wert "10.0" aufweist. Gelingt dies nicht, bewegen Sie die Lautsprecher so, dass der angezeigte Wert möglichst hoch ist.

Bewegen Sie beim Anpassen nicht den linken Höhenlautsprecher 1, auf dem die Kalibrierung basiert.

 $\Box$  Height 2 Left

Standardwert: -

Bewegen Sie die Lautsprecher im Verhältnis zum Mikrofon zentimeterweise vor/zurück, bis "Score" den Wert "10.0" aufweist. Gelingt dies nicht, bewegen Sie die Lautsprecher so, dass der angezeigte Wert möglichst hoch ist.

Bewegen Sie beim Anpassen nicht den linken Frontlautsprecher, auf dem die Kalibrierung basiert.

#### $\Box$  Height 2 Right

Standardwert: -

Bewegen Sie die Lautsprecher im Verhältnis zum Mikrofon zentimeterweise vor/zurück, bis "Score" den Wert "10.0" aufweist. Gelingt dies nicht, bewegen Sie die Lautsprecher so, dass der angezeigte Wert möglichst hoch ist.

• Bewegen Sie beim Anpassen nicht den rechten Frontlautsprecher, auf dem die Kalibrierung basiert.

Surround Left

Standardwert:

Bewegen Sie die Lautsprecher im Verhältnis zum Mikrofon zentimeterweise vor/zurück, bis "Score" den Wert "10.0" aufweist. Gelingt dies nicht, bewegen Sie die Lautsprecher so, dass der angezeigte Wert möglichst hoch ist.

Bewegen Sie beim Anpassen nicht den linken Frontlautsprecher, auf dem die Kalibrierung basiert.

#### Surround Right

Standardwert: -

Bewegen Sie die Lautsprecher im Verhältnis zum Mikrofon zentimeterweise vor/zurück, bis "Score" den Wert "10.0" aufweist. Gelingt dies nicht, bewegen Sie die Lautsprecher so, dass der angezeigte Wert möglichst hoch ist.

• Bewegen Sie beim Anpassen nicht den rechten Frontlautsprecher, auf dem die Kalibrierung basiert.

#### **□ Surr Back Left**

Standardwert: -

Bewegen Sie die Lautsprecher im Verhältnis zum Mikrofon zentimeterweise vor/zurück, bis "Score" den Wert "10.0" aufweist. Gelingt dies nicht, bewegen Sie die Lautsprecher so, dass der angezeigte Wert möglichst hoch ist.

• Bewegen Sie beim Anpassen nicht den linken Surround-Lautsprecher, auf dem die Kalibrierung basiert.

**Surr Back Right** 

Standardwert:

Bewegen Sie die Lautsprecher im Verhältnis zum Mikrofon zentimeterweise

vor/zurück, bis "Score" den Wert "10.0" aufweist. Gelingt dies nicht, bewegen Sie die Lautsprecher so, dass der angezeigte Wert möglichst hoch ist.

Bewegen Sie beim Anpassen nicht den rechten Surround-Lautsprecher, auf dem die Kalibrierung basiert.

# MCACC Data Check

Sie können die Anzahl der angeschlossenen Lautsprecherkanäle und die Inhalte und Werte der jeweiligen Lautsprechereinstellungen überprüfen. Je nach Element können Sie die Überprüfung ausführen, indem Sie den MCACC-Speicher oder den Kanal mit den Cursortasten wechseln.

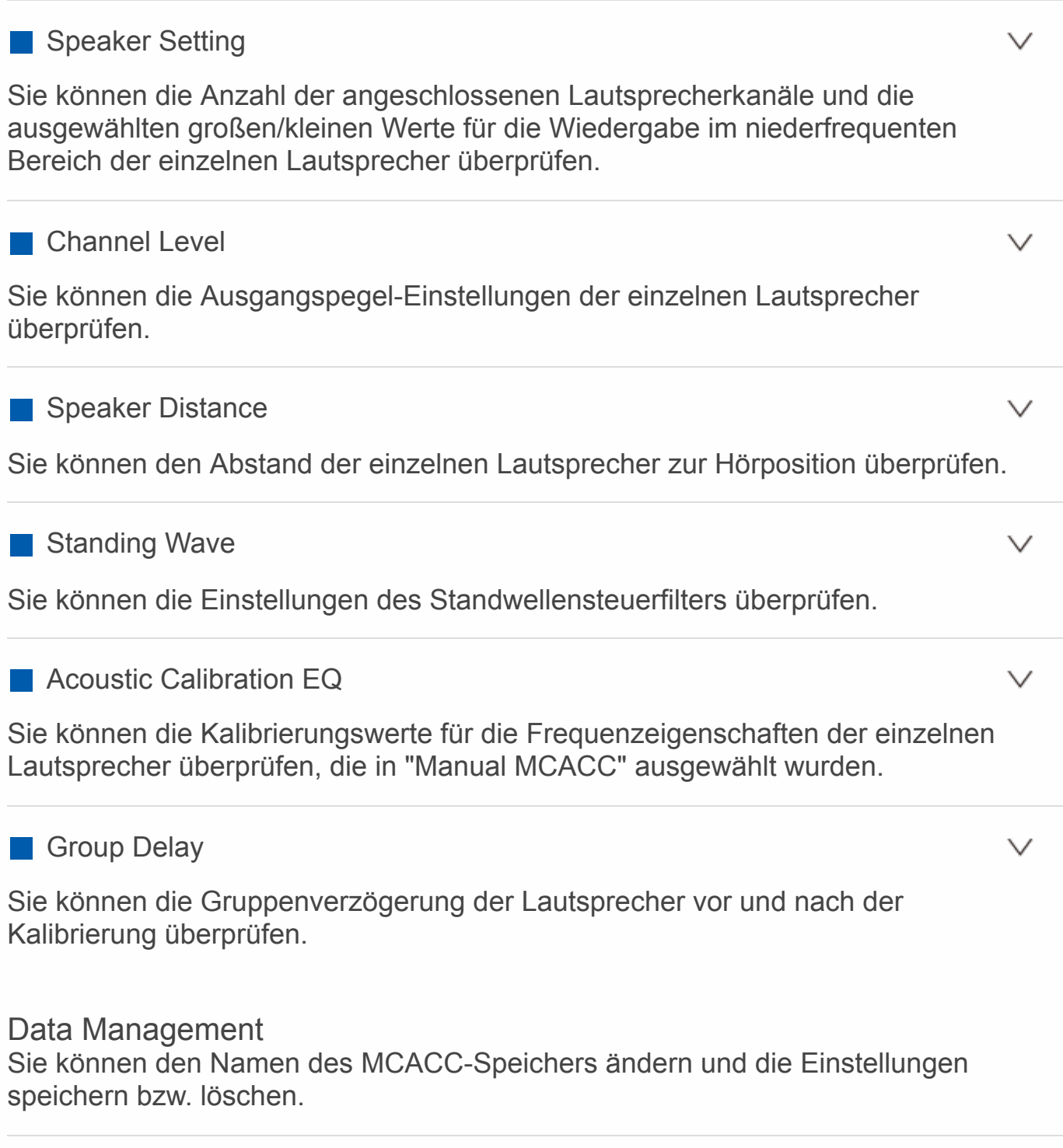

**Memory Rename** 

Sie können den Namen des MCACC-Speichers ändern.

# M1

Standardwert: Memory 1

Sie können aus den Werten "Memory 1", "Symmetry", "All Adj", "F.Align", "Movie", "Music", "Game", "Party", "Sofa" und "Seat" einen Namen für den Speicher auswählen.

## $\Box M2$

Standardwert: Memory 2

Sie können aus den Werten "Memory 2", "Symmetry", "All Adj", "F.Align", "Movie", "Music", "Game", "Party", "Sofa" und "Seat" einen Namen für den Speicher auswählen.

## $\Box$ M3

Standardwert: Memory 3

Sie können aus den Werten "Memory 3", "Symmetry", "All Adj", "F.Align", "Movie", "Music", "Game", "Party", "Sofa" und "Seat" einen Namen für den Speicher auswählen.

## **MCACC Memory Copy**

Sie können die Lautsprechereinstellungen von einem Speicher zum anderen kopieren. Wenn Sie die folgenden Einstellungen vorgenommen haben, drücken Sie ENTER und folgen den Anweisungen auf dem Bildschirm.

## $\Box$  Copy

Standardwert: All Data

Wählen Sie den zu kopierenden Inhalt aus. "All Data": Es werden alle Einstellungen kopiert. "Level & Distance": Es werden nur Ausgangspegel und Abstand zur Hörposition jedes Lautsprechers kopiert.

## Copy from

Standardwert: M1.Memory 1

Wählen Sie den zu kopierenden Speicher aus.

#### $\Box$  Copy to

Standardwert: M1.Memory 1

Wählen Sie den Speicher aus, in den kopiert werden soll.

**MCACC Memory Clear** 

 $\checkmark$ 

Sie können die gespeicherten Lautsprechereinstellungen löschen. Wenn Sie den Speicher ausgewählt haben, drücken Sie ENTER und folgen den Anweisungen auf dem Bildschirm.

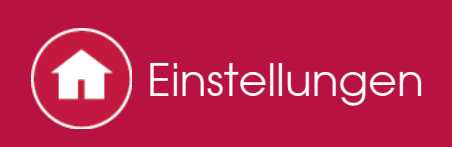

# Network/Bluetooth

Nehmen Sie Einstellungen im Zusammenhang mit Netzwerkverbindungen und BLUETOOTH vor.

## Bedienung:

Nehmen Sie die Einstellungen mithilfe der Anleitung auf dem Fernsehbildschirm (OSD) vor.

Drücken Sie  $\bullet$  auf der Fernbedienung, um den Home-Bildschirm zu öffnen, wählen Sie "Network/Bluetooth" mit den Cursortasten auf der Fernbedienung aus und drücken Sie ENTER.

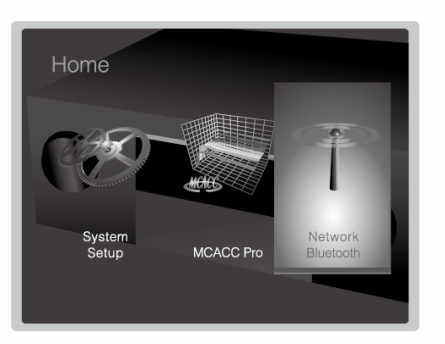

Wählen Sie die Menüpunkte mit den Cursortasten  $\triangle$ / $\blacklozenge$ / $\blacklozenge$  auf der Fernbedienung aus und drücken Sie ENTER, um Ihre Auswahl zu bestätigen. Verwenden Sie die Cursortasten  $\blacklozenge$ , um die Standardwerte zu ändern.

- Drücken Sie  $\bigcirc$ , um zum vorigen Bildschirm zurückzukehren.
- $\bullet$  Um die Einstellungen zu verlassen, drücken Sie  $\bullet$ .

## **Network**

Wenn das LAN mit einem DHCP konfiguriert wird, stellen Sie "DHCP" auf "Enable", um die Einstellung automatisch zu konfigurieren. (Der Standardwert lautet "Enable".) Um den einzelnen Komponenten eine feste IP-Adresse zuzuweisen, müssen Sie für "DHCP" den Wert "Disable" auswählen, diesem Gerät in "IP Address" eine Adresse zuweisen sowie Informationen zu Ihrem LAN wie Subnetzmaske und Gateway eingeben.

## WiFi

Standardwert: Off (Wired)

Verbinden Sie das Gerät mit dem Netzwerk durch den WLAN-Router. "On": WLAN-Verbindung "Off (Verkabelt)": Verkabelte LAN-Verbindung

 $\Box$  Wi-Fi Setup Standardwert: ‐ Sie können die WLAN-Einstellungen durch Drücken von ENTER, wenn "Start" angezeigt wird, konfigurieren.

#### $\Box$  Wi-Fi Status

Standardwert: ‐

Die Informationen zum verbundenen Zugangspunkt werden angezeigt. "SSID": Die SSID des angeschlossenen Zugangspunktes. "Signal": Die Signalstärke des angeschlossenen Zugangspunktes. "Status": Status des angeschlossenen Zugangspunktes.

MAC Address

Standardwert: ‐

Dies ist die MAC-Adresse dieses Geräts. Dieser Wert ist speziell für die Komponente eingestellt und kann nicht geändert werden.

## $\Box$  DHCP

Standardwert: Enable

"Enable": Auto-Konfiguration durch DHCP

"Disable": Manuelle Konfiguration ohne DHCP

- Wenn Sie "Disable" wählen, müssen Sie die "IP Address", "Subnet Mask", "Gateway" und "DNS Server" manuell einstellen.
- $\Box$  IP Address Standardwert: 0.0.0.0

Anzeige/Einstellung der IP-Adresse.

Subnet Mask Standardwert: 0.0.0.0

Anzeige/Einstellung der Untermaske.

 $\Box$  Gateway Standardwert: 0.0.0.0

Anzeige/Einstellung des Gateways.

 $\Box$  DNS Server Standardwert: 0.0.0.0

Anzeige/Einstellung des primären DNS-Servers.

## **Proxy URL**

Standardwert: ‐

Anzeige/Einstellung der Proxy-Server-URL.

## Proxy Port

Standardwert: 8080

Anzeige/Einstellung der Proxy-Server-Portnummer bei der Eingabe der "Proxy URL".

# $\Box$  Friendly Name

Standardwert: Pioneer SC-LX901 XXXXXX

Ändern Sie den Gerätenamen dieses Geräts, der auf anderen mit dem Netzwerk verbundenen Geräten angezeigt wird, in einen einfach wiederzuerkennenden Namen.

- 1. Drücken Sie ENTER, um den Bearbeiten-Bildschirm anzuzeigen.
- 2. Wählen Sie ein Zeichen oder Symbol mit den Cursortasten und drücken Sie ENTER.

Wiederholen Sie, um 31 oder weniger Zeichen einzugeben.

"A/a": Wechselt zwischen Groß- und Kleinbuchstaben. (Durch Drücken der MODE-Taste auf der Fernbedienung kann auch zwischen Groß- und Kleinbuchstaben gewechselt werden.)

"←" "→": Verschiebt den Cursor in Pfeilrichtung.

" $\mathbb{Z}$ ": Entfernt ein Zeichen auf der linken Seite des Cursors.

- "": Fügen Sie hiermit Leerzeichen ein.
- Durch Drücken der CLEAR-Taste auf der Fernbedienung werden alle eingegebenen Zeichen gelöscht.
- 3. Wählen Sie nach der Eingabe mit den Cursortasten "OK" und drücken Sie ENTER.

Der Eingangsname wird gespeichert.

## AirPlay Password

Standardwert:

Sie können ein Passwort mit bis zu 31 Zeichen festlegen, sodass nur

registrierte Benutzer AirPlay ® verwenden können.

- 1. Drücken Sie ENTER, um den Bearbeiten-Bildschirm anzuzeigen.
- 2. Wählen Sie ein Zeichen oder Symbol mit den Cursortasten und drücken Sie ENTER.

Wiederholen Sie, um 31 oder weniger Zeichen einzugeben.

"A/a": Wechselt zwischen Groß- und Kleinbuchstaben. (Durch Drücken der MODE-Taste auf der Fernbedienung kann auch zwischen Groß- und Kleinbuchstaben gewechselt werden.)

"←" "→": Verschiebt den Cursor in Pfeilrichtung.

"
<sub>"
S"</sub>: Entfernt ein Zeichen auf der linken Seite des Cursors.

"": Fügen Sie hiermit Leerzeichen ein.

- Um auszuwählen, ob das Passwort mit "\*" maskiert oder im Klartext angezeigt werden soll, drücken Sie +Fav auf der Fernbedienung.
- Durch Drücken der CLEAR-Taste auf der Fernbedienung werden alle eingegebenen Zeichen gelöscht.
- 3. Wählen Sie nach der Eingabe mit den Cursortasten "OK" und drücken Sie ENTER.

## Usage Data

Standardwert: No

Zur Qualitätsverbesserung unserer Produkte und Dienstleistungen kann Pioneer Informationen zu Ihrer Nutzung über das Netzwerk erheben. Wählen Sie "Yes" aus, wenn Sie der Erhebung solcher Informationen durch uns zustimmen. Wählen Sie "No" aus, wenn Sie nicht möchten, dass wir diese Informationen erheben.

Sie können dies nach der Bestätigung der Datenschutzrichtlinie einstellen. Wenn Sie "Usage Data" wählen und ENTER drücken, wird die Datenschutzrichtlinie angezeigt. (Der gleiche Bildschirm wird auch einmal angezeigt, wenn Sie die Netzwerkverbindung einrichten.) Wenn Sie der Sammlung von Informationen zustimmen, wird diese Einstellung auch zu "Yes". Beachten Sie, dass wenn Sie der Datenschutzrichtlinie zustimmen, Sie aber "No" für diese Einstellung wählen, die Informationen nicht gesammelt werden.

# **□ Network Check**

Standardwert: ‐

Sie können die Netzwerkverbindung überprüfen. Drücken Sie ENTER, wenn "Start" angezeigt wird.

Warten Sie eine Weile, falls "Network" nicht ausgewählt werden kann. Die Option wird angezeigt, wenn die Netzwerk-Funktion gestartet wurde.

## Bluetooth

Standardwert: On

Wählen Sie, ob Sie die BLUETOOTH Funktion benutzen oder nicht benutzen wollen.

"On": Ermöglicht das Anschließen von BLUETOOTH fähigen Geräten mithilfe der BLUETOOTH Funktion. Wählen Sie "On" auch dann aus, wenn Sie verschiedene BLUETOOTH Einstellungen vornehmen.

"Off": Wenn Sie die BLUETOOTH Funktion nicht verwenden

## Auto Input Change

#### Standardwert: On

Der Eingang dieses Geräts wird automatisch zu "BT AUDIO" gewechselt, wenn ein BLUETOOTH fähiges Gerät angeschlossen wird.

"On": Der Eingang wird automatisch zu "BT AUDIO" gewechselt, wenn ein BLUETOOTH fähiges Gerät angeschlossen wird.

"Off": Die Funktion ist ausgeschaltet.

Wenn der Eingang nicht automatisch gewählt wird, stellen Sie auf "Off"

 $\Box$  Bluetooth

#### Auto Reconnect

Standardwert: On

Mit dieser Funktion wird mit dem zuletzt angeschlossenen BLUETOOTH fähigen Gerät automatisch erneut eine Verbindung hergestellt, wenn der Eingang zu "BT AUDIO" gewechselt wird.

"On": Verwenden Sie diese Funktion

"Off": Verwenden Sie diese Funktion nicht

Dies funktioniert bei einigen BLUETOOTH fähigen Geräten möglicherweise nicht.

#### **□ Pairing Information**

Standardwert: ‐

Sie können die auf diesem Gerät gespeicherten Kopplungsinformationen initialisieren.

Das Drücken von ENTER, wenn "Clear" angezeigt wird, initialisiert die Pairingsinformation, die in diesem Gerät gespeichert ist.

Die Kopplungsinformationen auf dem BLUETOOTH fähigen Gerät werden hiermit nicht initialisiert. Wenn das Gerät wieder mit dem Gerät gekoppelt wird, müssen die Kopplungsinformationen auf dem BLUETOOTH fähigen Gerät zuvor gelöscht werden. Informationen zum Löschen der Kopplungsinformationen finden Sie in der Bedienungsanleitung des BLUETOOTH fähigen Geräts.

## $\Box$  Device

Standardwert: ‐

Zeigt den Namen des BLUETOOTH fähigen Geräts an, das mit dem Gerät verbunden ist.

Der Name wird nicht angezeigt, wenn "Status" auf "Ready" und "Pairing" steht.

## Status

Standardwert: ‐

Zeigt den Status des BLUETOOTH fähigen Geräts an, das mit dem Gerät verbunden ist. "Ready": Nicht gepairt "Pairing": Gepairt "Connected": Erfolgreich angeschlossen

Warten Sie eine Weile, falls "Bluetooth" nicht ausgewählt werden kann. Es wird angezeigt, wenn die BLUETOOTH Funktion gestartet wird.

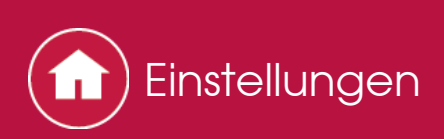

# AV Adjust

Häufig verwendete Einstellungen, z. B. für den Ton, können Sie rasch ändern.

# Bedienung:

Sie können die Einstellungen während einer Wiedergabe am Fernseher vornehmen. Drücken Sie ƒ auf der Fernbedienung, um das AV Adjust-Menü zu öffnen. Beachten Sie, dass keine Ausgabe über den Fernsehbildschirm erfolgt, wenn der Eingangsselektor die Einstellung "CD", "TV", "PHONO", "FM" oder "AM" aufweist. Verwenden Sie in diesem Fall das Display des Hauptgeräts.

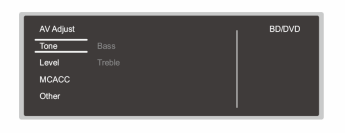

Wählen Sie die Menüpunkte mit den Cursortasten  $\triangleleft$  der Fernbedienung aus und drücken Sie ENTER, um Ihre Auswahl zu bestätigen.

Verwenden Sie die Cursortasten, um die Einstellungen zu ändern.

- Drücken Sie  $\bigcirc$ , um zum vorigen Bildschirm zurückzukehren.
- $\bullet$  Um die Einstellungen zu verlassen, drücken Sie  $\mathcal{F}$ .

## **Tone**

## Bass :

Verstärken oder verändern Sie die Bassbreite des Lautsprechers.

## Treble :

Verstärken oder verändern Sie die Höhenbreite des Lautsprechers.

• Kann im Direct- oder Pure Direct-Wiedergabemodus nicht eingestellt werden.

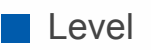

## Center :

Passen Sie den Lautsprecherpegel des Center-Lautsprechers während einer Wiedergabe an.

## Subwoofer 1/Subwoofer 2:

Passen Sie den Lautsprecherpegel des Subwoofers während einer Wiedergabe an.

Die vorgenommene Einstellung wird auf den vorigen Status zurückgesetzt, wenn Sie das Gerät in den Standby-Modus schalten.

## MCACC Memory:

Wählen Sie den zu verwendenden Speicher (MCACC Memory 1 bis MCACC Memory 3) aus, in dem mit "Full Auto MCACC" oder "Manual MCACC" kalibrierte Lautsprechereinstellungen gespeichert sind.

# MCACC EQ :

Aktivieren/deaktivieren Sie die Equalizer-Funktion zur Korrektur von Verzerrungen durch die akustischen Raumgegebenheiten.

Kann nicht eingestellt werden, wenn der Wiedergabemodus Pure Direct lautet.

## Reflex Optimizer:

Hier können Sie den Reflexionseffekt Dolby-aktivierter Lautsprecher von der Decke verstärken.

- Diese Einstellung kann ausgewählt werden, wenn "System Setup" "Speaker" – "Configuration" – "Height 1 Speaker"/"Height 2 Speaker" den Wert "Dolby Speaker" aufweist.
- Kann nicht eingestellt werden, wenn der Wiedergabemodus Pure Direct lautet.

# Standing Wave:

Hier können Sie auswählen, ob die in "MCACC Pro" – "Manual MCACC" – "Standing Wave" kalibrierte Standwellensteuerung aktiviert oder deaktiviert werden soll.

• Kann nicht eingestellt werden, wenn der Wiedergabemodus Pure Direct lautet.

# Phase Control:

Dient der Korrektur von Phasenstörungen im niederfrequenten Bereich zur Bassverstärkung. So können Sie eine kraftvolle und originalgetreue Basswiedergabe erzielen.

• Kann nicht eingestellt werden, wenn der Wiedergabemodus Pure Direct lautet.

# Wenn "Phase Control" den Wert "Full Band" aufweist:

Mit der Phasensteuerfunktion ist auch die Full Band Phase Control-Funktion aktiviert. Mit der Full Band Phase Control-Funktion wird die Gruppenverzögerung (Differenz zwischen Phase und Timing) zwischen den Lautsprechern korrigiert, wenn die Lautsprechereinheiten in mehrere Komponenten wie Hochtöner und Woofer unterteilt sind. Außerdem werden die Phasen der angeschlossenen Lautsprecher ausgerichtet, sodass die Klangtreue der Wiedergabe über die volle Bandbreite und alle Kanäle hinweg verbessert wird. Wenn zudem der Kalibrierungstyp "Front Align" ausgewählt und Full Auto MCACC ausgeführt wurde, werden die Phasen der Nicht-Frontlautsprecher korrigiert, sodass sie mit den Frequenzphaseneigenschaften der Frontlautsprecher übereinstimmen.

"Full Band" kann nur dann ausgewählt werden, wenn Full Auto MCACC ausgeführt wurde.

## Phase Control +:

Mit Ausnahme von Discs, die dem Phasensteuerstandard entsprechen, wird der untere Frequenzbereich auf Discs nach den anderen Bereichen aufgezeichnet. So wird die Phase bei diesen Discs angepasst. Wenn Sie "Auto" auswählen, werden auch Polarität und Korrelation ermittelt und angepasst, nicht nur die Verzögerung bei niedrigen Frequenzen.
• Kann nicht eingestellt werden, wenn der Wiedergabemodus Pure Direct lautet.

#### LFE Mute Level:

Regeln Sie den Niedrigfrequenzeffektpegel (LFE) für Dolby Digital-, DTS-, Multichannel PCM- und DSD-Signale.

#### Theater Filter :

Passt die verarbeitete Tonspur an, um den hohen Tonbereich zu verstärken, um sie für Heimkinoanlagen zu optimieren. Diese Funktion kann in den folgenden Wiedergabemodi verwendet werden: Dolby Digital, Dolby Digital Plus, Dolby Surround, Dolby TrueHD, Multichannel, DTS, DTS-ES, DTS 96/24, DTS-HD High Resolution Audio, DTS-HD Master Audio, DTS Neural: X, DTS Express und DSD.

• Kann im Direct- oder Pure Direct-Wiedergabemodus nicht eingestellt werden.

### **N** Other

### Sound Delay :

Wenn das Video gegenüber dem Ton verzögert ist, können Sie den Ton verzögern, um die Lücke zu überbrücken. Es können für jeden Eingangsselektor andere Einstellungen festgelegt werden.

Der Effekt ist nicht wirksam, wenn der Wiedergabemodus Pure Direct lautet und das Eingangssignal analog oder DSD ist.

#### Sound Retriever:

Verbessern Sie die Qualität der komprimierten Audiodatei. Die Klangwiedergabe von verlustbehafteten komprimierten Dateien wie MP3 wird verbessert. Die Einstellung kann für jeden Eingangsselektor separat vorgenommen werden. Die Einstellung bei 2-Kanal-Signalen mit einer Abtastfrequenz von höchstens 48 kHz wirksam. Die Einstellung ist bei Bitstreamsignalen nicht wirksam. Diese Funktion kann bei den Wiedergabemodi Auto Surround, Stereo, Mono, Extended Stereo und Extended Mono verwendet werden.

#### Speakers:

Wenn Lautsprecher B verwendet wird, wechseln Sie die Wiedergabe zwischen Lautsprecher A/B/A+B.

#### HDMI Out:

Hiermit können Sie die HDMI-Buchse zur Ausgabe von Videosignalen von "MAIN", "SUB" und "MAIN+SUB" auswählen.

#### Audio Scalar:

Wenn Sie "Auto" auswählen, werden für "Hi-bit 32", "Upsampling" und "Digital Filter" automatisch die optimalen Werte ausgewählt, um eine hochklassige Wiedergabe von Musikdateien und CDs zu gewährleisten. Die Einstellung kann für jeden Eingangsselektor separat vorgenommen werden. Wählen Sie "Manual" aus, wenn Sie "Hi-bit 32", "Upsampling" und "Digital Filter" manuell anpassen möchten.

#### Hi-bit  $32$ :

Durch das Erweitern des dynamischen Bereichs digitaler Audiosignalquellen wie CDs, DVDs und BDs kann das Klangbild verfeinert werden. Die Einstellung kann für jeden Eingangsselektor separat vorgenommen werden. Die Einstellung kann

ausgewählt werden, wenn die Abtastfrequenz mindestens 44,1 kHz beträgt.

Die Einstellung kann nicht ausgewählt werden, wenn "Auto" für "Audio Scalar" ausgewählt wurde.

# Upsampling:

Durch das Erhöhen der Abtastfrequenz von PCM 2-Kanal-Audio um den Faktor 2 oder 4 kann eine hochklassige Klangwiedergabe erzielt werden. Die Einstellung kann für jeden Eingangsselektor separat vorgenommen werden. Die Einstellung kann ausgewählt werden, wenn die Abtastfrequenz zwischen 44,1 kHz und 96 kHz beträgt. Diese Funktion kann bei den Wiedergabemodi Direct, Pure Direct und Stereo verwendet werden.

Die Einstellung kann nicht ausgewählt werden, wenn "Auto" für "Audio Scalar" ausgewählt wurde.

### Digital Filter:

Der digitale Filtertyp kann im AUDIO DAC (Digital-Analogwandler) gewechselt werden. Zur Auswahl stehen "Slow" (sanftes, fließendes Klangbild), "Sharp" (strukturiertes, festes Klangbild) oder "Short" (dynamisches Klangbild). Die Einstellung kann für jeden Eingangsselektor separat vorgenommen werden. Die Einstellung kann ausgewählt werden, wenn die Abtastfrequenz mindestens 44,1 kHz beträgt.

Die Einstellung kann nicht ausgewählt werden, wenn "Auto" für "Audio Scalar" ausgewählt wurde.

# DRC :

Macht leise Töne gut hörbar. Dies ist praktisch, wenn Sie spät am Abend einen Film schauen und die Lautstärke reduzieren müssen. Sie können den Effekt nur bei Dolby- und DTS-Signalen genießen.

- Kann im Direct- oder Pure Direct-Wiedergabemodus nicht eingestellt werden.
- Die Einstellung kann in den folgenden Fällen nicht verwendet werden.
	- Bei Wiedergabe von Dolby Digital Plus oder Dolby TrueHD, wenn die Einstellung für "Loudness Management" "Off" lautet
	- Bei DTS: X-Eingangssignal, wenn "Dialog Control" einen anderen Wert als "0 dB" aufweist

# Center Spread :

Stellen Sie die Breite des Front-Klangfelds bei Wiedergabe im Dolby Surround-Wiedergabemodus ein. Wählen Sie die Einstellung "On" aus, um das Klangfeld nach rechts und links zu verbreitern. Wählen Sie die Einstellung "Off" aus, um das Klangfeld in der Mitte zu konzentrieren.

Je nach Lautsprechereinstellungen lautet diese Einstellung "Off".

# Dialog Control :

Sie können den Dialoganteil der Audioausgabe in Schritten von 1 dB um bis zu 6 dB erhöhen, damit die Dialoge vor den Hintergrundgeräuschen besser verständlich sind.

- Diese Einstellung ist nur bei DTS:X-Inhalten verfügbar.
- Der Effekt ist bei manchen Inhalten möglicherweise nicht verfügbar.

# Dialog Enhancement:

Durch das Anpassen der Lokalisierung der Center-Elemente können Sie die

Verständlichkeit von Filmdialogen erhöhen und bei Musik den Gesang betonen. Wenn Sie Fronthöhenlautsprecher verwenden, können Sie zwischen "1" (niedrig) und "4" (hoch) auswählen.

- Dieser Wert ist bei einer DTS:X-Wiedergabe nicht verfügbar.
- Kann im Direct- oder Pure Direct-Wiedergabemodus nicht eingestellt werden.

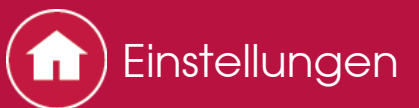

# Einstellungen zu Steuerfunktionen

Sie können Steuerfunktionen zwischen dem Gerät und externen Geräten aktivieren. Spezielle Geräte oder Kabelanschlüsse sind notwendig, um die Funktionen zu aktivieren. Weitere Informationen zur Installation erhalten Sie im Fachhandel.

#### RS-232C-Port

Verwenden Sie diesen Anschluss für ein integriertes Steuersystem, das eine Heimautomatisierung aktivieren kann. Einige integrierte Steuersysteme bieten einen zentralisierten Betrieb mit einem Single-Touch-Panel-Controller, um Heim-Audio- und Videoanlagen und Sicherheitsgeräte zusammen zu steuern. Wenden Sie sich für weitere Informationen über die Übernahme eines integrierten Steuersystems an Fachläden.

#### $\blacksquare$  IR-Buchse

Wenn Sie ein im Handel erhältliches Multiroom-Fernbedienungssystem an diese Buchse anschließen, können Sie dieses Gerät auch dann mit der Fernbedienung steuern, wenn Sie sich in einem anderen Zimmer befinden oder der Fernbedienungssensor verdeckt ist. Außerdem können Sie ein anderes Gerät an dieses Gerät anschließen und mit der Fernbedienung steuern.

 $\vee$ 

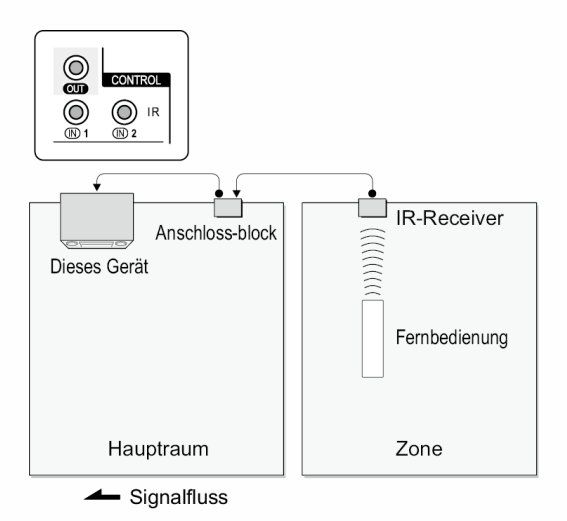

Andere Unternehmen verwenden möglicherweise andere Bezeichnungen als "IR" bei ihren Produkten. Sehen Sie in der Bedienungsanleitung der Komponenten nach.

• Lesen Sie die Bedienungsanleitung des IR-Receivers, um sich über die zum Anschließen erforderlichen Kabeltypen zu informieren.

#### 12V-Auslöserausgangsbuchse

Sie können einen Stromverknüpfungsvorgang aktivieren, wenn Sie das Gerät und ein externes Gerät wie einen Leistungsverstärker, der über eine 12 V-Auslösereingangsbuchse verfügt, verbinden. Wenn der gewünschte Eingang am Gerät ausgewählt ist oder eine HDMI OUT-Buchse, von der Video ausgegeben wird, gewechselt wird, so wird der Powerlink-Betrieb des externen Geräts mit einem Steuersignal von max. 12 V/100 mA von der 12V TRIGGER OUT A-Buchse bzw. max. 12 V/25 mA von der 12V TRIGGER OUT B-Buchse aktiviert. Sie können die Zone auswählen, in der das Steuersignal ausgegeben werden soll, indem Sie die Eingänge festlegen. Nutzen Sie für den Anschluss ein Mono-Ministecker-Kabel.

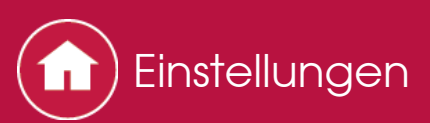

# Anschluss eines Leistungsverstärkers

Sie können einen Leistungsverstärker an das Gerät anschließen und das Gerät als einen Vorverstärker nutzen, um ein großes Volumen zu erzeugen, das nicht allein mit dem Gerät ausgegeben werden kann. Schließen Sie die Lautsprecher an den Leistungsverstärker an. Lesen Sie Einzelheiten in der Bedienungsanleitung des Leistungsverstärkers nach.

#### **Anschlüsse**

1. Verbinden Sie wie unten mithilfe der PRE OUT Anschlüsse.

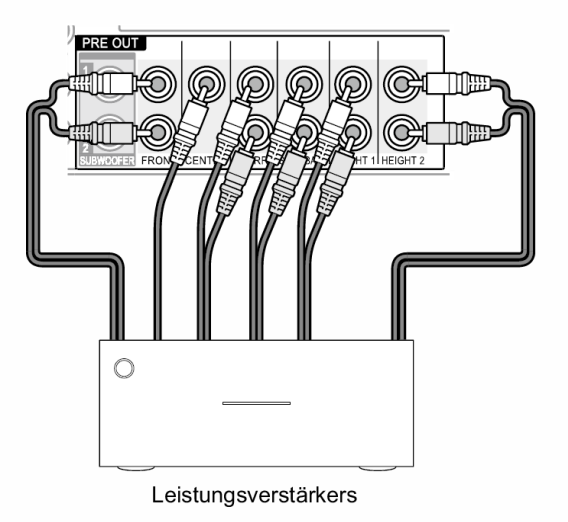

- Wählen Sie die Einstellung entsprechend der Anzahl der angeschlossenen Lautsprecherkanäle.
	- Drücken Sie  $\triangle$  auf der Fernbedienung, um das Setup-Menü zu öffnen. Wählen Sie mit den Cursortasten "2. Speaker" - "Configuration" -"Speaker Channels" aus und legen Sie die Anzahl der Lautsprecherkanäle fest.
- Sie können den Stromverbrauch verringern, indem Sie die Stromversorgung nicht benötigter Lautsprecherklemmen an diesem Gerät ausschalten. Nehmen Sie die Einstellung unter "System Setup" – "Miscellaneous" – "Preamp Mode" vor.

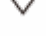

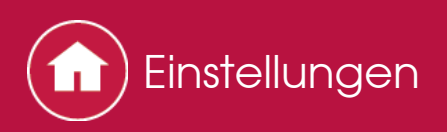

# Firmwareupdate

# Zur Firmwareaktualisierung

Es gibt zwei Methoden für die Aktualisierung der Firmware: über das Netzwerk und über USB.

Verwenden Sie die Methode, die am besten für Sie geeignet ist.

- Aktuelle Informationen zu Updates finden Sie auf der Website unseres Unternehmens. Die Firmware dieses Geräts muss nicht aktualisiert werden, wenn kein Update verfügbar ist.
- Stellen Sie vor der Aktualisierung sicher, dass das Lautsprechermikrofon nicht angeschlossen ist.
- Während der Aktualisierung nicht
	- Kabel, USB-Speichergeräte, Lautsprecher oder Kopfhörer entfernen und wieder anschließen, oder irgendeine Bedienung der Komponenten durchführen, wie z. B. den Strom ausschalten
	- Zugreifen auf dieses Gerät von einem PC oder einem Smartphone aus mithilfe einer Anwendung
- Die Aktualisierung dauert etwa 20 Minuten bis zum Abschluss bei jeder Methode: über Netzwerk oder über USB. Darüber hinaus werden die vorhandenen Einstellungen unabhängig von der verwendeten Update-Methode garantiert.

Hinweis: Wenn dieses Gerät an ein Netzwerk angeschlossen ist, werden möglicherweise Hinweise zu Firmware-Updates auf dem Display angezeigt. Wählen Sie für die Durchführung der Aktualisierung "Update Now" mit den Cursortasten der Fernbedienung aus und drücken Sie ENTER. Nach Abschluss des Updates wird "Completed!" auf dem Display angezeigt, und das Gerät wechselt automatisch in den Standby-Modus.

Haftungsausschluss: Das Programm und begleitende Onlineunterlagen erhalten Sie zum Einsatz auf eigenes Risiko.

Unser Unternehmen haftet nicht bei Schadenersatzansprüchen oder anderen Forderungen bezüglich Ihrer Verwendung des Programms oder der mitgelieferten elektronischen Dokumentation, ungeachtet der Rechtstheorie und unabhängig davon, ob die Forderungen aus unerlaubter oder vertragsgemäßer Handlung resultieren.

In keinem Fall haftet unser Unternehmen gegenüber Ihnen oder Dritten bei irgendwelchen besonderen, indirekten, zufälligen oder Folgeschäden einschließlich, jedoch nicht beschränkt auf Schadenersatz, Erstattungen oder Schäden durch den Verlust von gegenwärtigen oder zukünftigen Gewinnen, Verlust von Daten oder anderen Gründen.

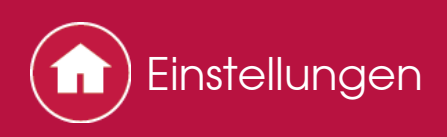

# Firmwareupdate

# Aktualisierung der Firmware über das Netzwerk

### Vorbereitung:

- Überprüfen Sie, ob das Gerät eingeschaltet ist und die Verbindung zum Internet gesichert ist.
- Schalten Sie die Steuerung aus (PC usw.), die mit dem Netzwerk verbunden ist.
- Beenden Sie die Wiedergabe von Internetradio, USB-Speichergeräten oder Serverinhalten.
- Wenn die Multizonen-Funktion aktiv ist, schalten Sie sie ab.
- Wenn "HDMI CEC" die Einstellung "On" aufweist, wählen Sie "Off" aus.
	- Drücken Sie  $\triangle$  auf der Fernbedienung, um den Home-Bildschirm zu öffnen. Wählen Sie dann "System Setup" "Hardware" "HDMI" aus, drücken Sie ENTER, wählen Sie "HDMI CEC" und dann "Off" aus.
		- \* Die Beschreibung kann sich von der Bildschirmanzeige unterscheiden, dies ändert aber nicht die Art der Bedienung oder die Funktion.

#### Aktualisieren

1. Drücken Sie  $\blacksquare$  auf der Fernbedienung. Der Home-Bildschirm wird auf dem Fernsehbildschirm angezeigt.

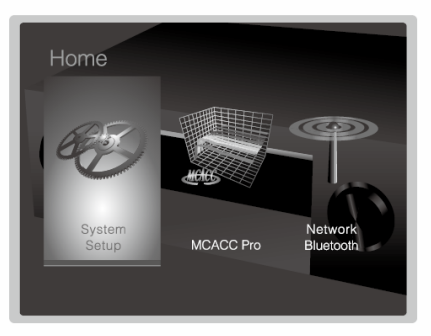

2. Wählen Sie "System Setup" "Miscellaneous" "Firmware Update" "Update via NET" mit den Cursortasten aus und drücken Sie ENTER.

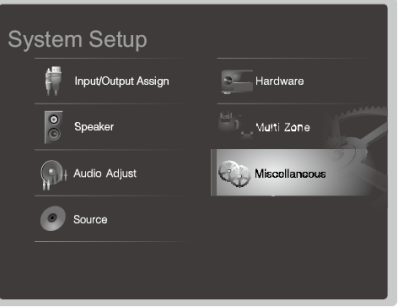

- Wenn "Firmware Update" grau unterlegt ist und nicht ausgewählt werden kann, warten Sie eine Weile, bis es startet.
- Sie können "Update via NET" nicht auswählen, wenn es nichts zu aktualisieren gibt.
- 3. Drücken Sie ENTER, wenn "Update" ausgewählt ist, um das Update zu starten.
	- Während der Aktualisierung wird der TV-Bildschirm möglicherweise schwarz, abhängig vom aktualisierten Programm. Überprüfen Sie in diesem Fall den Fortschritt auf dem Display des Gerätes. Der TV-Bildschirm bleibt schwarz, bis die Aktualisierung abgeschlossen ist und die Stromversorgung wieder eingeschaltet wird.
	- "Completed!" wird angezeigt, wenn die Aktualisierung abgeschlossen ist.
- 4. Drücken Sie OSTANDBY/ON am Hauptgerät, um das Gerät in den Standby-Modus zu schalten. Der Vorgang ist abgeschlossen und Ihre Firmware ist auf die neuste Version aktualisiert.
	- Verwenden Sie nicht  $\Phi$  auf der Fernbedienung.

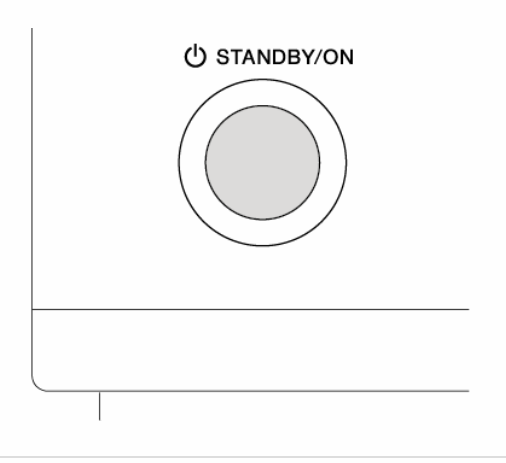

Wenn eine Fehlermeldung angezeigt wird

Wenn ein Fehler auftritt, wird "\*-\* \* Error!" auf dem Display des Geräts angezeigt. ("\*" steht für ein alphanumerisches Zeichen.) Überprüfen Sie das Folgende:

# **Fehlercode**

 $\bullet$  \*-01, \*-10:

Ethernetkabel nicht gefunden. Schließen Sie das Ethernetkabel richtig an.

 $\bullet$  \*-02, \*-03, \*-04, \*-05, \*-06, \*-11, \*-13, \*-14, \*-16, \*-17, \*-18,  $* -20, * -21:$ 

Fehler Internetverbindung. Überprüfen Sie das Folgende:

- Der Router ist eingeschaltet.
- Dieses Gerät und der Router sind über das Netzwerk verbunden.

Versuchen Sie, die Stromversorgung des Geräts und des Routers aus und wieder anzuschalten. Dies könnte das Problem lösen. Wenn Sie immer noch keine Verbindung zum Internet herstellen können, könnten der DNS-Server oder Proxy-Server vorübergehend nicht erreichbar sein. Überprüfen Sie den Status bei Ihrem ISP-Anbieter.

Andere

Entfernen Sie das Netzkabel, schließen Sie es wieder an und versuchen Sie es

 $\checkmark$ 

erneut.

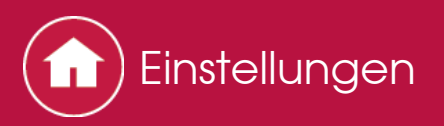

# Firmwareupdate

# Update über USB

## Vorbereitung:

- Halten Sie ein USB-Speichergerät mit 128MB oder größer bereit. FAT16- oder FAT32-Datensystemformat.
	- Datenträger, die in ein USB-Kartenlesegerät eingelegt wurden, dürfen für diese Funktion nicht verwendet werden.
	- USB-Speichergeräte mit Sicherheitsfunktion werden nicht unterstützt.
	- $-$  USB-Hubs und USB-Geräte mit Hubfunktion werden nicht unterstützt. Schließen Sie diese Geräte nicht an das Gerät an.
- Löschen Sie alle Daten auf dem USB-Speichergerät.
- Schalten Sie die Steuerung aus (PC usw.), die mit dem Netzwerk verbunden ist.
- Beenden Sie die Wiedergabe von Internetradio, USB-Speichergeräten oder Serverinhalten.
- Wenn die Multizonen-Funktion aktiv ist, schalten Sie sie ab.
- Wenn "HDMI CEC" die Einstellung "On" aufweist, wählen Sie "Off" aus.
	- Drücken Sie  $\triangleq$  auf der Fernbedienung, um den Home-Bildschirm zu öffnen. Wählen Sie dann "System Setup" "Hardware" "HDMI" aus, drücken Sie ENTER, wählen Sie "HDMI CEC" und dann "Off" aus.
	- \* Einige USB-Speichergeräte brauchen lange zum Laden, werden möglicherweise nicht korrekt geladen oder nicht ordnungsgemäß eingezogen, abhängig vom Gerät und ihrem Inhalt.
	- \* Unser Unternehmen haftet nicht bei Datenverlusten, Schäden an Daten oder fehlerhaften Speichervorgängen durch die Verwendung von USB-Speichergeräten mit diesem Gerät. Wir danken Ihnen für Ihr Verständnis.
	- \* Die Beschreibung kann sich von der Bildschirmanzeige unterscheiden, dies ändert aber nicht die Art der Bedienung oder die Funktion.

#### Aktualisieren

- 1. Schließen Sie das USB-Speichergerät an Ihren PC an.
- 2. Laden Sie die Firmwaredatei von der Website unseres Unternehmens auf Ihren PC herunter und entpacken Sie sie. Firmwaredateien werden folgendermaßen benannt: PIOAVR \* \* \* \* \* \* \* \* \* \* \* \* \* \* \* \* zip Entpacken Sie die Datei auf Ihrem PC. Die Anzahl der entpackten Dateien und Ordner variiert je nach Modell.
- 3. Kopieren Sie alle entpackten Dateien und Ordner ins Stammverzeichnis des USB-Speichergerätes.
- Stellen Sie sicher, dass Sie die entpackten Dateien kopieren.
- 4. Schließen Sie das USB-Speichergerät an den USB-Anschluss des Gerätes an.
	- Wenn Sie eine USB-Festplatte an den USB-Anschluss des Gerätes anschließen, empfehlen wir Ihnen die Verwendung seines Wechselstromnetzadapters für die Stromversorgung.
	- Wenn auf dem USB-Speichergerät Partitionen angelegt wurden, wird jede Partition als unabhängiges Gerät behandelt.
- 5. Drücken Sie <sup>a</sup> auf der Fernbedienung. Der Home-Bildschirm wird auf dem Fernsehbildschirm angezeigt.

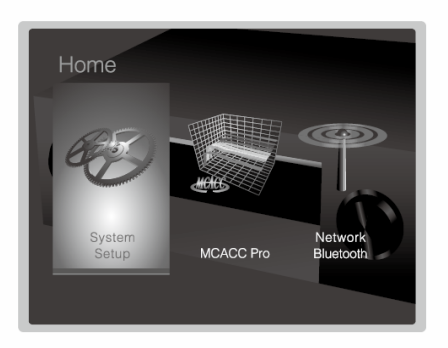

6. Wählen Sie "System Setup" "Miscellaneous" "Firmware Update" "Update via USB" mit den Cursortasten aus und drücken Sie ENTER.

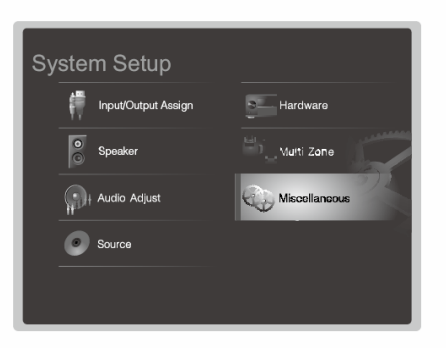

- Wenn "Firmware Update" grau unterlegt ist und nicht ausgewählt werden kann, warten Sie eine Weile, bis es startet.
- Sie können "Update via USB" nicht auswählen, wenn es nichts zu aktualisieren gibt.
- 7. Drücken Sie ENTER, wenn "Update" ausgewählt ist, um das Update zu starten.
	- Während der Aktualisierung wird der TV-Bildschirm möglicherweise schwarz, abhängig vom aktualisierten Programm. Überprüfen Sie in diesem Fall den Fortschritt auf dem Display des Gerätes. Der TV-Bildschirm bleibt schwarz, bis die Aktualisierung abgeschlossen ist und die Stromversorgung wieder eingeschaltet wird.
	- Während der Aktualisierung das USB-Speichergerät nicht ausschalten oder trennen und dann wieder anschließen.
	- "Completed!" wird angezeigt, wenn die Aktualisierung abgeschlossen ist.
- 8. Entfernen Sie das USB-Speichergerät vom Gerät.
- 9. Drücken Sie OSTANDBY/ON am Hauptgerät, um das Gerät in den Standby-Modus zu schalten. Der Vorgang ist abgeschlossen und Ihre Firmware ist auf

die neuste Version aktualisiert.

• Verwenden Sie nicht  $\Phi$  auf der Fernbedienung.

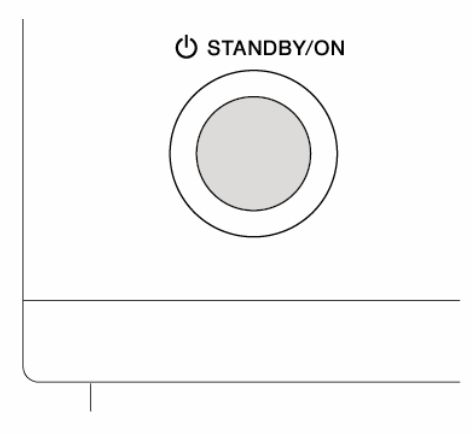

Wenn eine Fehlermeldung angezeigt wird

Wenn ein Fehler auftritt, wird "\*-\* \* Error!" auf dem Display des Geräts angezeigt. ("\*" steht für ein alphanumerisches Zeichen.) Überprüfen Sie das Folgende:

# Fehlercode

 $* -01, * -10$ :

USB-Speichergerät nicht gefunden. Überprüfen Sie, ob das USB-Speichergerät oder das USB-Kabel korrekt am USB-Anschluss des Gerätes angeschlossen ist.

Schließen Sie das USB-Speichergerät an eine externe Stromquelle an, wenn es über eine eigene Stromversorgung verfügt.

# •  $*$  -05,  $*$  -13,  $*$  -20,  $*$  -21:

Die Firmwaredatei befindet sich nicht im Stammverzeichnis des USB-Speichergerätes, oder die Firmwaredatei ist für ein anderes Modell. Versuchen Sie es nochmals ab dem Herunterladen der Firmwaredatei.

# **•** Andere

Entfernen Sie das Netzkabel, schließen Sie es wieder an und versuchen Sie es erneut.

 $\checkmark$ 

# Auswahl von Wiedergabemodi

Sie können den Wiedergabemodus während der Wiedergabe wechseln, indem Sie mehrfach "AUTO/DIRECT", "SURR" oder "STEREO" drücken.

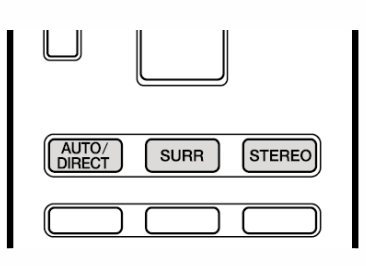

# AUTO/DIRECT-Taste

Drücken Sie mehrfach, und die für das Eingangssignal geeigneten Wiedergabemodi werden zwischen "Auto Surround", "Direct" und "Pure Direct" gewechselt. Nach dem Auswählen wird "Auto Surround" (oder "Direct" oder "Pure Direct") angezeigt, der am besten geeignete Wiedergabemodus für das Audioformat wird automatisch ausgewählt (Dolby Digital bei Mehrkanal-Eingangssignalen, Stereo bei 2-Kanal-Eingangssignalen usw.), und eine Anzeige wie "Dolby D" erscheint auf dem Display.

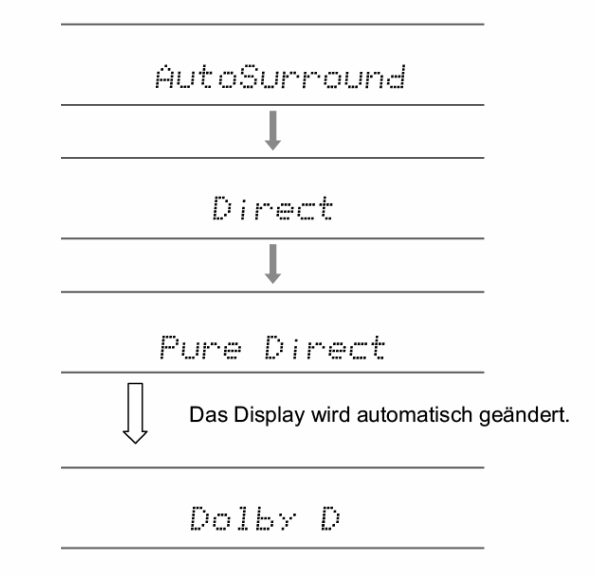

Im "Direct"-Modus werden einige Prozesse wie Klangregelfunktionen ausgeschaltet, welche die Klangqualität beeinträchtigen können. Sie erhalten dadurch eine noch höhere Klangqualität. Im "Pure Direct"-Modus werden noch mehr Prozesse ausgeschaltet, welche die Klangqualität beeinträchtigen können. Sie erhalten dadurch eine naturgetreuere Wiedergabe des Originalklangs. In diesem Fall ist die Lautsprecherkalibrierung mit MCACC ungültig.

SURR-Taste

Drücken Sie mehrfach, um das Audioformat der Eingangssignale und einen von zahlreichen Wiedergabemodi auszuwählen. Wählen Sie den Modus aus, der Ihren Präferenzen entspricht. Der ausgewählte Wiedergabemodus wird auf dem Display angezeigt.

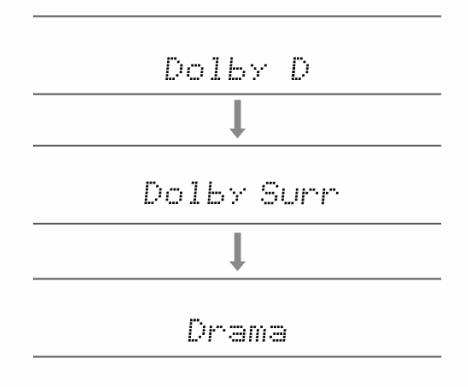

### STEREO-Taste

Sie können den "Stereo"-Modus auswählen, wenn die Wiedergabe nur über die Frontlautsprecher und den Subwoofer erfolgen soll.

Details zu den Effekten der jeweiligen Wiedergabemodi finden Sie unter "Wiedergabemodus-Effekte". Unter "Wählbare Wiedergabemodi" finden Sie Informationen zu den Wiedergabemodi, die für die einzelnen Audioformate in den Eingangssignalen auswählbar sind.

 $\checkmark$ 

# Wiedergabemodus-Effekte

# In alphabetischer Reihenfolge

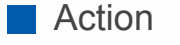

Dieser Modus ist für Spielfilme mit vielen Actionszenen geeignet.

#### ■ AdvancedGame

Dieser Modus ist für Spiele geeignet.

#### **Classical**

Geeignet für klassische Musik und Opern. Dieser Modus verstärkt die Surroundkanäle, um das Stereobild zu erweitern, und simuliert den natürlichen Nachhall in einem großen Saal.

#### **Dolby Atmos**

In diesem Modus werden im Audioformat Dolby Atmos aufgenommene Klangdesigns originalgetreu wiedergegeben.

Das Dolby Atmos-Audioformat wurde in modern ausgestatteten Kinos eingerichtet und ermöglicht auch im Heimkino ein revolutionäres Klangerlebnis. Im Unterschied zu Surroundsystemen arbeitet Dolby Atmos nicht mit Kanälen, sondern erlaubt mehr Klarheit durch präzises Platzieren von Klangojekten, die unabhängig im dreidimensionalen Raum beweglich sind. Dolby Atmos ist ein optionales Audioformat auf Blu-ray-Discs, mit dem sich dreidimensionale Klangfelder durch ein Klangfeld über dem Hörer erzielen lassen.

- Zur Übertragung dieses Audioformats verwenden Sie ein HDMI-Kabel und wählen den Bitstream-Audioausgang des Players aus.
- Dolby D (Dolby Digital)

In diesem Modus werden im Audioformat Dolby Digital aufgenommene Klangdesigns originalgetreu wiedergegeben.

Dolby Digital ist ein digitales Mehrkanalformat von Dolby Laboratories, Inc. Es kommt bei vielen Kinoproduktionen zum Einsatz. Es handelt sich auch um ein Standard-Audioformat bei DVD-Videos und Blu-ray-Discs. Es können maximal 5.1 Kanäle auf einem DVD-Video oder einer Blu-ray-Disc aufgenommen werden: zwei Frontkanäle, ein Center-Kanal, zwei Surroundkanäle sowie ein LFE-Kanal für die Bassregion (Klangelemente für den Subwoofer).

- Zur Übertragung dieses Audioformats verwenden Sie ein Digitalkabel und wählen den Bitstream-Audioausgang des Players aus.
- $\Box$  Dolby D + (Dolby Digital Plus)

In diesem Modus werden im Audioformat Dolby Digital Plus aufgenommene Klangdesigns originalgetreu wiedergegeben.

Beim Dolby Digital Plus-Format handelt es sich um eine Revision auf Basis von Dolby Digital mit erhöhter Kanalanzahl zum Steigern der Soundqualität durch mehr Flexibilität bei den Bitraten. Dolby Digital Plus wird als optionales Audioformat auf Blu-ray-Discs auf Basis von 5.1-Kanal verwendet, jedoch mit zusätzlichen Kanälen wie Surround-Back-Kanal bis zu maximal 7.1-Kanal.

• Zur Übertragung dieses Audioformats verwenden Sie ein HDMI-Kabel und wählen den Bitstream-Audioausgang des Players aus.

# **Dolby Surround**

 $\vee$ 

Mit diesen Wiedergabemodi können Sie das Wiedergabesignal je nach angeschlossener Lautsprecherkonfiguration auf maximal 11-Kanal erweitern, wenn das Eingangssignal 2-Kanal oder 5.1-Kanal ist. Dolby Surround ist eine Surround-Technologie der nächsten Generation, bei der Stereo und die 5.1- und 7.1-Inhalte für die Wiedergabe über Ihr Surround-Lautsprechersystem intelligent gemischt werden. Dolby Surround ist mit herkömmlichen Lautsprecherkonfigurationen, mit Dolby Atmos-aktivierten Wiedergabesystemen mit Deckenlautsprechern sowie mit Geräten mit Dolby-Lautsprechertechnologie kompatibel.

# **Dolby TrueHD**

In diesem Modus werden im Audioformat Dolby TrueHD aufgenommene Klangdesigns originalgetreu wiedergegeben.

Beim Dolby TrueHD-Audioformat handelt es sich um ein reversibles erweitertes Format auf Basis verlustfreier Komprimierungstechnologie (MLP), das eine naturgetreue Wiedergabe des Master-Audios aus dem Studio ermöglicht. Dolby TrueHD wird als optionales Audioformat auf Blu-ray-Discs auf Basis von 5.1-Kanal verwendet, jedoch mit zusätzlichen Kanälen wie Surround-Back-Kanal bis zu maximal 7.1-Kanal. 7.1-Kanal wird bei 96 kHz/24 Bit aufgenommen, und 5.1-Kanal wird bei 192 kHz/24 Bit aufgenommen.

• Zur Übertragung dieses Audioformats verwenden Sie ein HDMI-Kabel und wählen den Bitstream-Audioausgang des Players aus.

#### **Drama**

Geeignet für in TV-Studios produzierte Fernsehsendungen. Dieser Modus verstärkt die Surroundeffekte des gesamten Klangs, gibt den Stimmen mehr Klarheit und erstellt ein realistisches Klangbild.

Modus, der sich zur Wiedergabe von in DSD aufgenommenen Quellen eignet.

- Dieses Gerät unterstützt den DSD-Signaleingang über HDMI IN. Je nach angeschlossenem Player ist jedoch ein besserer Sound möglich, wenn er über den PCM-Ausgang des Players ausgegeben wird.
- Dieser Wiedergabemodus kann nicht ausgewählt werden, wenn die Output-Einstellung Ihres Blu-ray Disk-/DVD-Players nicht auf DSD eingestellt ist.

# **DTS**

In diesem Modus werden im Audioformat DTS aufgenommene Klangdesigns originalgetreu wiedergegeben.

Das DTS-Audioformat ist ein digitales Mehrkanalformat von DTS, Inc. Es handelt sich auch um ein optionales Audioformat bei DVD-Videos und um ein Standard-Audioformat bei Blu-ray-Discs. Es können 5.1 Kanäle aufgenommen werden; zwei Frontkanäle, ein Center-Kanal, zwei Surroundkanäle sowie ein LFE-Kanal für die Bassregion (Klangelemente für den Subwoofer). Der Inhalt wird in einer großen Datenmenge mit maximaler Abtastrate von 48 kHz bei einer Auflösung von 24 Bit und einer Bitrate von 1,5 Mbps aufgenommen.

Zur Übertragung dieses Audioformats verwenden Sie ein Digitalkabel und wählen den Bitstream-Audioausgang des Players aus.

# **DTS 96/24**

In diesem Modus werden im Audioformat DTS 96/24 aufgenommene Klangdesigns originalgetreu wiedergegeben.

Beim DTS 96/24-Format handelt es sich um ein Standard-Audioformat bei DVD-Videos und Blu-ray-Discs. Es können 5.1 Kanäle aufgenommen werden; zwei Frontkanäle, ein Center-Kanal, zwei Surroundkanäle sowie ein LFE-Kanal für die Bassregion (Klangelemente für den Subwoofer). Es wird eine detailgetreue Wiedergabe erzielt, indem der Inhalt mit einer Abtastrate von 96 kHz bei einer Auflösung von 24 Bit aufgenommen wird.

Zur Übertragung dieses Audioformats verwenden Sie ein Digitalkabel und wählen den Bitstream-Audioausgang des Players aus.

# **DTS Express**

In diesem Modus werden im Audioformat DTS Express aufgenommene Klangdesigns originalgetreu wiedergegeben.

DTS Express wird als optionales Audioformat auf Blu-ray Discs auf Basis von 5.1-Kanal verwendet, jedoch mit zusätzlichen Kanälen wie Surround-Back-Kanal bis zu maximal 7.1-Kanal. Es werden auch geringe Bitraten unterstützt.

• Zur Übertragung dieses Audioformats verwenden Sie ein HDMI-Kabel und wählen den Bitstream-Audioausgang des Players aus.

**DTS-HD HR (DTS-HD High Resolution Audio)** 

In diesem Modus werden im Audioformat DTS-HD High Resolution Audio aufgenommene Klangdesigns originalgetreu wiedergegeben. DTS-HD High Resolution Audio wird als optionales Audioformat auf Blu-ray-Discs

auf Basis von 5.1-Kanal verwendet, jedoch mit zusätzlichen Kanälen wie Surround-Back-Kanal bis zu maximal 7.1-Kanal. Es kann bei einer Abtastrate von 96kHz mit einer Auflösung von 24 Bits aufgenommen werden.

• Zur Übertragung dieses Audioformats verwenden Sie ein HDMI-Kabel und wählen den Bitstream-Audioausgang des Players aus.

# DTS-HD MSTR (DTS-HD Master Audio)

In diesem Modus werden im Audioformat DTS-HD Master Audio aufgenommene Klangdesigns originalgetreu wiedergegeben.

DTS-HD High Resolution Audio wird als optionales Audioformat auf Blu-ray-Discs auf Basis von 5.1-Kanal verwendet, jedoch mit zusätzlichen Kanälen wie Surround-Back-Kanal bis zu maximal 7.1-Kanal unter Verwendung verlustfreier Audioreproduktionstechnologie. 96kHz/24 Bit wird bei 7.1-Kanal unterstützt, 192kHz/24 Bit wird bei 5.1-Kanal unterstützt.

• Zur Übertragung dieses Audioformats verwenden Sie ein HDMI-Kabel und wählen den Bitstream-Audioausgang des Players aus.

# **DTS Neural: X**

Mit diesem Wiedergabemodus können Sie das Wiedergabesignal je nach angeschlossener Lautsprecherkonfiguration auf maximal 11-Kanal erweitern, wenn das Eingangssignal 2-Kanal oder 5.1-Kanal ist. Neural:X ermöglicht ein Upmixing herkömmlicher Inhalte wie Mono, Stereo, 5.1 und 7.1ch zu einer höheren Kanalanzahl einschließlich der Kanäle für erhöht angebrachte Lautsprecher zur DTS:X-Wiedergabe.

# **DTS:X**

In diesem Modus werden im Audioformat DTS:X aufgenommene Klangdesigns originalgetreu wiedergegeben.

Beim DTS: X-Audioformat handelt es sich um eine Kombination der Mischmethode auf Basis herkömmlicher kanalbasierter Formate (5.1-Kanal und 7.1-Kanal) und objektbasierter dynamischer Audiomischung. Sie kennzeichnet sich durch die präzise Klangpositionierung und die Möglichkeit, Bewegung wiederzugeben. DTS: X ist die neue Generation der objektbasierten Surround Sound-Technologie von DTS, die die Raumhöhe einbezieht, um ein höchst realistisches Hörerlebnis in Ihrem Wohnzimmer zu ermöglichen.

• Zur Übertragung dieses Audioformats verwenden Sie ein HDMI-Kabel und wählen den Bitstream-Audioausgang des Players aus.

**ES Discrete (DTS-ES Discrete)** 

 $\checkmark$ 

In diesem Modus werden im Audioformat DTS-ES Discrete aufgenommene Klangdesigns originalgetreu wiedergegeben.

DTS-ES Discrete wird als optionales Audioformat auf DVD-Videos und Blu-ray-Discs auf Basis von 5.1Kanal verwendet, jedoch mit einem zusätzlichen monauralen Back-Kanal bis zu maximal 6.1-Kanal.

Zur Übertragung dieses Audioformats verwenden Sie ein Digitalkabel und

 $\blacksquare$  ES Matrix (DTS-ES Matrix)

In diesem Modus werden im Audioformat DTS-ES Matrix aufgenommene Klangdesigns originalgetreu wiedergegeben.

DTS-ES Matrix wird als optionales Audioformat auf DVD-Videos und Blu-ray-Discs auf Basis von 5.1-Kanal verwendet, jedoch mit einem zusätzlichen monauralen Surround-Back-Kanal durch Matrix-Verschlüsselung. Er wird vom Matrix-Decoder dieses Geräts während der Wiedergabe zu 6.1-Kanal entschlüsselt.

Zur Übertragung dieses Audioformats verwenden Sie ein Digitalkabel und wählen den Bitstream-Audioausgang des Players aus.

**Ent.Show (Entertainment Show)** 

Geeignet für Rock- und Popmusik. Dieser Modus kreiert ein lebhaftes Klangfeld mit einem intensiven akustischen Bild wie bei Clubs und Rockkonzerten.

**Ext.Mono (Extended Mono)** 

In diesem Modus geben alle Lautsprecher den gleichen Sound in Mono aus, sodass der Klang, den Sie hören, der gleiche ist, egal, wo im Klangraum Sie sich gerade befinden.

**Ext.Stereo (Extended Stereo)** 

Ideal für Hintergrundmusik, dieser Modus füllt den gesamten Hörbereich mit Stereoton von vorne, Surround- und Surround-Back-Lautsprechern.

**F.S.Surround (Front Stage Surround Advance)** 

In diesem Modus können Sie eine virtuelle Wiedergabe von Mehrkanal-Surroundsound auch mit nur zwei oder drei Lautsprechern genießen. Dies funktioniert, indem gesteuert wird, wie die Klänge das linke und rechte Ohr des Zuhörers erreichen.

#### **Mono**

Verwenden Sie diesen Modus, wenn Sie einen alten Film mit einem Mono-Soundtrack anschauen, oder verwenden Sie ihn, um die Soundtracks in zwei verschiedenen Sprachen separat wiederzugeben, die auf dem linken und rechten Kanal mancher Filme aufgenommen sind. Er ist auch geeignet für DVDs oder andere Quellen, die Multiplex-Audio enthalten.

**Multich PCM (Multichannel PCM)** 

Dieser Modus eignet sich zur Wiedergabe von in Multichannel-PCM aufgenommenen Quellen.

 $\checkmark$ 

ヽノ

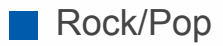

Dieser Modus ist für Rockmusik geeignet.

#### **Sports**

Dieser Modus ist für Sport-Inhalte geeignet.

#### **Stereo**

In diesem Modus wird der Sound über die linken und rechten Lautsprecher und den Subwoofer ausgegeben.

#### **Unplugged**

Geeignet für akustische Instrumente, Gesang und Jazz. Dieser Modus verstärkt das Front-Stereobild, was den Eindruck vermittelt, direkt vor der Bühne zu stehen.

 $\checkmark$ 

 $\checkmark$ 

 $\vee$ 

# Wählbare Wiedergabemodi

Sie können aus einer Vielzahl von Wiedergabemodi je nach Audioformat des Eingangssignals auswählen.

- Der Stereo-Modus kann bei allen Audioformaten ausgewählt werden.
- Wenn analoge Signale oder DSD 2-Signale im Pure Direct-Modus eingehen, wird zum Analog Direct- oder DSD Direct-Modus gewechselt, bei dem die Signale direkt in den Verstärker eingehen, ohne den DSP (Digital Signal Processor) zu durchlaufen. Wenn Sie jedoch Lautsprecher B verwenden, wird der für das Eingangssignal geeignete Wiedergabemodus automatisch ausgewählt.
- Die verfügbaren Wiedergabemodi bei angeschlossenen Kopfhörern sind Pure Direct und nur Stereo. Nur Stereo kann ausgewählt werden, wenn das Eingangssignal DSD ist.

```
Wählbare Wiedergabemodi
```

```
\checkmark
```
#### Eingabeformat

# Analog Stereo Mono Dolby Surround DTS Neural:X Classical\*<sup>1</sup> Unplugged<sup>\*1</sup> Ent.Show \*1 Drama\*<sup>1</sup> AdvancedGame\*<sup>1</sup>

```
Action*1
```

```
Rock/Pop*1
```

```
Sports*1
```

```
Ext.Stereo*2
```

```
Ext.Mono*2
F.S.Surround
```
- 
- \*<sup>1</sup> Surround-Lautsprecher oder Höhe-Lautsprecher müssen installiert werden.
- \*<sup>2</sup> Es müssen Surround-Lautsprecher, Höhenlautsprecher bzw. ein Center-

Lautsprecher installiert werden.

 $\Box$  PCM Music files (außer DSD/Dolby TrueHD)

Stereo Mono Dolby Surround DTS Neural:X Classical\*<sup>1</sup> Unplugged<sup>\*1</sup> Ent.Show \*1 Drama\*<sup>1</sup> AdvancedGame\*<sup>1</sup> Action\*<sup>1</sup> Rock/Pop\*<sup>1</sup> Sports<sup>\*1</sup> Ext.Stereo\*2 Ext.Mono\*<sup>2</sup> F.S.Surround

- \*<sup>1</sup> Surround-Lautsprecher oder Höhe-Lautsprecher müssen installiert werden.
- \*<sup>2</sup> Es müssen Surround-Lautsprecher, Höhenlautsprecher bzw. ein Center-Lautsprecher installiert werden.

#### Multich PCM

Stereo Multich PCM\*<sup>1</sup> Dolby Surround<sup>\*2</sup> DTS Neural:X Classical<sup>\*3</sup> Unplugged<sup>\*3</sup> Ent.Show \*3 Drama\*<sup>3</sup> AdvancedGame\*<sup>3</sup> Action\*<sup>3</sup> Rock/Pop\*<sup>3</sup> Sports\*<sup>3</sup> Ext.Stereo\*4 Ext.Mono\*<sup>4</sup> F.S.Surround

\*<sup>1</sup> Es müssen Surround-Lautsprecher bzw. ein Center-Lautsprecher

installiert werden.

- \*<sup>2</sup> Kann nicht gewählt werden, wenn das Eingangsformat 1.1 ch oder 2.1 ch ist.
- \*<sup>3</sup> Surround-Lautsprecher oder Höhe-Lautsprecher müssen installiert werden.
- \*<sup>4</sup> Es müssen Surround-Lautsprecher, Höhenlautsprecher bzw. ein Center-Lautsprecher installiert werden.

# $\Box$  DSD

```
Stereo
DSD
*1 *2
Dolby Surround
DTS Neural:X
Classical*3
Unplugged<sup>*3</sup>
Ent.Show
*3
Drama*3
AdvancedGame*3
Action<sup>*3</sup>
Rock/Pop*3
Sports<sup>*3</sup>
Ext.Stereo*4
Ext.Mono*4
F.S.Surround
```
- \*<sup>1</sup> Kann nicht gewählt werden, wenn das Eingangsformat Mono oder 2 ch ist.
- \*<sup>2</sup> Es müssen Surround-Lautsprecher bzw. ein Center-Lautsprecher installiert werden.
- \*<sup>3</sup> Surround-Lautsprecher oder Höhe-Lautsprecher müssen installiert werden.
- \*<sup>4</sup> Es müssen Surround-Lautsprecher, Höhenlautsprecher bzw. ein Center-Lautsprecher installiert werden.

# Dolby Atmos

• Wenn keine Surround-Back-Lautsprecher oder Höhenlautsprecher angeschlossen sind, können die Wiedergabemodi Dolby Digital Plus und Dolby TrueHD ausgewählt werden.

Stereo Dolby Atmos **Classical** Unplugged Ent.Show Drama AdvancedGame Action Rock/Pop **Sports** Ext.Stereo Ext.Mono F.S.Surround

# □ Dolby D

Stereo Dolby  $D^{*1 *2}$ Dolby Surround<sup>\*3</sup> Classical<sup>\*4</sup> Unplugged<sup>\*4</sup> Ent.Show \*4 Drama\*<sup>4</sup> AdvancedGame\*<sup>4</sup> Action\*<sup>4</sup> Rock/Pop\*<sup>4</sup> Sports<sup>\*4</sup> Ext.Stereo\*5 Ext.Mono\*<sup>5</sup> F.S.Surround

- \*<sup>1</sup> Kann nicht ausgewählt werden, wenn das Eingangsformat 2-Kanal ist.
- \*<sup>2</sup> Es müssen Surround-Lautsprecher bzw. ein Center-Lautsprecher installiert werden.
- \*<sup>3</sup> Kann nicht gewählt werden, wenn das Eingangsformat 1.1 ch oder 2.1 ch ist.
- \*4 Surround-Lautsprecher oder Höhe-Lautsprecher müssen installiert werden.
- \*<sup>5</sup> Es müssen Surround-Lautsprecher, Höhenlautsprecher bzw. ein Center-Lautsprecher installiert werden.

# Dolby D+

```
Stereo
Dolby D+*<sup>1</sup> *<sup>2</sup>
Dolby Surround*3
Classical*4
Unplugged<sup>*4</sup>
Ent.Show
*4
Drama*4
AdvancedGame*4
Action*4
```
Rock/Pop\*<sup>4</sup> Sports\*<sup>4</sup> Ext.Stereo\*5 Ext.Mono\*<sup>5</sup> F.S.Surround

- \*<sup>1</sup> Kann nicht ausgewählt werden, wenn das Eingangsformat 2-Kanal ist.
- \*<sup>2</sup> Es müssen Surround-Lautsprecher bzw. ein Center-Lautsprecher installiert werden.
- \*<sup>3</sup> Kann nicht gewählt werden, wenn das Eingangsformat 1.1 ch oder 2.1 ch ist.
- \*4 Surround-Lautsprecher oder Höhe-Lautsprecher müssen installiert werden.
- \*<sup>5</sup> Es müssen Surround-Lautsprecher, Höhenlautsprecher bzw. ein Center-Lautsprecher installiert werden.

# Dolby TrueHD

```
Stereo
Dolby TrueHD<sup>*1 *2</sup>
Dolby Surround<sup>*3</sup>
Classical*4
Unplugged<sup>*4</sup>
Ent.Show
*4
Drama*4
AdvancedGame*4
Action*4
Rock/Pop*4
Sports<sup>*4</sup>
Ext.Stereo*5
Ext.Mono*5
F.S.Surround
```
- \*<sup>1</sup> Kann nicht ausgewählt werden, wenn das Eingangsformat 2-Kanal ist.
- \*<sup>2</sup> Es müssen Surround-Lautsprecher bzw. ein Center-Lautsprecher installiert werden.
- \*<sup>3</sup> Kann nicht gewählt werden, wenn das Eingangsformat 1.1 ch oder 2.1 ch ist.
- \*4 Surround-Lautsprecher oder Höhe-Lautsprecher müssen installiert werden.
- \*<sup>5</sup> Es müssen Surround-Lautsprecher, Höhenlautsprecher bzw. ein Center-Lautsprecher installiert werden.

 $\Box$  DTS

Stereo DTS \*1 \*2 DTS Neural:X Classical\*<sup>3</sup> Unplugged<sup>\*3</sup> Ent.Show \*3 Drama\*<sup>3</sup> AdvancedGame\*<sup>3</sup> Action\*<sup>3</sup> Rock/Pop\*<sup>3</sup> Sports<sup>\*3</sup> Ext.Stereo\*4 Ext.Mono\*<sup>4</sup> F.S.Surround

- <sup>\*1</sup> Kann nicht ausgewählt werden, wenn das Eingangsformat 2-Kanal ist.
- \*<sup>2</sup> Es müssen Surround-Lautsprecher bzw. ein Center-Lautsprecher installiert werden.
- \*<sup>3</sup> Surround-Lautsprecher oder Höhe-Lautsprecher müssen installiert werden.
- \*4 Es müssen Surround-Lautsprecher, Höhenlautsprecher bzw. ein Center-Lautsprecher installiert werden.

# $\Box$  DTS 96/24

Stereo DTS 96/24 \*<sup>1</sup> \*<sup>2</sup> Classical\*<sup>3</sup> Unplugged<sup>\*3</sup> Ent.Show \*3 Drama\*<sup>3</sup> AdvancedGame\*<sup>3</sup> Action\*<sup>3</sup> Rock/Pop\*<sup>3</sup> Sports<sup>\*3</sup> Ext.Stereo\*4 Ext.Mono\*<sup>4</sup> F.S.Surround

- \*<sup>1</sup> Kann nicht ausgewählt werden, wenn das Eingangsformat 2-Kanal ist.
- \*<sup>2</sup> Es müssen Surround-Lautsprecher bzw. ein Center-Lautsprecher installiert werden.
- \*<sup>3</sup> Surround-Lautsprecher oder Höhe-Lautsprecher müssen installiert

werden.

\*4 Es müssen Surround-Lautsprecher, Höhenlautsprecher bzw. ein Center-Lautsprecher installiert werden.

DTS Express

Stereo DTS Express\*1 \*2 DTS Neural:X Classical\*<sup>3</sup> Unplugged<sup>\*3</sup> Ent.Show \*3 Drama\*<sup>3</sup> AdvancedGame\*<sup>3</sup> Action\*<sup>3</sup> Rock/Pop\*<sup>3</sup> Sports<sup>\*3</sup> Ext.Stereo\*4 Ext.Mono\*<sup>4</sup> F.S.Surround

- \*<sup>1</sup> Kann nicht ausgewählt werden, wenn das Eingangsformat 2-Kanal ist.
- \*<sup>2</sup> Es müssen Surround-Lautsprecher bzw. ein Center-Lautsprecher installiert werden.
- \*<sup>3</sup> Surround-Lautsprecher oder Höhe-Lautsprecher müssen installiert werden.
- \*<sup>4</sup> Es müssen Surround-Lautsprecher, Höhenlautsprecher bzw. ein Center-Lautsprecher installiert werden.

#### □ DTS-HD HR

```
Stereo
DTS-HD HR^{*1*2}DTS Neural: X^{*3}Classical*4
Unplugged<sup>*4</sup>
Ent.Show
*4
Drama*4
AdvancedGame*4
Action<sup>*4</sup>
Rock/Pop*4
Sports*4
Ext.Stereo*5
Ext.Mono*5
```
#### F.S.Surround

- \*<sup>1</sup> Kann nicht ausgewählt werden, wenn das Eingangsformat 2-Kanal ist.
- \*<sup>2</sup> Es müssen Surround-Lautsprecher bzw. ein Center-Lautsprecher installiert werden.
- \*<sup>3</sup> Kann nicht ausgewählt werden, wenn die Abtastrate des Eingangsformats mindestens 88,2 kHz beträgt.
- \*4 Surround-Lautsprecher oder Höhe-Lautsprecher müssen installiert werden.
- \*<sup>5</sup> Es müssen Surround-Lautsprecher, Höhenlautsprecher bzw. ein Center-Lautsprecher installiert werden.

### $\Box$  DTS-HD MSTR

Stereo DTS-HD MSTR<sup>\*1</sup>\*<sup>2</sup> DTS Neural:  $X^{*3}$ Classical\*<sup>4</sup> Unplugged<sup>\*4</sup> Ent.Show \*4 Drama\*<sup>4</sup> AdvancedGame\*<sup>4</sup> Action\*<sup>4</sup> Rock/Pop\*<sup>4</sup> Sports<sup>\*4</sup> Ext.Stereo\*5 Ext.Mono<sup>\*5</sup>

- F.S.Surround
- \*<sup>1</sup> Kann nicht ausgewählt werden, wenn das Eingangsformat 2-Kanal ist.
- \*<sup>2</sup> Es müssen Surround-Lautsprecher bzw. ein Center-Lautsprecher installiert werden.
- \*<sup>3</sup> Kann nicht ausgewählt werden, wenn die Abtastrate des Eingangsformats mindestens 88,2 kHz beträgt.
- \*4 Surround-Lautsprecher oder Höhe-Lautsprecher müssen installiert werden.
- \*<sup>5</sup> Es müssen Surround-Lautsprecher, Höhenlautsprecher bzw. ein Center-Lautsprecher installiert werden.

# $\Box$  DTS-ES

```
Stereo
DTS
*1
ES Matrix*2
ES Discrete*2
```
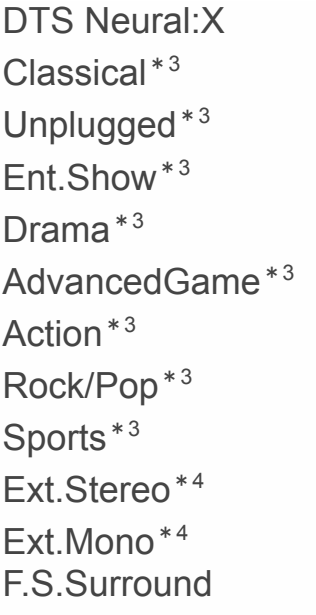

- \*<sup>1</sup> Diese Auswahl ist nur verfügbar, wenn keine Surround-Back-Lautsprecher angeschlossen sind.
- \*<sup>2</sup> Surround Back-Lautsprecher müssen installiert werden.
- \*<sup>3</sup> Surround-Lautsprecher oder Höhe-Lautsprecher müssen installiert werden.
- \*4 Es müssen Surround-Lautsprecher, Höhenlautsprecher bzw. ein Center-Lautsprecher installiert werden.

```
\Box DTS:X
```
Stereo DTS:X Classical\*<sup>1</sup> Unplugged<sup>\*1</sup> Ent.Show \*1 Drama\*<sup>1</sup> AdvancedGame\*<sup>1</sup> Action\*<sup>1</sup> Rock/Pop\*<sup>1</sup> Sports<sup>\*1</sup> Ext.Stereo\*2 Ext.Mono\*<sup>2</sup> F.S.Surround

- \*<sup>1</sup> Surround-Lautsprecher oder Höhe-Lautsprecher müssen installiert werden.
- \*<sup>2</sup> Es müssen Surround-Lautsprecher, Höhenlautsprecher bzw. ein Center-Lautsprecher installiert werden.

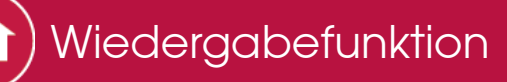

# AM/FM-Radio

# Einstellung eines Radiosenders

#### Automatische Sendersuche

1. Drücken Sie mehrmals TUNER an der Fernbedienung, um entweder "AM" oder "FM" auszuwählen.

- 2. Drücken Sie MODE auf der Fernbedienung, sodass "TunMode:Auto" auf dem Display angezeigt wird.
- 3. Drücken Sie die Cursortasten ▲ auf der Fernbedienung, um die automatische Sendersuche zu starten.
	- Die Suche wird automatisch beendet, wenn ein Sender gefunden ist. Wenn ein Radiosender ausgewählt ist, leuchtet die "TUNED"-Anzeige auf dem Display. Bei Empfang eines FM-Radiosenders leuchtet die "STEREO"-Anzeige.
	- Es wird kein Ton ausgegeben, wenn die "TUNED"-Anzeige nicht leuchtet.

#### Bei schlechtem FM-Senderempfang:

Der Empfang von Radiowellen kann durch Gebäudestrukturen und Umweltbedingungen beeinträchtigt werden. Wählen Sie in diesem Fall den gewünschten Sender manuell aus wie unter "Manuelle Sendersuche" angegeben.

**Manuelle Sendersuche** 

- 1. Drücken Sie mehrmals TUNER an der Fernbedienung, um entweder "AM" oder "FM" auszuwählen.
- 2. Drücken Sie MODE auf der Fernbedienung, sodass "TunMode:Manual" auf dem Display angezeigt wird.
- 3. Halten Sie die Cursortasten  $\triangle$ / $\blacktriangleright$  auf der Fernbedienung gedrückt und wählen Sie den gewünschten Radiosender aus.
	- Die Frequenz ändert sich bei jedem Drücken der Taste um 1 Schritt. Die Frequenz ändert sich kontinuierlich, wenn die Taste gehalten wird, und stoppt, wenn sie losgelassen wird. Suchen Sie durch Anschauen des Displays.

#### Zurück zur automatischen Sendersuche:

Drücken Sie noch einmal MODE auf der Fernbedienung, sodass "TunMode:Auto" auf dem Display angezeigt wird. Das Gerät stellt automatisch einen Radiosender ein.

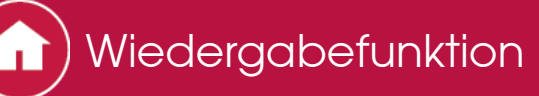

# AM/FM-Radio

# Voreinstellung eines Radiosenders

Ermöglicht Ihnen die Registrierung von bis zu 40 Ihrer bevorzugten MW/UKW-Radiosender. Die Registrierung von Radiosendern im Voraus ermöglicht es Ihnen, Ihre bevorzugte Radiostation direkt auszuwählen.

- **Registrierungsverfahren**
- 1. Wählen Sie den MW/UKW-Radiosender aus, den Sie registrieren möchten.
- 2. Drücken Sie "+Fav" auf der Fernbedienung. Die voreingestellte Nummer auf dem Display beginnt zu blinken.
- 3. Während die voreingestellte Nummer blinkt (ca. 8 Sekunden), wählen Sie mit **A** auf der Fernbedienung eine Nummer zwischen 1 und 40 aus.
- 4. Drücken Sie noch einmal "+Fav" auf der Fernbedienung, um den Radiosender zu registrieren.
	- Die voreingestellte Nummer hört auf zu blinken, wenn der Sender registriert ist.
	- Wiederholen Sie dieses Verfahren für alle Ihre bevorzugten MW/UKW-Radiosender.
- **Auswahl eines voreingestellten Radiosenders**
- 1. Drücken Sie TUNER auf der Fernbedienung.
- 2. Drücken Sie  $\blacklozenge$  auf der Fernbedienung, um eine voreingestellte Nummer auszuwählen.
- **Löschen eines voreingestellten Radiosenders**
- 1. Drücken Sie TUNER auf der Fernbedienung.
- 2. Drücken Sie ♦/→ auf der Fernbedienung, um die zu löschende voreingestellte Nummer auszuwählen.

 $\checkmark$ 

- 3. Drücken Sie "+Fav" auf der Fernbedienung, bis die voreingestellte Nummer auf dem Display zu blinken beginnt, und drücken Sie dann CLEAR, um die Nummer zu löschen.
	- Die Nummer auf der Anzeige erlischt nach dem Löschen.

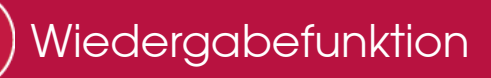

# AM/FM-Radio

Verwendung von RDS (Modelle für Europa, Australien und Asien)

RDS steht für das Radio Data System und ist ein Verfahren zur Übertragung von Daten in FM-Radiosignalen. In Regionen mit RDS wird der Name des Radiosenders angezeigt, wenn Sie einen Radiosender einstellen, der Programminformationen überträgt. Wenn Sie in diesem Fall  $\boldsymbol{i}$  auf der Fernbedienung drücken, stehen Ihnen die folgenden Funktionen zur Verfügung:

**Textinformationen anzeigen (Radiotext)** 

- 1. Wenn der Name des Radiosenders auf dem Display angezeigt wird, drücken Sie einmal  $i$  auf der Fernbedienung. Der vom Sender übertragene Radiotext (RT) läuft über das Display. "No Text Data" wird angezeigt, wenn keine Informationen vorhanden sind.
- Es können ungewöhnliche Zeichen angezeigt werden, wenn das Gerät nicht unterstützte Zeichen empfängt. Hierbei handelt es sich jedoch nicht um eine Fehlfunktion. Wenn das Sendersignal schwach ist, werden möglicherweise keine Informationen angezeigt.

Sendersuche nach Programmtyp

- 1. Wenn der Name des Radiosenders auf dem Display angezeigt wird, drücken Sie zweimal  $\boldsymbol{i}$  auf der Fernbedienung.
- 2. Drücken Sie ←/→ auf der Fernbedienung, um den Programmtyp auszuwählen, nach dem gesucht werden soll. Drücken Sie dann ENTER, um die Suche zu starten. Die Programmtypen werden wie folgt angezeigt: **None** News (Aktuelle Berichte) Affairs (Aktuelles Zeitgeschehen) Info (Informationen) Sport Educate (Bildung) Drama **Culture** Wissenschaft (Wissenschaft und Technik) Varied Pop M (Popmusik) Rock M (Rockmusik) Easy M (Musik für unterwegs) Light M (Leichte Klassik)

Classics (Ernste Klassik) Other M (Andere Musik) **Weather Finance** Children (Kinderprogramme) Social (Gesellschaftliche Angelegenheiten) Religion Phone In **Travel Leisure** Jazz (Jazzmusik) Country (Countrymusik) Nation M (Nationalmusik) Oldies (Oldie-Musik) Folk M (Folkmusik) Document (Dokumentationen)

- Die angezeigten Informationen stimmen möglicherweise nicht mit den übertragenen Inhalten überein.
- 3. Wenn ein Radiosender gefunden wurde, blinkt der Name des Senders auf dem Display. Drücken Sie währenddessen ENTER, um die Wiedergabe des Senders zu starten. Wenn Sie nicht ENTER drücken, wird mit der Sendersuche fortgefahren.
	- Wenn keine Sender gefunden wurden, wird die Meldung "Not Found" angezeigt.
	- Es können ungewöhnliche Zeichen angezeigt werden, wenn das Gerät nicht unterstützte Zeichen empfängt. Hierbei handelt es sich jedoch nicht um eine Fehlfunktion. Wenn das Sendersignal schwach ist, werden möglicherweise keine Informationen angezeigt.

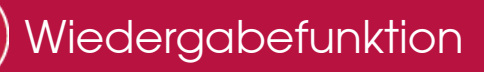

# USB-Speichergerät

### **Wiedergabe**

Sie können Musikdateien wiedergeben, die sich auf einem USB-Speichergerät befinden.

- 1. Schalten Sie den Eingang des Fernsehers auf denjenigen, der mit dem Gerät belegt ist.
- 2. Schließen Sie das USB-Speichergerät mit den Musikdateien an den USB-Anschluss dieses Geräts an.
- 3. Drücken Sie "USB" auf der Fernbedienung.
	- Wenn die Anzeige "USB" auf dem Display blinkt, überprüfen Sie, ob das USB-Speichergerät korrekt angeschlossen ist.
	- Ziehen Sie das USB-Speichergerät nicht heraus, während "Connecting..." auf dem Display erscheint. Dies kann zu Datenverlust führen oder eine Fehlfunktion verursachen.
- 4. Drücken Sie beim nächsten Bildschirm wieder ENTER auf der Fernbedienung. Die Liste der Ordner und Musikdateien auf dem USB-Speichergerät werden angezeigt. Wählen Sie den Ordner mit den Cursortasten aus und drücken Sie ENTER, um Ihre Auswahl zu bestätigen.
- 5. Wählen Sie mit den Cursortasten auf der Fernbedienung die Musikdatei aus und drücken Sie ENTER, um die Wiedergabe zu starten.
	- Der USB-Anschluss dieses Geräts entspricht dem USB 2.0-Standard. Die Übertragungsgeschwindigkeit kann für einige wiederzugebende Inhalte unzureichend sein, wodurch es zu Unterbrechungen des Sounds kommen kann.
- $\bullet$  Drücken Sie  $\spadesuit$ , um zum vorigen Bildschirm zurückzukehren.

#### Bedienvorgänge mit der Fernbedienung:

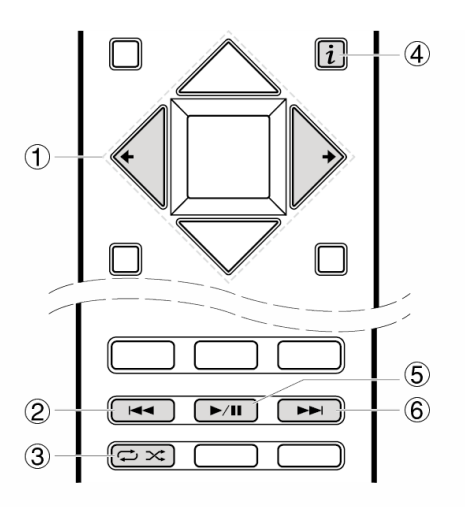

- $\odot \blacktriangleleft \rightarrow$ : Wenn die Ordner oder Dateilisten nicht auf einen Bildschirm passen, können Sie hiermit blättern.
- 2  $\blacktriangleright$   $\blacktriangleleft$ : Mit dieser Taste wird der vorige Track wiedergegeben.
- $\mathcal{F} \mathbf{3} \leftrightarrow \mathbf{4}$ : Mit dieser Taste können Sie Wiederholung/zufällige Wiedergabe starten. Durch mehrmaliges Drücken dieser Taste wird zwischen den Wiederholungsmodi umgeschaltet.
- $4 \times 1$ : Mit dieser Taste werden die angezeigten Titelinformationen während der Wiedergabe gewechselt. Mit dieser Taste können Sie während der Anzeige von Ordnern oder Dateilisten zum Wiedergabebildschirm zurückkehren.
- $\circled{5}$   $\rightarrow$   $\prime$   $\blacksquare$ : Mit dieser Taste wird die Wiedergabe pausiert. Wird die Taste bei pausierter Wiedergabe gedrückt, so wird die Wiedergabe fortgesetzt.
- 6  $\rightarrow$  : Mit dieser Taste wird der nächste Titel abgespielt.

#### Während der Wiedergabe angezeigte Symbole:

Symbole werden auf dem Display während des Abspielens von Musikdateien angezeigt. Die Bedeutung der einzelnen Symbole ist wie folgt:

- **III** Ordner
- $\mathcal{I}$ . Titel
- *F*: Wiedergabe
- $II \cdot$  Pause
- **#**: Künstler
- $\frac{d\mathbf{m}}{d\mathbf{r}}$ : Album
- $\vec{L}$   $\vec{L}$ : Wiederholung eines Titels
- $\mathbb{H}$ : Wiederholung innerhalb eines Ordners
- : 2ufallswiedergabe
- USB-Speichergerätsanforderungen
- Dieses Gerät unterstützt USB-Speichergeräte, die den USB-
Massenspeichergeräteklasse-Standard erfüllen.

- FAT16- oder FAT32-Datensystemformat.
- Wenn auf dem USB-Speichergerät Partitionen angelegt wurden, wird jede Partition als unabhängiges Gerät behandelt.
- Es können bis zu 20.000 Tracks pro Ordner angezeigt werden, und die Ordner können bis zu 16-stufig verschachtelt werden.
- USB-Hubs und USB-Speichergeräte mit Hubfunktionen werden nicht unterstützt. Schließen Sie diese Geräte nicht an das Gerät an.
- USB-Speichergeräte mit Sicherheitsfunktion werden auf diesem Gerät nicht unterstützt.
- Wenn Sie eine USB-Festplatte an den USB-Anschluss des Gerätes anschließen, empfehlen wir Ihnen die Verwendung seines Wechselstromnetzadapters für die Stromversorgung.
- Medien, die in den USB-Kartenleser eingesetzt werden, stehen bei dieser Funktion möglicherweise nicht zur Verfügung. Je nach USB-Speichergerät ist es möglich, dass die Inhalte nicht korrekt gelesen werden können.
- Wir übernehmen keinerlei Verantwortung für den Verlust oder die Beschädigung von Daten, die auf einem USB-Speichergerät gespeichert sind, wenn das USB-Speichergerät mit diesem Gerät verwendet wird. Wir empfehlen Ihnen, wichtige Musikdateien im Vorfeld zu sichern.

 $\checkmark$ 

**Unterstützte Audioformate** 

Für die Wiedergabe vom Server und von einem USB-Speichergerät unterstützt dieses Gerät die folgenden Musikdateiformate. Beachten Sie, dass Audiodateien, die urheberrechtlich geschützt sind, auf diesem Gerät nicht wiedergegeben werden können.

#### MP3 (.mp3/.MP3):

- Unterstützte Formate: MPEG-1/MPEG-2 Audio Layer 3
- Unterstützte Abtastfrequenzen: 44,1 kHz, 48 kHz
- Unterstützte Bitraten: Zwischen 8 kbps und 320 kbps. Inkompatible Dateien können nicht abgespielt werden.

#### WMA (.wma/.WMA):

- Unterstützte Abtastfrequenzen: 44,1 kHz, 48 kHz
- Unterstützte Bitraten: Zwischen 5 kbps und 320 kbps. Inkompatible Dateien können nicht abgespielt werden.
- Die Formate WMA Pro/Voice/WMA Lossless werden nicht unterstützt.

#### WAV (.wav/.WAV):

WAV-Dateien enthalten unkomprimiertes digitales PCM-Audio.

- Unterstützte Abtastfrequenzen: 44,1 kHz, 48 kHz, 88,2 kHz, 96 kHz, 176,4 kHz, 192 kHz
- Quantisierungsbit: 8 Bit, 16 Bit, 24 Bit

### AIFF (.aiff/.aif/.aifc/.afc/.AIFF/.AIF/.AIFC/.AFC):

AIFF-Dateien enthalten unkomprimiertes digitales PCM-Audio.

Unterstützte Abtastfrequenzen: 44,1 kHz, 48 kHz, 88,2 kHz, 96 kHz, 176,4 kHz, 192 kHz

Quantisierungsbit: 8 Bit, 16 Bit, 24 Bit

#### AAC (.aac/.m4a/.mp4/.3gp/.3g2/.AAC/.M4A/.MP4/.3GP/.3G2):

- Unterstützte Formate: MPEG-2/MPEG-4 Audio
- Unterstützte Abtastfrequenzen: 44,1 kHz, 48 kHz, 88,2 kHz, 96 kHz
- Unterstützte Bitraten: Zwischen 8 kbps und 320 kbps. Inkompatible Dateien können nicht abgespielt werden.

#### FLAC (.flac/.FLAC):

- Unterstützte Abtastfrequenzen: 44,1 kHz, 48 kHz, 88,2 kHz, 96 kHz, 176,4 kHz, 192 kHz
- Quantisierungsbit: 8 Bit, 16 Bit, 24 Bit

#### Apple Lossless (.m4a/.mp4/.M4A/.MP4):

- Unterstützte Abtastfrequenzen: 44,1 kHz, 48 kHz, 88,2 kHz, 96 kHz, 176,4 kHz, 192 kHz
- Quantisierungsbit: 16 Bit, 24 Bit

#### DSD (.dsf/.dff/.DSF/.DFF):

- Unterstützte Formate: DSF/DSDIFF
- Unterstützte Abtastfrequenzen: 2,8 MHz, 5,6 MHz, 11,2 MHz

#### Dolby TrueHD (.vr/.mlp/.VR/.MLP):

- Unterstützte Abtastfrequenzen: 44,1 kHz, 48 kHz, 88,2 kHz, 96 kHz, 176,4 kHz, 192 kHz
- Dateien mit variabler Bitrate (VBR) werden unterstützt. Die Wiedergabezeit kann jedoch möglicherweise nicht korrekt angezeigt werden.
- Dieses Gerät unterstützt die ununterbrochene Wiedergabe des USB-Speichergeräts unter den folgenden Bedingungen. Wenn WAV, FLAC und Apple Lossless wiedergegeben werden und kontinuierlich das gleiche Format, die Abtastfrequenz, die gleichen Kanäle und die gleiche Quantisierungsbitrate wiedergegeben werden

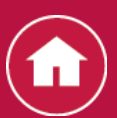

### Internetradio

#### TuneIn Radio

Mit mehr als 70.000 Radiosendern und 2 Millionen abrufbaren registrierten Programmen ist TuneIn Radio ein Service, mit dem Sie Musik, Sport und Nachrichten aus der ganzen Welt genießen können.

#### **Wiedergabe**

- 1. Schalten Sie den Eingang des Fernsehers auf denjenigen, der mit dem Gerät belegt ist.
- 2. Drücken Sie NET auf der Fernbedienung, um eine Liste der Netzwerkdienste zu öffnen.

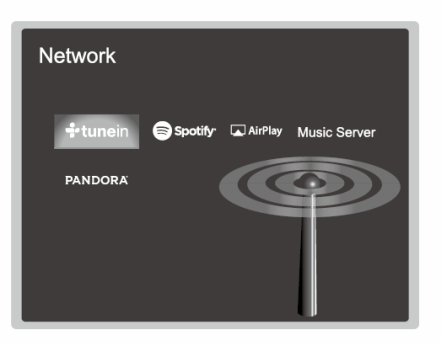

- 3. Wählen Sie "TuneIn" mit den Cursortasten der Fernbedienung aus und bestätigen Sie Ihre Auswahl mit ENTER.
- 4. Folgen Sie den Anweisungen auf dem Bildschirm und wählen Sie mit den Cursortasten auf der Fernbedienung Radiosender und Programme aus. Drücken Sie dann ENTER, um die Wiedergabe zu starten. Die Wiedergabe beginnt, wenn der Buffer 100 % erreicht hat.
- $\bullet$  Drücken Sie  $\spadesuit$ , um zum vorigen Bildschirm zurückzukehren.

#### Bedienvorgänge mit der Fernbedienung:

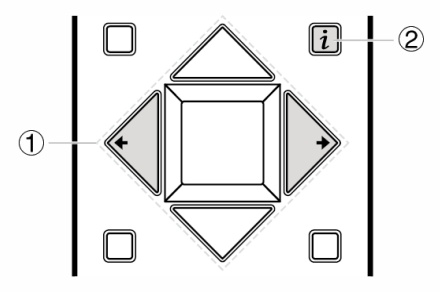

**1 ← →: Wenn die Sender- oder Programmlisten nicht auf einen Bildschirm** 

passen, können Sie hiermit blättern.

- $\hat{z}$   $\boldsymbol{i}$  : Mit dieser Taste werden die angezeigten Titelinformationen während der Wiedergabe gewechselt. Mit dieser Taste können Sie während der Anzeige von Sender- oder Programmlisten zum Wiedergabebildschirm zurückkehren.
- **Bezüglich des TuneIn Radio-Menüs**

Drücken Sie ENTER auf der Fernbedienung, um während der Wiedergabe das TuneIn Radio-Menü zu öffnen. Durch die Auswahl des entsprechenden Menüpunkts mit den Cursortasten und das Drücken von ENTER können Sie die folgenden Funktionen ausführen:

Add to My Presets: Registriert den übertragenen Radiosender oder das übertragene Programm in "My Presets". Nach erfolgter Registrierung wird "My Presets" in der Ebene unter TuneIn Radio angezeigt. Um die Wiedergabe zu starten, wählen Sie das gewünschte Programm unter "My Presets" aus.

Remove from My Presets: Löscht einen Radiosender oder ein Programm aus "My Presets".

#### Bezüglich des TuneIn Radio-Accounts

Wenn Sie auf der TuneIn Radio-Website (tunein.com) einen Account erstellen und sich von diesem Gerät aus anmelden, können Sie Ihre Lieblingsradiosender und Programme bei der Wiedergabe auf der Website automatisch unter "My Presets" auf dem Gerät hinzuzufügen. "My Presets" werden in der Ebene unter TuneIn Radio angezeigt.

Um einen Radiosender anzuzeigen, der in "My Presets" registriert ist, müssen Sie sich vom Gerät aus in TuneIn Radio einloggen. Zum Einloggen wählen Sie "Login" - "I have a TuneIn account" in der "TuneIn Radio"-Hauptliste auf dem Gerät und geben Sie Ihren Benutzernamen und Ihr Passwort ein.

• Wenn Sie dem Gerät auf My Page innerhalb der Tuneln Radio-Webseite den Registrierungscode zuordnen, den Sie durch die Auswahl von "Login" "Login with a registration code" auf dem Gerät erhalten haben, können Sie sich ohne Eingabe des Benutzernamens und Passworts einloggen.

Symbole auf dem Display

- **III**: Ordner
- : Radiosender
- **F**: Wiedergabe
- **#:** Künstler
- $\frac{d\mathbf{m}}{dt}$ : Album

 $\checkmark$ 

 $\vee$ 

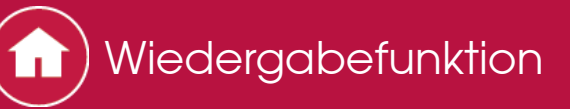

### Internetradio

Pandora ®–Erste Schritte (nur USA, Australien und Neuseeland)

Pandora ist ein kostenloser, personalisierter Internetradiodienst für die Wiedergabe von Musik, die Sie kennen, und zum Finden von Musik, die Sie lieben werden.

 $\checkmark$ 

#### **Wiedergabe**

- 1. Schalten Sie den Eingang des Fernsehers auf denjenigen, der mit dem Gerät belegt ist.
- 2. Drücken Sie NET auf der Fernbedienung, um eine Liste der Netzwerkdienste zu öffnen.

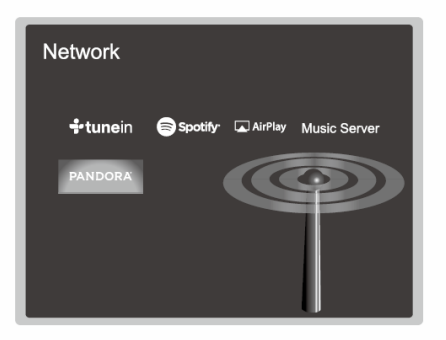

3. Wählen Sie mit den Cursortasten auf der Fernbedienung "Pandora" aus und drücken Sie dann ENTER.

4. Wählen Sie mit  $\triangle$   $\blacktriangleright$  zwischen "I have a Pandora Account" und "I'm new to Pandora" aus und drücken Sie dann ENTER. Wenn Sie neu bei Pandora sind, wählen Sie "I'm new to Pandora" aus. Sie sehen dann einen Aktivierungscode auf Ihrem TV-Bildschirm. Bitte schreiben Sie sich diesen Code auf. Verwenden Sie einen mit dem Internet verbundenen Computer und navigieren Sie zu www.pandora.com/pioneer. Geben Sie Ihren Aktivierungscode ein und folgen Sie den Anweisungen, um Ihren Pandora-Account und Ihre persönlichen Pandora-Sender zu erstellen. Sie können Ihre Sender erstellen, indem Sie Ihre Lieblingstitel und Interpreten eingeben, wenn Sie dazu aufgefordert werden. Nachdem Sie Ihren Account und die Sender eingerichtet haben, drücken Sie ENTER an Ihrem Receiver, um Ihr personalisiertes Pandora wiederzugeben.

Wenn Sie bereits über einen Pandora-Account verfügen, können Sie ihn dem Receiver hinzufügen, indem Sie "I have a Pandora Account" auswählen und sich mit Ihrer E-Mail-Adresse und Ihrem Passwort anmelden.

5. Zur Wiedergabe eines Senders wählen Sie mit ▲ vauf der Fernbedienung den

Sender aus Ihrer Senderliste aus und drücken dann ENTER. Die Wiedergabe startet und der Wiedergabe-Bildschirm erscheint.

■ Drücken Sie  $\bigcirc$ , um zum vorigen Bildschirm zurückzukehren.

Bedienvorgänge mit der Fernbedienung:

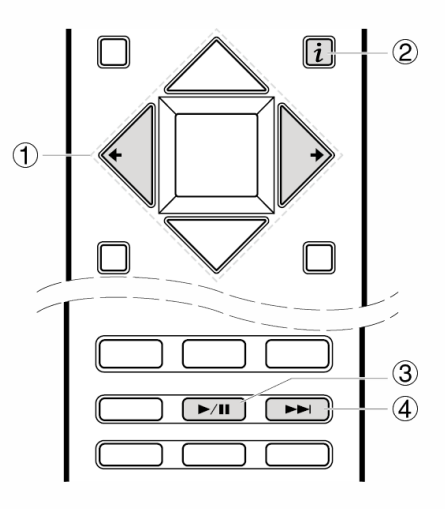

- ① ◆→: Wenn die Sender- oder Programmlisten nicht auf einen Bildschirm passen, können Sie hiermit blättern.
- $\hat{z}$   $\boldsymbol{i}$  : Mit dieser Taste werden die angezeigten Titelinformationen während der Wiedergabe gewechselt. Mit dieser Taste können Sie während der Anzeige von Sender- oder Programmlisten zum Wiedergabebildschirm zurückkehren.
- $\mathcal{F}(3)$   $\rightarrow$  /II: Mit dieser Taste wird die Wiedergabe pausiert. Wird die Taste bei pausierter Wiedergabe gedrückt, so wird die Wiedergabe fortgesetzt.
- 4  $\rightarrow$  : Mit dieser Taste wird der nächste Titel abgespielt.

**Neuen Sender erstellen** 

Geben Sie den Namen eines Titels, Künstlers oder Genres ein und Pandora erstellt einen einzigartigen Radiosender für Sie anhand der musikalischen Qualitäten dieses Titels, Künstlers oder Genres.

 $\blacksquare$  Bezüglich des Pandora-Menüs

Bei der Wiedergabe eines Radiosenders werden unten rechts auf dem Bildschirm Symbole angezeigt. Wenn Sie ein Symbol mit  $\blacktriangle$  we auf der Fernbedienung auswählen und ENTER drücken, können Sie Folgendes tun:

 $\bigcirc$  (Dieser Track gefällt mir): Geben Sie einem Titel ein "thumbs-up" und Pandora spielt mehr Musik, die ähnlich ist.

(U) (Dieser Track gefällt mir nicht): Geben Sie einem Titel ein "thumbs-down" und Pandora entfernt diesen Titel aus dem aktuellen Sender.

: Finden Sie automatisch Sender, die auf Basis von Genre, bestimmten Künstlern und Songs zu Ihren Präferenzen passen, und löschen Sie die Sender, die Sie nicht wünschen.

- Symbole auf dem Display
- **III**: Ordner
- : Radiosender
- : Wiedergabe
- II: Pause
- *III*: Künstler
- **#**: Album

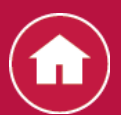

# Spotify

Dieses Gerät unterstützt Spotify Connect. Zum Verwenden von Spotify Connect muss die Spotify-App auf Ihrem Smartphone oder Tablet installiert sein, und Sie müssen über ein Spotify-Premiumkonto verfügen.

- Dieses Gerät muss mit dem gleichen Router wie das Smartphone bzw. Tablet  $\bullet$ verbunden sein.
- Informationen zu den Spotify-Einstellungen finden Sie unter www.spotify.com/connect/
- Die Spotify-Software benötigt Lizenzen dritter Parteien, die Sie hier finden: www.spotify.com/connect/third-party-licenses

**Wiedergabe** 

- 1. Verbinden Sie das Smartphone mit dem gleichen Netzwerk wie dieses Gerät.
- 2. Wenn dieses Gerät eingeschaltet ist, klicken Sie im Track-Wiedergabebildschirm der Spotify-App auf die Connect-Schaltfläche.
- 3. Wählen Sie dieses Gerät aus.
- 4. Der Eingangsselektor dieses Geräts wird automatisch zu NET gewechselt, und das Streaming von Spotify wird gestartet.
- Wenn die Einstellung "System Setup" "Hardware" "Power Management"  $\bullet$ "Network Standby" im Home-Bildschirm den Wert "On" aufweist. Sie auf die Schaltfläche "Connect" klicken und dieses Gerät auswählen, wird dieses Gerät automatisch eingeschaltet und das Streaming gestartet, auch dann, wenn dieses Gerät sich im Standby-Modus befindet.

#### Bedienvorgänge mit der Fernbedienung:

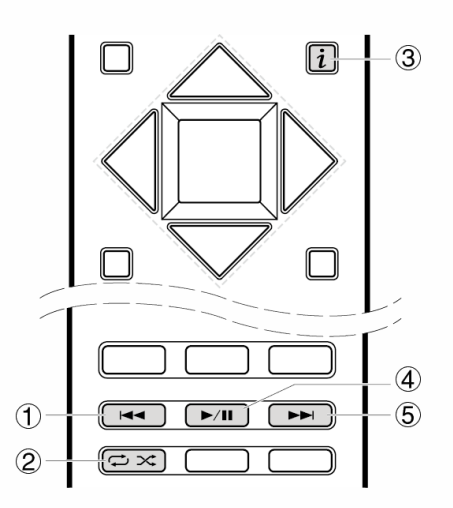

①  $\blacktriangleleft$ : Mit dieser Taste wird der vorige Track wiedergegeben.

- $\oslash \Leftrightarrow \infty$ : Mit dieser Taste können Sie Wiederholung/zufällige Wiedergabe starten. Durch mehrmaliges Drücken dieser Taste wird zwischen den Wiederholungsmodi umgeschaltet.
- $\overline{3}$   $\overline{i}$ : Mit dieser Taste werden die angezeigten Titelinformationen während der Wiedergabe gewechselt.
- $\textcircled{4}$   $\blacktriangleright$  / II: Mit dieser Taste wird die Wiedergabe pausiert. Wird die Taste bei pausierter Wiedergabe gedrückt, so wird die Wiedergabe fortgesetzt.
- **5 ► H: Mit dieser Taste wird der nächste Titel abgespielt.**

**Hinweise zur Verwendung der Multizonenfunktion** 

- Um Musik von Spotify in einem separaten Raum wiederzugeben, wählen Sie manuell "NET" als Eingang für den separaten Raum aus. Wählen Sie dann in der Spotify-App dieses Gerät aus.
- Das Regeln der Lautstärke mit der Spotify-App ist nur bei Lautsprechern möglich, die an die ZONE-Lautsprecherklemmen angeschlossen sind, oder wenn das Audiogerät im anderen Raum so konfiguriert ist, dass die Lautstärke an diesem Gerät geregelt werden kann. Regeln Sie die Lautstärke anderenfalls am Audiogerät im anderen Raum.
- Zum Genuss von Spotify Musik im Hauptraum nach dem Abspielen von in einem anderen Raum, wählen Sie "NET" als Eingang für den Hauptraum aus.

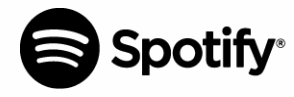

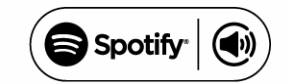

- Symbole auf dem Display
- *F*: Wiedergabe
- $II \cdot$  Pause
- **#**: Künstler
- $\frac{d\mathbf{m}}{d\mathbf{r}}$ : Album

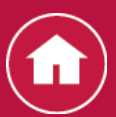

#### Überblick

Es wird eine Streaming-Wiedergabe von Musikdateien unterstützt, die auf PCs oder NAS-Geräten gespeichert sind, welche mit dem Heimnetzwerk kompatibel und mit dem gleichen Netzwerk wie dieses Gerät verbunden sind.

Netzwerkserver, mit denen dieses Gerät kompatibel ist, sind PCs, auf denen Player mit Serverfunktionalität von Windows Media ® Player 11 oder 12 installiert sind, sowie NAS mit Heimnetzwerkfunktion. Sie müssen möglicherweise vorab einige Einstellungen vornehmen, um Windows Media ® Player 11 oder 12 verwenden zu können. Beachten Sie, dass nur in der Bibliothek von Windows Media ® Player registrierte Musikdateien wiedergegeben werden können.

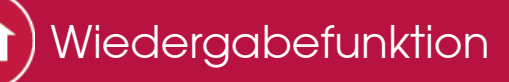

### Konfiguration des Windows Media ® Players

Windows Media<sup>®</sup> Player 11

- 1. Schalten Sie Ihren PC ein und starten Sie den Windows Media ® Player 11.
- 2. Wählen Sie im "Bibliothek"-Menü "Medienfreigabe" aus, um ein Dialogfeld zu öffnen.
- 3. Wählen Sie das Kontrollkästchen "Meine Medien freigeben" aus und klicken Sie dann auf "OK", um eine Liste von unterstützten Geräten anzuzeigen.
- 4. Wählen Sie dieses Gerät aus und klicken Sie dann auf "Zulassen". Wenn dies angeklickt wird, wird das entsprechende Symbol markiert.
- 5. Klicken Sie auf "OK", um den Dialog zu schließen.
- Je nach Version von Windows Media ® Player können sich die Namen der auswählbaren Elemente unterscheiden.

Windows Media<sup>®</sup> Player 12

- 1. Schalten Sie Ihren PC ein und starten Sie den Windows Media ® Player 12.
- 2. Wählen Sie im "Datenstrom"-Menü "Medienstreaming aktivieren" aus, um ein Dialogfeld zu öffnen.
	- Wenn Medienstreaming bereits eingeschaltet ist, wählen Sie "Weitere Streamingoptionen..." im Menü "Datenstrom", um die Player im Netzwerk aufzulisten und gehen Sie dann zu Schritt 4.
- 3. Klicken Sie auf "Medienstreaming aktivieren", um eine Liste der Player im Netzwerk anzuzeigen.
- 4. Wählen Sie dieses Gerät in den "Medienstreamingoptionen" aus und überprüfen Sie, dass es auf "Zulassen" eingestellt ist.
- 5. Klicken Sie auf "OK", um den Dialog zu schließen.
- Je nach Version von Windows Media ® Player können sich die Namen der auswählbaren Elemente unterscheiden.

 $\checkmark$ 

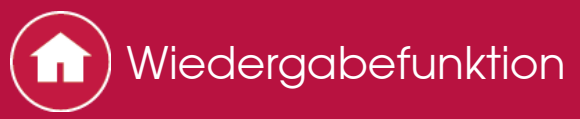

#### **Wiedergabe**

- 1. Starten Sie den Server (Windows Media® Player 11, Windows Media® Player 12 oder NAS-Gerät), auf dem die abzuspielenden Musikdateien gespeichert sind.
- 2. Vergewissern Sie sich, dass PCs und/oder NAS korrekt mit dem gleichen Netzwerk wie dieses Gerät verbunden sind.
- 3. Drücken Sie NET auf der Fernbedienung, um eine Liste der Netzwerkdienste zu öffnen.
	- Wenn die "NET"-Anzeige auf dem Display blinkt, ist das Gerät nicht korrekt mit dem Netzwerk verbunden. Überprüfen Sie die Verbindung.

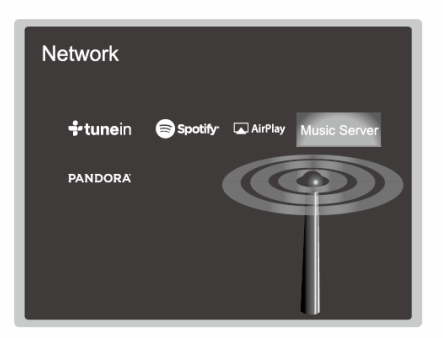

- 4. Wählen Sie mit den Cursortasten auf der Fernbedienung "Music Server" aus und drücken Sie dann ENTER.
- 5. Wählen Sie den gewünschten Server mit den Cursortasten auf der Fernbedienung aus und drücken Sie ENTER, um eine Liste der verfügbaren Elemente zu öffnen.
	- Das Gerät kann nicht auf Bilder und Videos zugreifen, die auf Servern gespeichert sind.
	- Inhalte, die auf dem Server gespeichert wurden, werden möglicherweise nicht angezeigt, je nach den Freigabeeinstellungen des Servers.
- 6. Wählen Sie mit den Cursortasten auf der Fernbedienung die Musikdatei aus, die wiedergegeben werden soll, und drücken Sie dann ENTER, um die Wiedergabe zu starten.
	- Wenn "No Item." angezeigt wird, überprüfen Sie, ob das Netzwerk korrekt angeschlossen ist.
- Drücken Sie  $\triangle$ , um zum vorigen Bildschirm zurückzukehren.
- Bei Musikdateien auf Servern können bis zu 20.000 Tracks pro Ordner angezeigt werden, und die Ordner können bis zu 16-stufig verschachtelt

werden.

Je nach Medienserver kann das Gerät ihn möglicherweise nicht erkennen oder es kann u. U. keine der Musikdateien wiedergeben.

#### Bedienvorgänge mit der Fernbedienung:

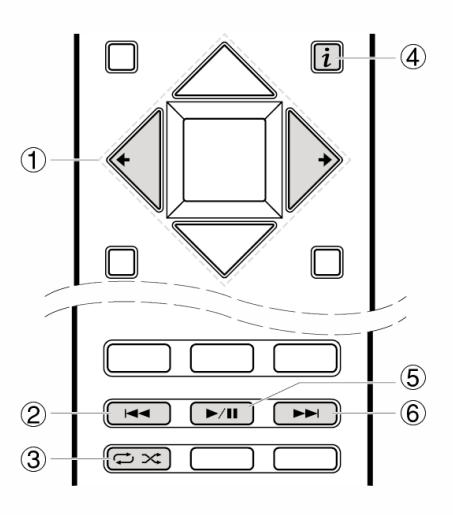

- ① ◆→: Wenn die Ordner oder Dateilisten nicht auf einen Bildschirm passen, können Sie hiermit blättern.
- 2  $\blacktriangleright$   $\blacktriangleleft$ : Mit dieser Taste wird der vorige Track wiedergegeben.
- $\mathcal{F} \mathbf{3} \Leftrightarrow \mathbf{4}$ : Mit dieser Taste können Sie Wiederholung/zufällige Wiedergabe starten. Durch mehrmaliges Drücken dieser Taste wird zwischen den Wiederholungsmodi umgeschaltet.
- $4 \times 1$ : Mit dieser Taste werden die angezeigten Titelinformationen während der Wiedergabe gewechselt. Mit dieser Taste können Sie während der Anzeige von Ordnern oder Dateilisten zum Wiedergabebildschirm zurückkehren.
- **5 ►/II: Mit dieser Taste wird die Wiedergabe pausiert. Wird die Taste bei** pausierter Wiedergabe gedrückt, so wird die Wiedergabe fortgesetzt.
- 6  $\rightarrow$  Mit dieser Taste wird der nächste Titel abgespielt.

#### Während der Wiedergabe angezeigte Symbole:

Symbole werden auf dem Display während des Abspielens von Musikdateien angezeigt. Die Bedeutung der einzelnen Symbole ist wie folgt:

*III* Ordner

 $\mathcal{I}\mathcal{I}$ : Titel

- *F*: Wiedergabe
- $II \cdot$  Pause

**W**: Künstler

**#:** Album

 $\mathcal{I}$   $\mathbb{Z}$ : Wiederholung eines Titels

**IIII**  $\overline{L}$ : Wiederholung innerhalb eines Ordners

# : 2ufallswiedergabe

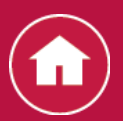

Ferngesteuerte Wiedergabe von einem PC

Sie können dieses Gerät verwenden, um Musikdateien abzuspielen, die auf Ihrem PC gespeichert sind, indem Sie den PC innerhalb Ihres Heimnetzwerks betreiben. Das Gerät unterstützt die Fernwiedergabe über Windows Media ® Player 12. Windows Media® Player 12 muss vorab konfiguriert werden, um die Fernwiedergabefunktion zu verwenden.

#### **PC-Einstellung**

- 1. Schalten Sie Ihren PC ein und starten Sie den Windows Media ® Player 12.
- 2. Wählen Sie im "Datenstrom"-Menü "Medienstreaming aktivieren" aus, um ein Dialogfeld zu öffnen.
	- Wenn Medienstreaming bereits eingeschaltet ist, wählen Sie "Weitere Streamingoptionen..." im Menü "Datenstrom", um die Player im Netzwerk aufzulisten und gehen Sie dann zu Schritt 4.
- 3. Klicken Sie auf "Medienstreaming aktivieren", um eine Liste der Player im Netzwerk anzuzeigen.
- 4. Wählen Sie dieses Gerät in den "Medienstreamingoptionen" aus und überprüfen Sie, dass es auf "Zulassen" eingestellt ist.
- 5. Klicken Sie auf "OK", um das Dialogfeld zu schließen.
- 6. Öffnen Sie das "Datenstrom"-Menü und überprüfen Sie, ob "Remotesteuerung des Players zulassen..." markiert ist.
- Je nach Version von Windows Media ® Player können sich die Namen der auswählbaren Elemente unterscheiden.

**Ferngesteuerte Wiedergabe** 

- 1. Schalten Sie die Stromversorgung des Geräts ein.
- 2. Schalten Sie Ihren PC ein und starten Sie den Windows Media® Player 12.
- 3. Wählen Sie und klicken Sie mit der rechten Maustaste auf die mit dem Windows Media ® Player 12 wiederzugebende Musikdatei.
	- Um eine Musikdatei auf einem anderen Server ferngesteuert wiederzugeben, öffnen Sie den Zielserver aus "Andere Bibliotheken" und wählen Sie die wiederzugebende Musikdatei aus.
- 4. Wählen Sie dieses Gerät in "Wiedergeben auf" aus und öffnen Sie das Fenster "Wiedergeben auf" des Windows Media ® Player 12, um die Wiedergabe auf dem Gerät zu starten.
	- Die Bedienvorgänge während der Wiedergabe sind vom Fenster "Wiedergeben auf" auf dem PC möglich. Der Wiedergabebildschirm wird auf dem Fernseher angezeigt, der am HDMI-Anschluss dieses Gerätes angeschlossen ist. Wenn Ihr PC mit Windows ® 8.1 läuft, klicken Sie auf "Wiedergeben auf" und wählen Sie anschließend dieses Gerät aus.
- 5. Stellen Sie die Lautstärke mit der Lautstärkeleiste im Fenster "Wiedergeben auf" ein.
	- Manchmal kann die Lautstärke, die im Fenster für die ferngesteuerte Wiedergabe angezeigt wird, von der abweichen, die auf dem Display des Geräts erscheint.
	- Wenn die Lautstärke vom Gerät eingestellt wird, wird der Wert nicht im Fenster "Wiedergeben auf" wiedergegeben.
	- Dieses Gerät kann unter folgenden Bedingungen keine Musikdateien ferngesteuert abspielen.
		- Es verwendet einen Netzwerkservice.
		- Es spielt eine Musikdatei von einem USB-Speichergerät ab.
- Je nach Version von Windows Media ® Player können sich die Namen der auswählbaren Elemente unterscheiden.

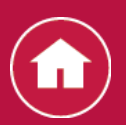

#### Unterstützte Audioformate

Dieses Gerät unterstützt die folgenden Musikdateiformate. Eine Remotewiedergabe von FLAC und DSD wird nicht unterstützt.

#### MP3 (.mp3/.MP3):

- Unterstützte Formate: MPEG-1/MPEG-2 Audio Layer 3
- Unterstützte Abtastfrequenzen: 44,1 kHz, 48 kHz
- Unterstützte Bitraten: Zwischen 8 kbps und 320 kbps. Inkompatible Dateien können nicht abgespielt werden.

#### WMA (.wma/.WMA):

- Unterstützte Abtastfrequenzen: 44,1 kHz, 48 kHz
- Unterstützte Bitraten: Zwischen 5 kbps und 320 kbps. Inkompatible Dateien können nicht abgespielt werden.
- Die Formate WMA Pro/Voice/WMA Lossless werden nicht unterstützt.

#### WAV (.wav/.WAV):

WAV-Dateien enthalten unkomprimiertes digitales PCM-Audio.

- Unterstützte Abtastfrequenzen: 44,1 kHz, 48 kHz, 88,2 kHz, 96 kHz, 176,4 kHz, 192 kHz
- Quantisierungsbit: 8 Bit, 16 Bit, 24 Bit

#### AIFF (.aiff/.aif/.aifc/.afc/.AIFF/.AIF/.AIFC/.AFC):

AIFF-Dateien enthalten unkomprimiertes digitales PCM-Audio.

- Unterstützte Abtastfrequenzen: 44,1 kHz, 48 kHz, 88,2 kHz, 96 kHz, 176,4 kHz, 192 kHz
- Quantisierungsbit: 8 Bit, 16 Bit, 24 Bit

#### AAC (.aac/.m4a/.mp4/.3gp/.3g2/.AAC/.M4A/.MP4/.3GP/.3G2):

- Unterstützte Formate: MPEG-2/MPEG-4 Audio
- Unterstützte Abtastfrequenzen: 44,1 kHz, 48 kHz, 88,2 kHz, 96 kHz
- Unterstützte Bitraten: Zwischen 8 kbps und 320 kbps. Inkompatible Dateien können nicht abgespielt werden.

#### FLAC (.flac/.FLAC):

- Unterstützte Abtastfrequenzen: 44,1 kHz, 48 kHz, 88,2 kHz, 96 kHz, 176,4 kHz, 192 kHz
- Quantisierungsbit: 8 Bit, 16 Bit, 24 Bit

#### LPCM (Lineare PCM) :

- Unterstützte Abtastfrequenzen: 44,1 kHz, 48 kHz
- Quantisierungsbit: 16 Bit

#### Apple Lossless (.m4a/.mp4/.M4A/.MP4):

- Unterstützte Abtastfrequenzen: 44,1 kHz, 48 kHz, 88,2 kHz, 96 kHz
- Quantisierungsbit: 16 Bit, 24 Bit

#### DSD (.dsf/.dff/.DSF/.DFF):

- Unterstützte Formate: DSF/DSDIFF
- Unterstützte Abtastfrequenzen: 2,8 MHz, 5,6 MHz, 11,2 MHz
- Dateien mit variabler Bitrate (VBR) werden unterstützt. Die Wiedergabezeit kann jedoch möglicherweise nicht korrekt angezeigt werden.
- Die ferngesteuerte Wiedergabe unterstützt nicht die ununterbrochene Wiedergabe.

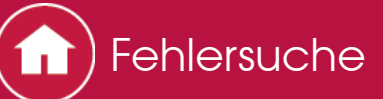

# Bevor Sie den Vorgang starten

Probleme können möglicherweise durch einfaches Aus- und wieder Einschalten oder Abtrennen und erneutes Anschließen des Netzkabels gelöst werden, was einfacher ist als die Verbindung, die Einstellung und das Betriebsverfahren zu überprüfen. Versuchen Sie die einfachen Maßnahmen jeweils am Gerät und der daran angeschlossenen Komponente. Falls das Problem darin besteht, dass das Video- oder Audiosignal nicht ausgegeben wird, oder der HDMI Betrieb nicht funktioniert, kann ein Neuanschluss des HDMI Kabels das Problem möglicherweise beheben. Achten Sie beim erneuten Anschluss darauf, das HDMI-Kabel nicht aufzuwickeln, da es in diesem Zustand möglicherweise nicht richtig passt. Schalten Sie das Gerät und die angeschlossene Komponente nach dem Neuanschluss aus und wieder ein.

- Das Gerät enthält einen Mikro-PC zur Signalverarbeitung und für Steuerfunktionen. In sehr seltenen Fällen können starke Störungen, die von einer externen Quelle stammen, oder statische Elektrizität das Gerät blockieren. Im unwahrscheinlichen Fall, dass dies geschieht, ziehen Sie das Netzkabel aus der Steckdose, warten Sie mindestens 2 Minuten und stecken Sie es dann wieder ein.
- Unser Unternehmen haftet nicht für Schäden (z. B. für CD-Leihgebühren) durch erfolglose Aufzeichnungen aufgrund von Fehlfunktionen des Geräts. Vergewissern Sie sich, bevor Sie wichtige Daten aufnehmen, dass das Material korrekt aufgenommen wird.

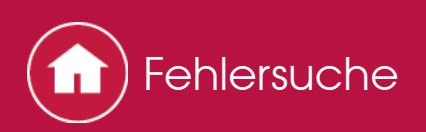

### **Stromversorgung**

- Das Gerät lässt sich nicht einschalten
- Stellen Sie sicher, dass das Netzkabel ordnungsgemäß in die Steckdose eingesteckt ist.
- Ziehen Sie das Netzkabel aus der Steckdose, warten Sie mindestens 2 Minuten und stecken Sie es dann wieder ein.
- **Das Gerät schaltet sich unerwartet ab**
- Das Gerät wechselt automatisch in den Standby-Modus, wenn die Einstellung "System Setup" "Hardware" "Power Management" "Auto Standby" im Home-Bildschirm aktiv ist.
- Bei sehr hohen Lautstärken oder Eingang von übermäßigen Basssignalen wird möglicherweise die Schutzschaltung des Verstärkers aktiviert, und das Gerät wird ausgeschaltet. Wenn dies geschieht, versuchen Sie Folgendes:
	- Verringern Sie die Lautstärke.
	- Wählen Sie 63 Hz oder 125 Hz für jeden Lautsprecher in "MCACC Pro" "Manual MCACC" – "EQ Adjust" im Home-Bildschirm aus und verringern Sie die Lautstärke im Vergleich zur aktuellen Einstellung.
	- Wählen Sie auf dem Home-Bildschirm unter "System Setup" "Speaker" "Crossover" für "Front" den Wert "Small" aus. Sie können auch den Wert "Large" auswählen, wenn Sie für "Double Bass" den Wert "On" auswählen.
- Wenn die Stromversorgung ausgeschaltet wird und die Anzeigen an der Frontblende kontinuierlich blinken, ist möglicherweise eine Fehlfunktion des Verstärkers aufgetreten, oder die Schutzschaltung wurde aktiviert.

– Wenn die WIRELESSAnzeige blinkt: Möglicherweise haben die Drähte in den Lautsprecherkabeln Kontakt mit der Geräterückseite oder anderen Drähten. Verdrillen Sie die Litze und vergewissern Sie sich, dass sie nach dem Anschließen nicht aus den Lautsprecherklemmen herausragen.

Wenn auf dem Hauptdisplay des Geräts "FAN STOP" angezeigt wird, liegt beim integrierten Kühlgebläse eine Fehlfunktion vor. Entfernen Sie sofort das Netzkabel aus der Steckdose und wenden sich an den Händler oder den Kundendienst unseres Unternehmens, um sich unterstützen zu lassen.

- Wenn die MCACC PRO-Anzeige blinkt: Entfernen Sie sofort das Netzkabel aus der Steckdose und wenden sich an den Händler oder den Kundendienst unseres Unternehmens, um sich unterstützen zu lassen.
- Wenn die FL OFF-Anzeige blinkt: Die Gerätetemperatur hat den zulässigen Höchstwert überschritten. Sorgen Sie für ausreichenden Belüftungsraum um das Gerät herum. Warten Sie, bis das Gerät abgekühlt ist, und schalten Sie es dann wieder ein. Es ist auch möglich, dass in den Verstärkerschaltungen des Geräts ein Funktionsfehler aufgetreten ist. Warten Sie mindestens eine Minute und schalten Sie das

Gerät danach wieder ein.

Wenn die gleichen Symptome wiederholt auftreten und das Gerät sich nicht einschalten lässt, entfernen Sie sofort das Netzkabel aus der Steckdose und wenden sich an den Händler oder den Kundendienst unseres Unternehmens, um sich unterstützen zu lassen.

WARNUNG: Falls Sie Rauch oder ungewöhnliche Gerüche/Geräusche am Gerät bemerken, entfernen Sie sofort das Netzkabel aus der Steckdose und wenden sich an den Händler oder den Kundendienst unseres Unternehmens.

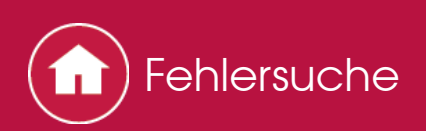

# Audio

- Stellen Sie sicher, ob das Messmikrofon für die Lautsprecher nicht mehr angeschlossen ist.
- Bestätigen Sie, dass die Verbindung zwischen dem Ausgangsstecker des Geräts und dem Eingangsstecker dieses Geräts korrekt ist.
- Achten Sie darauf, dass keines der Anschlusskabel verformt, verdreht oder anderweitig beschädigt ist.
- Wenn die  $\mathbb K$ -Anzeige auf dem Display blinkt, drücken Sie  $\mathbb K$  auf der Fernbedienung, um die Stummschaltung zu beenden.
- Wenn Kopfhörer an die PHONES-Buchsen angeschlossen sind, wird kein Ton über die Lautsprecher ausgegeben.
- Wenn "System Setup" "Source" "Audio Select" "Fixed PCM" im Home-Menü den Wert "On" aufweist, wird kein Sound wiedergegeben, wenn andere Signale als PCM eingehen. Ändern Sie den Wert der Einstellung in "Off".

Überprüfen Sie Folgendes, wenn o.g. Schritte das Problem nicht beheben:

- **Es gibt keinen Ton vom [Fernsehgerät](file:///D:/Fujiprint/2016%E5%B9%B4%E7%89%88/html_%E4%BD%9C%E6%88%90%E3%83%95%E3%82%A9%E3%83%AB%E3%83%80/pioneer/SC-LX901_20160730/adv/de/003-01.html)**
- **Es gibt keinen Ton vom [angeschlossenen](file:///D:/Fujiprint/2016%E5%B9%B4%E7%89%88/html_%E4%BD%9C%E6%88%90%E3%83%95%E3%82%A9%E3%83%AB%E3%83%80/pioneer/SC-LX901_20160730/adv/de/003-02.html) Player**
- **Ein [Lautsprecher](file:///D:/Fujiprint/2016%E5%B9%B4%E7%89%88/html_%E4%BD%9C%E6%88%90%E3%83%95%E3%82%A9%E3%83%AB%E3%83%80/pioneer/SC-LX901_20160730/adv/de/003-03.html) erzeugt keinen Ton**
- Der [Subwoofer](file:///D:/Fujiprint/2016%E5%B9%B4%E7%89%88/html_%E4%BD%9C%E6%88%90%E3%83%95%E3%82%A9%E3%83%AB%E3%83%80/pioneer/SC-LX901_20160730/adv/de/003-04.html) erzeugt keinen Ton
- [Geräusche](file:///D:/Fujiprint/2016%E5%B9%B4%E7%89%88/html_%E4%BD%9C%E6%88%90%E3%83%95%E3%82%A9%E3%83%AB%E3%83%80/pioneer/SC-LX901_20160730/adv/de/003-05.html) sind zu hören
- Der Anfang eines Audiosignals, das an ein HDMI IN [angeschlossen](file:///D:/Fujiprint/2016%E5%B9%B4%E7%89%88/html_%E4%BD%9C%E6%88%90%E3%83%95%E3%82%A9%E3%83%AB%E3%83%80/pioneer/SC-LX901_20160730/adv/de/003-06.html) ist, kann nicht gehört werden
- **Ton ist [unterbrochen](file:///D:/Fujiprint/2016%E5%B9%B4%E7%89%88/html_%E4%BD%9C%E6%88%90%E3%83%95%E3%82%A9%E3%83%AB%E3%83%80/pioneer/SC-LX901_20160730/adv/de/003-07.html)**

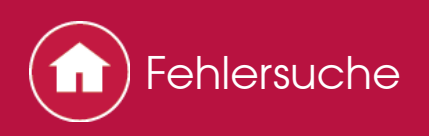

- **Es gibt keinen Ton vom Fernsehgerät**
- Stellen Sie den Eingangsselektor an diesem Gerät auf die Position des Anschlusses ein, an den der Fernseher angeschlossen ist.
- Wenn der Fernseher die ARC-Funktion nicht unterstützt, verwenden Sie zusätzlich zur Verbindung über HDMI ein optisches Digitalkabel, ein Digital-Koaxialkabel oder ein Audio-Analogkabel, um den Fernseher und dieses Gerät zu verbinden.

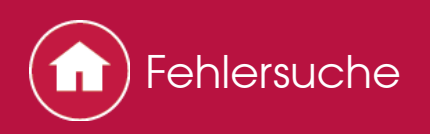

- **Es gibt keinen Ton vom angeschlossenen Player**
- Ändern Sie den Eingangs-Wahlschalter dieses Geräts auf die Position des Terminals, an der der Player angeschlossen ist.
- Überprüfen Sie die Einstellung der digitalen Audioausgabe auf der angeschlossenen Komponente. Bei einigen Spielekonsolen, wie zum Beispiel jene, die DVD unterstützen, ist die Standardeinstellung ausgeschaltet.
- Bei manchen DVDs müssen Sie ein Audioausgabeformat aus einem Menü auswählen.

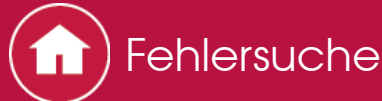

**Ein Lautsprecher erzeugt keinen Ton** 

- Stellen Sie sicher, dass die Polarität der Lautsprecherkabel  $(+/-)$  korrekt ist und sich keine blanken Drähte in Kontakt mit den Metallteilen der Lautsprecheranschlüsse befinden.
- Achten Sie darauf, dass die Lautsprecherkabel sich nicht kurzschließen.
- Überprüfen Sie in der Grund Anleitung unter "Anschließen der Lautsprecher", ob die Lautsprecher korrekt angeschlossen wurden. Einstellungen für die Lautsprecheranschlussumgebung müssen bei der ersten Einstellung unter "Full Auto MCACC" vorgenommen werden. Lesen Sie "Initial Setup" in der Grund Anleitung.
- Abhängig von der Quelle und des aktuell eingestellten Modus kann es sein, dass die Surround-Lautsprecher nicht viel Ton erzeugen. Wählen Sie einen anderen Wiedergabemodus aus, um die Audiowiedergabe zu überprüfen.
- Wenn Surround-Back-Lautsprecher verwendet werden, sind Surround-Lautsprecher erforderlich.
- Wenn mehrere Lautsprecher bei einer Bi-Amping-Verbindung kombiniert werden, beträgt die maximal wiedergabefähige Kanalanzahl 5.1, außer wenn nur die Frontlautsprecher mit Bi-Amping angeschlossen sind. Achten Sie außerdem darauf, die Leitungsbrücke an den Lautsprechern zu entfernen, wenn Sie eine Bi-Amping-Verbindung verwenden.

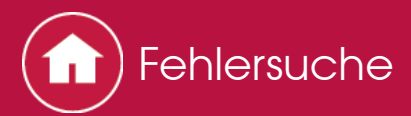

- Der Subwoofer erzeugt keinen Ton
- Bei Wiedergabe einer Quelle, die keine Informationen im LFE-Kanal enthält, erzeugt der Subwoofer keinen Ton.
- Wenn "System Setup" " Speaker" "Crossover" "Front" im Home-Menü den Wert "Large" aufweist und bei 2-Kanal-Eingangssignalen (Fernseher, Musik) werden die unteren Frequenzbereiche über die Frontlautsprecher anstatt über den Subwoofer ausgegeben. Wenn Sie eine Ausgabe über den Subwoofer bevorzugen, nehmen Sie eine der folgenden Einstellungen vor:
	- Ändern Sie den Wert der Einstellung "Front" in "Small". Die unteren Frequenzbereiche werden nun über den Subwoofer anstatt über die Frontlautsprecher ausgegeben. Wenn Sie über Frontlautsprecher mit hoher Qualität in den unteren Frequenzbereichen verfügen, wird ein Ändern dieser Einstellung nicht empfohlen.
	- Ändern Sie den Wert der Einstellung "Double Bass" in "On". Die unteren Frequenzbereiche werden nun sowohl über den Subwoofer als auch über die Frontlautsprecher ausgegeben. Dies kann zur Folge haben, dass die unteren Frequenzbereiche zu stark betont werden. In diesem Fall wird empfohlen, die Einstellung entweder nicht zu ändern oder den Wert der Einstellung "Front" in "Small" zu ändern.

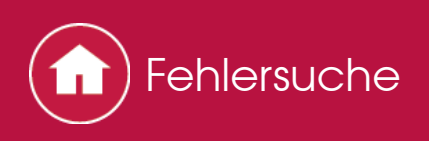

- Geräusche sind zu hören
- Kabelbinder zum Zusammenbinden der Audiokabel mit Netzkabeln, Lautsprecherkabeln usw. kann die akustische Leistung verringern, also vermeiden Sie dies.
- Ein Audiokabel nimmt möglicherweise eine Störung auf. Versuchen Sie, Ihre Kabel neu zu positionieren.

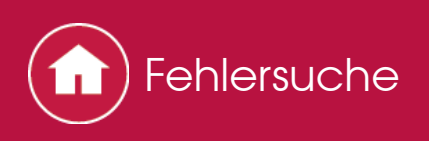

- Der Anfang eines Audiosignals, das an ein HDMI IN angeschlossen ist, kann nicht gehört werden
- Da es länger dauert, das Format eines HDMI-Signales zu identifizieren, als bei anderen digitalen Audiosignalen, startet die Audioausgabe möglicherweise nicht unmittelbar.

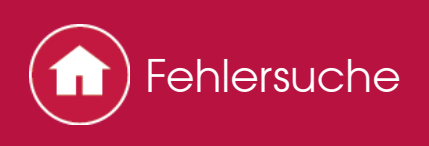

- **Ton ist unterbrochen**
- Wenn "Upsampling" in "AV Adjust" verwendet wird, um die Abtastfrequenz zu erhöhen, können bei der Wiedergabe je nach angeschlossenem Gerät Unterbrechungen auftreten. Ändern Sie den Wert der Einstellung zu "x2". Wenn die Wiedergabe weiterhin unterbrochen wird, ändern Sie den Wert zu "x1".

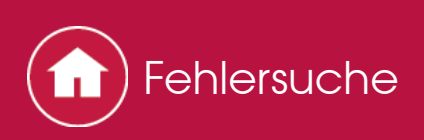

# Wiedergabemodi

- Zur digitalen Surround-Wiedergabe in Formaten wie Dolby Digital müssen die Audiosignale über eine Verbindung per HDMI-Kabel, digitalem Koaxialkabel oder optischem Kabel übertragen werden. Der Audioausgang am angeschlossenen Blu-ray-Disc-Player oder sonstigen Gerät muss auf "Bitstream output" eingestellt sein.
- Drücken Sie mehrfach  $i$  auf der Fernbedienung, um das Display des Hauptgeräts zum Überprüfen des Eingangsformats umzuschalten.

Überprüfen Sie Folgendes, wenn o.g. Schritte das Problem nicht beheben:

- Keine Auswahl des gewünschten [Wiedergabemodus](file:///D:/Fujiprint/2016%E5%B9%B4%E7%89%88/html_%E4%BD%9C%E6%88%90%E3%83%95%E3%82%A9%E3%83%AB%E3%83%80/pioneer/SC-LX901_20160730/adv/de/004-01.html) möglich
- Bei Dolby TrueHD, Dolby Atmos und DTS-HD Master Audio wird kein Sound [wiedergegeben.](file:///D:/Fujiprint/2016%E5%B9%B4%E7%89%88/html_%E4%BD%9C%E6%88%90%E3%83%95%E3%82%A9%E3%83%AB%E3%83%80/pioneer/SC-LX901_20160730/adv/de/004-02.html)
- Über DTS-Signale

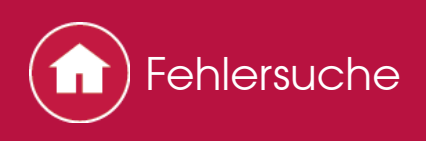

- Keine Auswahl des gewünschten Wiedergabemodus möglich
- Je nach Anschlussstatus der Lautsprecher können einige Wiedergabemodi nicht ausgewählt werden. Lesen Sie in der erweiterten Bedienungsanleitung unter "Wiedergabemodi" den Abschnitt "Wählbare Wiedergabemodi" .

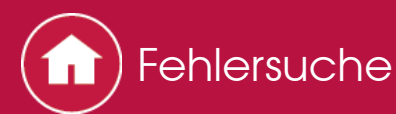

- Bei Dolby TrueHD, Dolby Atmos und DTS-HD Master Audio wird kein Sound wiedergegeben.
- Es müssen Surround-Back-Lautsprecher oder Höhenlautsprecher angeschlossen sein, um Dolby Atmos wiederzugeben. Dolby Atmos kann außerdem nur dann wiedergegeben werden, wenn Eingangssignale in Dolby Atmos vorliegen.
- Wenn Formate wie Dolby TrueHD, Dolby Atmos und DTS-HD Master Audio nicht gemäß dem Quellenformat wiedergegeben werden, wählen Sie in den Einstellungen des Blu-ray Disc-Players für "BD video supplementary sound" (oder "re-encode", "secondary sound", "video additional audio" usw.) die Einstellung "Off" aus. Wenn Sie die Einstellung geändert haben, ändern Sie zum Bestätigen den Wiedergabemodus für jede Quelle.

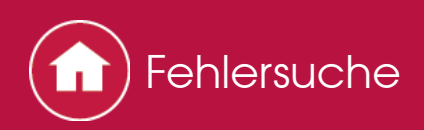

- **U** Über DTS-Signale
- Bei Medien, die plötzlich von DTS zu PCM wechseln, wird die PCM-Wiedergabe möglicherweise nicht sofort gestartet. In diesem Fall sollten Sie Ihren Player etwa 3 Sekunden lang stoppen und dann die Wiedergabe fortsetzen.
- Bei einigen CD- und LD-Playern kann das DTS-Material nicht richtig wiedergegeben werden, obwohl Ihr Player an einen Digitaleingang am Gerät angeschlossen ist. Dies passiert üblicherweise, weil der DTS-Bitstream verarbeitet wurde (z. B. Ausgangslevel, Abtastrate oder Frequenzgang geändert), und das Gerät erkennt es nicht als ein echtes DTS-Signal. In solchen Fällen können Geräusche zu hören sein.
- Die Wiedergabe von DTS-Programmmaterial unter Verwendung von Pause, schnellem Vorlauf oder Rücklauf auf Ihrem Player kann möglicherweise kurze hörbare Geräusche erzeugen. Hierbei handelt es sich nicht um eine **Fehlfunktion**

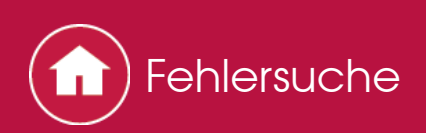

# Video

- Bestätigen Sie, dass die Verbindung zwischen dem Ausgangsstecker des Geräts und dem Eingangsstecker dieses Geräts korrekt ist.
- Achten Sie darauf, dass keines der Anschlusskabel verformt, verdreht oder anderweitig beschädigt ist.
- Wenn das Fernseherbild unscharf oder verschwommen ist, sind das Netzkabel oder die Anschlusskabel für das Gerät u. U. gestört. Halten Sie in diesem Fall Abstand zwischen dem Fernsehantennenkabel und den Kabeln des Geräts ein.
- Stellen Sie sicher, dass die Umschaltung der Eingangsbildschirme monitorseitig, wie z. B. ein Fernsehgerät, in Ordnung ist.

Überprüfen Sie Folgendes, wenn o.g. Schritte das Problem nicht beheben:

- Kein [Video](file:///D:/Fujiprint/2016%E5%B9%B4%E7%89%88/html_%E4%BD%9C%E6%88%90%E3%83%95%E3%82%A9%E3%83%AB%E3%83%80/pioneer/SC-LX901_20160730/adv/de/005-01.html)
- Kein Bild aus einer Quelle, die an einen HDMI IN-Terminal [angeschlossen](file:///D:/Fujiprint/2016%E5%B9%B4%E7%89%88/html_%E4%BD%9C%E6%88%90%E3%83%95%E3%82%A9%E3%83%AB%E3%83%80/pioneer/SC-LX901_20160730/adv/de/005-02.html) ist.
- **Das Bild [flackert](file:///D:/Fujiprint/2016%E5%B9%B4%E7%89%88/html_%E4%BD%9C%E6%88%90%E3%83%95%E3%82%A9%E3%83%AB%E3%83%80/pioneer/SC-LX901_20160730/adv/de/005-03.html)**
- Video und Audio werden nicht synchron [wiedergegeben](file:///D:/Fujiprint/2016%E5%B9%B4%E7%89%88/html_%E4%BD%9C%E6%88%90%E3%83%95%E3%82%A9%E3%83%AB%E3%83%80/pioneer/SC-LX901_20160730/adv/de/005-04.html)

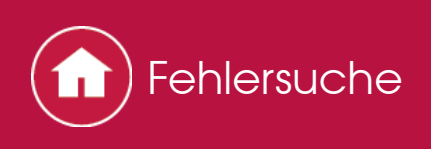

- **Kein Video**
- $\overline{\bullet}$  Ändern Sie den Eingangs-Wahlschalter dieses Geräts auf die Position des Terminals, an der der Player angeschlossen ist.

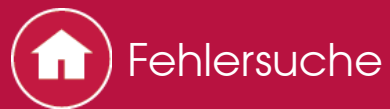

- Kein Bild aus einer Quelle, die an einen HDMI IN-Terminal angeschlossen ist.
- Um das Videosignal des angeschlossenen Players auf dem Fernsehbildschirm wiederzugeben, während das Gerät sich im Standby-Modus befindet, muss "System Setup" - "Hardware" - "HDMI" - "HDMI Standby Through" im Home-Bildschirm aktiviert sein. Informationen zu HDMI Standby Through finden Sie in der Grund Anleitung unter "HDMI-Setup" - "Setup".
- Zum Wiedergeben von Video über einen Fernseher, der an die HDMI OUT SUB-Buchse angeschlossen ist, wählen Sie im Menü "AV Adjust", das mit  $\mathcal F$ auf der Fernbedienung geöffnet wird, bei "Other" – "HDMI Out" die HDMI OUT-Buchse als Ausgang aus.
- Wenn Sie einen Player anschließen, der HDCP2.2 unterstützt, achten Sie darauf, ihn an eine der Buchsen HDMI IN1 bis IN5 des Geräts anzuschließen.
- Überprüfen Sie, ob "Resolution Error" in der Anzeige des Hauptgeräts angezeigt wird, wenn die Videoeingabe über die HDMI IN-Buchse nicht angezeigt wird. In diesem Fall unterstützt das Fernsehgerät die Auflösung des Videoeingangs des Players nicht. Ändern Sie die Einstellung des Players.
- Ein verlässlicher Betrieb mit einem HDMI-DVI-Adapter wird nicht garantiert. Außerdem werden die Videosignale von einem PC nicht unterstützt.
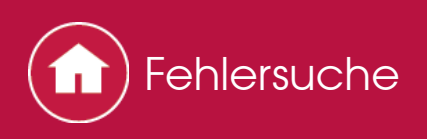

- **Das Bild flackert**
- Es ist möglich, dass die Auflösung des Players nicht mit der Auflösung des TV-Geräts kompatibel ist. Wenn Sie den Player über ein HDMI-Kabel mit diesem Gerät verbunden haben, versuchen Sie, die Ausgangsauflösung am Player zu ändern. Es kann auch zu einer Verbesserung kommen, wenn Sie den Bildschirmmodus am TV-Gerät wechseln.

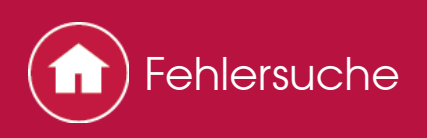

- Video und Audio werden nicht synchron wiedergegeben
- Je nach den Einstellungen und Anschlüssen Ihres Fernsehers kann die Videowiedergabe im Verhältnis zur Audiowiedergabe verzögert erfolgen. Drücken Sie zum Anpassen ៛ auf der Fernbedienung und nehmen Sie die Anpassung in "AV Adjust" unter "Other" "Sound Delay" vor.

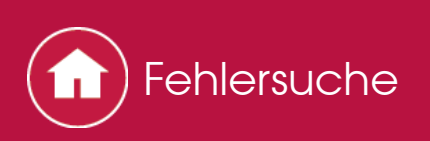

## Gekoppelter Betrieb

- **Es ist kein gekoppelter Betrieb mit CEC-kompatiblen Geräten wie Fernsehern** möglich.
- Wählen Sie für "System Setup" "Hardware" "HDMI" "HDMI CEC" im Home-Bildschirm des Geräts den Wert "On" aus.
- Es ist ebenfalls erforderlich, die HDMI-Koppelung auf dem CEC-kompatiblen Gerät einzustellen. Siehe Bedienungsanleitung.
- Wenn Sie einen Player oder Rekorder der Marke Sharp an die Buchsen HDMI IN 1 bis IN 5 anschließen, wählen Sie im Home-Menü für "System Setup" – "Hardware" – "HDMI" – "HDMI Standby Through" den Wert "Auto" aus.

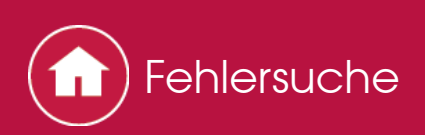

### Tuner

- Der Radioempfang ist schlecht oder weist Störgeräusche auf.
- Überprüfen Sie den Anschluss der Antenne erneut.
- Ändern Sie den Standort Ihrer Antenne.
- Bewegen Sie das Gerät von Ihrem TV oder PC weg.
- Vorbeifahrende Autos und Flugzeuge können Störungen verursachen.
- Betonwände schwächen die Radiosignale ab.
- Hören Sie den Sender in Mono.
- Wenn Sie einen MW-Sender hören, kann die Benutzung der Fernbedienung u. U. Störgeräusche verursachen.
- Wenn AM-Sendungen schwierig zu hören sind, können Sie die Empfangsempfindlichkeit erhöhen, indem Sie die Einstellung in "System Setup" - "Miscellaneous" - "Tuner" - "AM Noise Cut Mode" im Home-Bildschirm ändern.
- Der FM-Empfang kann verbessert werden, indem der Fernsehantennenanschluss an der Wand verwendet wird.

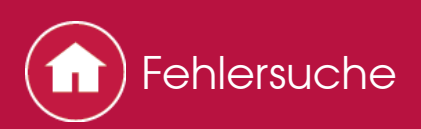

# BLUETOOTH Funktion

- Entfernen Sie das Netzkabel dieses Geräts und schließen Sie es wieder an. Schalten Sie das BLUETOOTH fähige Gerät aus und wieder ein. Auch ein Neustart des BLUETOOTH fähigen Geräts kann hilfreich sein.
- Das BLUETOOTH fähige Gerät muss das A2DP-Profil unterstützen.
- In der Nähe von Komponenten wie Mikrowellenherden oder schnurlosen Telefonen, die mit Funkwellen im 2,4-GHz-Bereich arbeiten, können Funkwellenstörungen auftreten, die die Verwendung dieses Geräts unmöglich machen.
- Wenn sich Metallobjekte in der Nähe des Geräts befinden, kann möglicherweise keine Bluetooth-Verbindung hergestellt werden, da Metall die Funkverbindung beeinträchtigt.

Überprüfen Sie Folgendes, wenn o.g. Schritte das Problem nicht beheben:

- Kann nicht mit diesem Gerät [verbinden](file:///D:/Fujiprint/2016%E5%B9%B4%E7%89%88/html_%E4%BD%9C%E6%88%90%E3%83%95%E3%82%A9%E3%83%AB%E3%83%80/pioneer/SC-LX901_20160730/adv/de/008-01.html)
- Musik kann auf dem Gerät selbst nach erfolgreicher Verbindung über [BLUETOOTH](file:///D:/Fujiprint/2016%E5%B9%B4%E7%89%88/html_%E4%BD%9C%E6%88%90%E3%83%95%E3%82%A9%E3%83%AB%E3%83%80/pioneer/SC-LX901_20160730/adv/de/008-02.html) nicht abgespielt werden
- **Ton ist [unterbrochen](file:///D:/Fujiprint/2016%E5%B9%B4%E7%89%88/html_%E4%BD%9C%E6%88%90%E3%83%95%E3%82%A9%E3%83%AB%E3%83%80/pioneer/SC-LX901_20160730/adv/de/008-03.html)**
- Nach Anschluss eines [BLUETOOTH](file:///D:/Fujiprint/2016%E5%B9%B4%E7%89%88/html_%E4%BD%9C%E6%88%90%E3%83%95%E3%82%A9%E3%83%AB%E3%83%80/pioneer/SC-LX901_20160730/adv/de/008-04.html) fähigen Geräts ist die Audioqualität schlecht

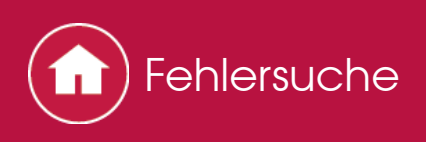

- Kann nicht mit diesem Gerät verbinden
- Vergewissern Sie sich, dass die BLUETOOTH Funktion des BLUETOOTH fähigen Geräts aktiviert ist.

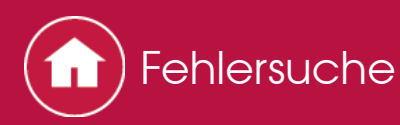

- Musik kann auf dem Gerät selbst nach erfolgreicher Verbindung über BLUETOOTH nicht abgespielt werden
- Wenn der Lautstärkepegel Ihres BLUETOOTH fähigen Geräts auf einen niedrigen Wert eingestellt ist, ist möglicherweise keine Audiowiedergabe verfügbar. Erhöhen Sie den Lautstärkepegel des BLUETOOTH fähigen Geräts.
- Je nach BLUETOOTH fähigem Gerät ist möglicherweise ein Sende/Empfangs-Auswahlschalter verfügbar. Wählen Sie den Sendemodus.
- Je nach den Merkmalen und Spezifikationen Ihres BLUETOOTH fähigen Geräts kann die Wiedergabe auf dem Gerät nicht garantiert werden.

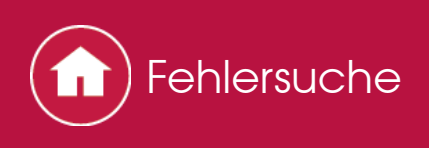

- **Ton ist unterbrochen**
- Das Problem liegt möglicherweise beim BLUETOOTH fähigen Gerät. Informationen dazu finden Sie im Internet.

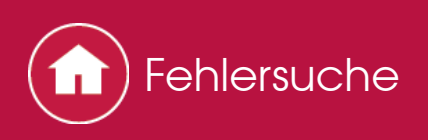

- Nach Anschluss eines BLUETOOTH fähigen Geräts ist die Audioqualität schlecht
- Der BLUETOOTH Empfang ist möglicherweise beeinträchtigt. Positionieren Sie das BLUETOOTH fähige Gerät näher an diesem Gerät und entfernen Sie ggf. Hindernisse zwischen dem BLUETOOTH fähigem Gerät und diesem Gerät.

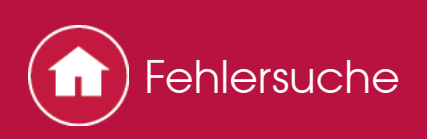

### Netzwerkfunktion

- Wenn Sie keinen Netzwerkdienst auswählen können, ist die Auswahl nach Start der Netzwerkfunktion verfügbar. Es kann etwa eine Minute dauern, bis es hochgefahren ist.
- Wenn NET blinkt, ist dieses Gerät nicht richtig mit dem Heimnetzwerk verbunden.
- Entfernen Sie die Netzkabel dieses Geräts sowie des Routers und schließen Sie sie wieder an. Starten Sie den Router neu.
- Wenn der gewünschte WLAN-Router nicht in der Liste der Zugangspunkte aufgeführt ist, kann er so eingestellt sein, dass die SSID verborgen ist, oder die ANY-Verbindung kann ausgeschaltet sein. Ändern Sie die Einstellung und versuchen Sie es erneut.

Überprüfen Sie Folgendes, wenn o.g. Schritte das Problem nicht beheben:

- Kann nicht auf das [Internetradio](file:///D:/Fujiprint/2016%E5%B9%B4%E7%89%88/html_%E4%BD%9C%E6%88%90%E3%83%95%E3%82%A9%E3%83%AB%E3%83%80/pioneer/SC-LX901_20160730/adv/de/009-01.html) zugreifen
- Kann nicht auf den [Netzwerkserver](file:///D:/Fujiprint/2016%E5%B9%B4%E7%89%88/html_%E4%BD%9C%E6%88%90%E3%83%95%E3%82%A9%E3%83%AB%E3%83%80/pioneer/SC-LX901_20160730/adv/de/009-02.html) zugreifen
- Die Wiedergabe stoppt beim Hören der Musikdateien auf dem [Netzwerkserver](file:///D:/Fujiprint/2016%E5%B9%B4%E7%89%88/html_%E4%BD%9C%E6%88%90%E3%83%95%E3%82%A9%E3%83%AB%E3%83%80/pioneer/SC-LX901_20160730/adv/de/009-03.html)

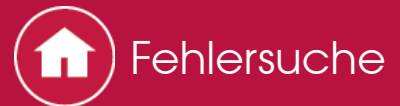

- Kann nicht auf das Internetradio zugreifen
- Auf bestimmte Netzwerkdienste oder Inhalte, die durch das Gerät erhältlich sind, kann u. U. nicht zugegriffen werden, wenn der Serviceprovider seinen Service beendet.
- Stellen Sie sicher, dass Ihr Modem und Router ordnungsgemäß angeschlossen sind, und stellen Sie sicher, dass beide eingeschaltet sind.
- Vergewissern Sie sich, dass LAN-Anschluss des Routers und dieses Gerät korrekt verbunden sind.
- Vergewissern Sie sich, dass die Verbindung mit dem Internet mit anderen Geräten möglich ist. Falls die Verbindung nicht möglich ist, schalten Sie alle Geräte, die mit dem Netzwerk verbunden sind, aus, warten Sie eine Weile und schalten Sie die Geräte wieder an.
- Wenn ein Radiosender nicht angehört werden kann, stellen Sie sicher, dass die eingegebene URL korrekt ist oder ob das vom Radiosender ausgegebene Format von diesem Gerät unterstützt wird.
- Je nach ISP ist die Einstellung des Proxyservers notwendig.
- Vergewissern Sie sich, dass der verwendete Router und/oder das Modem von Ihrem ISP unterstützt wird.

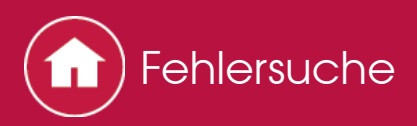

- Kann nicht auf den Netzwerkserver zugreifen
- Dieses Gerät muss an den gleichen Router angeschlossen sein wie Netzwerk-Server.
- Dieses Gerät ist kompatibel mit Netzwerkservern mit Windows Media ® Player 11 oder 12 sowie mit NAS mit Heimnetzwerkfunktion.
- Sie müssen möglicherweise vorab einige Einstellungen bei Windows Media® Player vornehmen. Lesen Sie in der erweiterten Anleitung unter "Music Server" den Abschnitt "Wiedergabefunktion".
- Wird ein PC verwendet, können nur in der Bibliothek von Windows Media ® Player registrierte Musikdateien wiedergegeben werden.

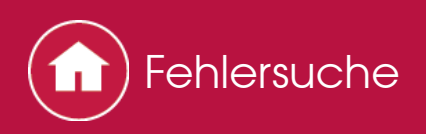

- Die Wiedergabe stoppt beim Hören der Musikdateien auf dem Netzwerkserver
- Vergewissern Sie sich, dass der Netzwerkserver mit diesem Gerät kompatibel ist.
- Wenn der PC als Netzwerkserver verwendet wird, schließen Sie alle Anwendungen bis auf die Serversoftware (Windows Media® Player 12 usw.).
- Wenn der PC große Dateien herunterlädt oder kopiert, kann die Wiedergabe u. U. unterbrochen werden.

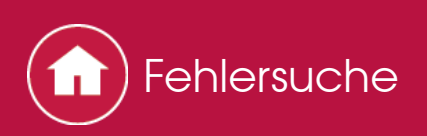

# USB-Speichergerät

- Das USB-Speichergerät wird nicht angezeigt
- Überprüfen Sie, ob das USB-Speichergerät oder das USB-Kabel korrekt am USB-Anschluss des Gerätes angeschlossen ist.
- Trennen Sie das USB-Speichergerät von diesem Gerät ab und schließen Sie es dann wieder an.
- Die Leistungsfähigkeit einer Festplatte, die über den USB-Anschluss mit Strom versorgt wird, ist nicht garantiert.
- Abhängig von der Art des Formats kann die Wiedergabe u. U. nicht ordnungsgemäß ausgeführt werden. Überprüfen Sie die unterstützten Dateiformate.
- USB-Speichergeräte mit Sicherheitsfunktionen werden möglicherweise nicht abgespielt.

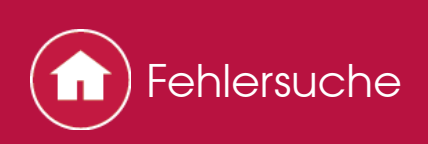

### WLAN

• Versuchen Sie die Stromversorgung des WLAN-Routers und des Geräts ein-/auszustecken, testen Sie den Strom-Ein-Status des WLAN-Routers und versuchen Sie, den WLAN-Router neu zu starten.

Überprüfen Sie Folgendes, wenn o.g. Schritte das Problem nicht beheben:

**Es ist kein WLAN-Zugriff verfügbar** 

**Es besteht eine Verbindung mit einer anderen als der [ausgewählten](file:///D:/Fujiprint/2016%E5%B9%B4%E7%89%88/html_%E4%BD%9C%E6%88%90%E3%83%95%E3%82%A9%E3%83%AB%E3%83%80/pioneer/SC-LX901_20160730/adv/de/011-02.html) SSID.** 

Wiedergabe unterbrochen und [Kommunikation](file:///D:/Fujiprint/2016%E5%B9%B4%E7%89%88/html_%E4%BD%9C%E6%88%90%E3%83%95%E3%82%A9%E3%83%AB%E3%83%80/pioneer/SC-LX901_20160730/adv/de/011-03.html) funktioniert nicht

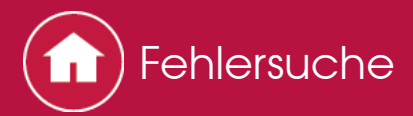

 $\blacksquare$  Es ist kein WLAN-Zugriff verfügbar

- Die WLAN-Routereinstellung ist möglicherweise auf Manuell umgeschaltet. Setzen Sie die Einstellung auf Auto zurück.
- Versuchen Sie es mit der manuellen Einstellung. Die Verbindung ist möglicherweise erfolgreich.
- Die SSID wird nicht angezeigt, wenn sich die Einstellung des WLAN-Routers im Verbergen-Modus befindet (Modus, um den SSID-Schlüssel zu verbergen) oder wenn JEDE Verbindung ausgeschaltet ist. Ändern Sie die Einstellung und versuchen Sie es erneut.
- Vergewissern Sie sich, dass die Einstellungen für SSID und Verschlüsselung (WEP usw.) korrekt sind. Stellen Sie sicher, dass Sie die Netzwerkeinstellungen des Geräts korrekt eingestellt haben.
- Eine Verbindung mit einer SSID, die Multi-Byte-Zeichen enthält, wird nicht unterstützt. Benennen Sie die SSID des WLAN-Routers nur mit alphanumerischen Ein-Byte-Zeichen und versuchen Sie es erneut.

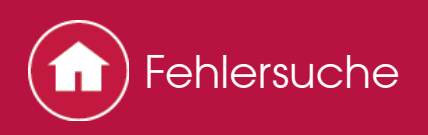

- **Es besteht eine Verbindung mit einer anderen als der ausgewählten SSID.**
- Bei einigen WLAN-Routern ist es möglich, mehrere SSIDs für ein Gerät festzulegen. Wenn Sie die Taste zur automatischen Einstellung an einem solchen Router verwenden, werden Sie möglicherweise mit einer anderen SSID als der gewünschten SSID verbunden. Verwenden Sie in diesem Fall eine Verbindungsmethode mit Passworteingabe.

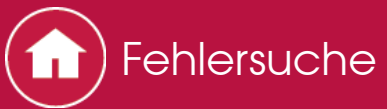

- Wiedergabe unterbrochen und Kommunikation funktioniert nicht
- Möglicherweise werden aufgrund von ungünstigen Umgebungsbedingungen keine Radiowellen empfangen. Verringern Sie den Abstand zum WLAN-Zugangspunkt und entfernen Sie ggf. Hindernisse, sodass Sichtverbindung besteht, und versuchen Sie es erneut. Stellen Sie das Gerät entfernt von Mikrowellenherden oder anderen Zugangspunkten auf. Es wird empfohlen, den WLAN-Router (Zugangspunkt) und das Gerät im gleichen Raum zu platzieren.
- Wenn sich ein Metallobjekt in der Nähe des Geräts befindet, kann es sein, dass eine WLAN-Verbindung nicht möglich ist, da das Metall Auswirkungen auf die Funkwellen hat.
- Bei der Verwendung anderer WLAN-Geräte in der Nähe des Geräts können eine Vielzahl von Problemen wie unterbrochene Wiedergabe und Kommunikation auftreten. Sie können diese Probleme vermeiden, indem Sie den Kanal Ihres WLAN-Routers ändern. Die Anweisungen zur Änderung der Kanäle finden Sie in der Anleitung Ihres WLAN-Routers.
- Mit WLAN ist möglicherweise nicht genügend Bandbreite verfügbar. Verwenden Sie ein Ethernet-Kabel.

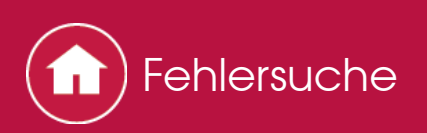

## Multizonen-Funktion

- Audio von einer externen AV-Komponente kann nicht in ZONE wiedergegeben werden.
- Je nach Modell wird die Eingabe über HDMI-Kabel möglicherweise nicht unterstützt. Sehen Sie in der Grund Anleitung unter "Multizonenverbindung" nach. Wird die Eingabe über HDMI-Kabel nicht unterstützt, verwenden Sie ein Kabel, das unterstützt wird.
- Eine Audioausgabe von extern angeschlossenen AV-Komponenten ist nur möglich, wenn es sich um analoge oder 2-Kanal-PCM-Audiosignale handelt. Wenn Sie die AV-Komponente mit einem digitales optisches/Koaxialkabel an dieses Gerät angeschlossen haben, muss der Audioausgang der AV-Komponente auf "PCM" eingestellt werden.

#### **Andere**

- Es sind Einstellungen in der ersten Einrichtung unter "Multizonen-Einrichtung" erforderlich, um die Multizonenfunktion zu verwenden. Lesen Sie "Initial Setup" in der Grund Anleitung.
- Wenn das Audiosignal vom NET- oder USB-Eingangsselektor kommt, ist keine ZONE-Ausgabe von DSD-Dolby TrueHD-Audiosignalen möglich.

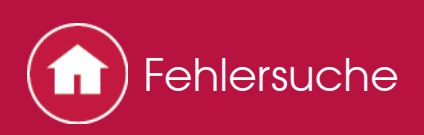

## Fernbedienung

- Stellen Sie sicher, dass die Batterien mit der richtigen Polarität eingelegt sind.
- Legen Sie neue Batterien ein. Keine Batterien unterschiedlicher Sorten oder alte und neue Batterien mischen.
- Stellen Sie sicher, dass das Gerät nicht direktem Sonnenlicht oder Invertertyp-Leuchtstofflampenlicht ausgesetzt ist. Ändern Sie den Standort, falls notwendig.
- Wenn das Gerät in einem Gestell oder einem Gehäuse mit gefärbten Glastüren installiert ist oder wenn die Türen geschlossen sind, funktioniert die Fernbedienung möglicherweise nicht einwandfrei.
- Nach Verwenden der Multizonenfunktion hat die Fernbedienung möglicherweise in den Modus zum Bedienen der ZONE-Audiowiedergabe gewechselt. Lesen Sie in der Grund Anleitung unter "Wiedergabe" den Abschnitt "Multizonenfunktion", um die Fernbedienung wieder in den Modus zum Bedienen des Hauptraums zu schalten.

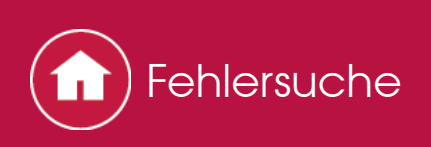

# Display, OSD

- **Das Display leuchtet nicht.**
- Das Display wird dunkler, während der Dimmer in Betrieb ist, und kann sogar ganz ausgeschaltet werden. Drücken Sie DIMMER-Taste und ändern Sie die Helligkeitsstufe der Anzeige.

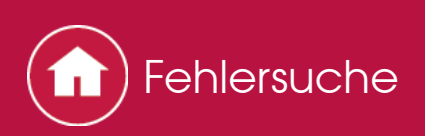

### Andere

- **Es sind seltsame Geräusche von diesem Gerät zu hören**
- Wenn Sie ein anderes Gerät an dieselbe Netzsteckdose wie dieses Gerät angeschlossen haben, kann es sich bei dem Geräusch um einen Effekt des anderen Geräts handeln. Wenn sich die Symptome durch das Ausstecken des Netzkabels des anderen Geräts verbessern, verwenden Sie für dieses Gerät und das andere Gerät unterschiedliche Netzsteckdosen.
- Beim Ausführen von Full Auto MCACC wird die Meldung "Noise Error" angezeigt.
- Dies kann an einer Fehlfunktion Ihres Lautsprechers liegen. Überprüfen Sie, ob das Gerät normale Geräusche ausgibt.

Die DRC-Funktion ist nicht verfügbar.

• Stellen Sie sicher, dass das Quellmaterial Dolby Digital, Dolby Digital Plus, Dolby TrueHD oder DTS ist.

# Informationen zu Produkten mit Wi-Fi/BLUETOOTH Funktionen

**Norsicht Radiowellen** 

Von Produkten mit Wi-Fi/BLUETOOTH werden Funkwellen in den Frequenzbändern 2,4 GHz und 5 GHz verwendet.

In manchen Ländern und Regionen ist die Verwendung bestimmter 5-GHz-Bänder im Freien verboten. Verwenden Sie diese Produkte also nicht draußen.

2,4-GHz-Funkwellen werden von vielen Geräten verwendet (siehe Listen 1 und 2 unten).

- 1. Geräte, die eine 2,4 GHz-Radiowellenfrequenz nutzen
	- Kabellose Telefone
	- Kabellose Faxgeräte
	- Mikrowellenherde
	- WLAN-Geräte (IEEE802.11b/g/n)
	- WLAN-AV-Zubehör
	- Kabellose Controller für Spielekonsolen
	- Mikrowellenbasierte Gesundheitshilfen
	- Videotransmitter
	- Spezielle Arten von externen Monitor- und LCD-Displays
- 2. Weniger übliche Geräte, die eine 2,4 GHz-Radiowellenfrequenz nutzen
	- Anti-Diebstahlsysteme
	- Amateurfunksender (HAM)
	- Warenhaus-Logistik-Managementsysteme
	- Abgrenzungssysteme für Zug- oder Notfallfahrzeuge

Wenn diese Geräte und der AV-Receiver zur selben Zeit benutzt werden, kann die Wiedergabe ungewollt stoppen oder durch eine Radiowelleninterferenz gestört werden.

Vorschläge zur Verbesserung

- Schalten Sie die Geräte aus, die die Radiowellen erzeugen.
- Stellen Sie die störenden Geräte weg vom AV-Receiver.
- Der AV-Receiver benutzt Radiowellen und eine dritte Person kann die Radiowellen absichtlich oder durch Zufall empfangen. Benutzen Sie die Verbindung nicht für wichtige oder schwerwiegende Angelegenheiten.
- Wir übernehmen keine Verantwortung für jegliche Fehler oder Schäden an der Netzwerkumgebung oder Zugangsgeräten, die durch den Gebrauch dieses Geräts entstanden sind.

Informieren Sie sich beim Provider oder Zugangsgerätehersteller.

Die Benutzung des AV-Receivers ist auf den Hausgebrauch beschränkt. (Die Übertragungsentfernungen können in Abhängigkeit von den Verbindungsverhältnissen reduziert sein.)

An folgenden Orten können schlechte Bedingungen oder die Unfähigkeit, Radiowellen zu empfangen, dazu führen, dass der Ton unterbrochen oder gestoppt wird:

- In verstärkten Betongebäuden oder Gebäuden mit Stahl- oder Eisenrahmen.
- In der Nähe von großen Metallmöbeln.
- In Menschenmengen oder in der Nähe eines Gebäudes oder Hindernisses.
- An einem Ort, der einem magnetischen Feld, statischer Elektrizität oder Radiowellen-Interferenz von Radiogeräten mit der gleichen Frequenz (2,4 GHz) wie der AV-Receiver ausgesetzt ist, wie beispielsweise einem 2,4 GHz WLAN-Gerät (IEEE802.11b/g/n) oder Mikrowellengerät.
- Wenn Sie in einer dicht besiedelten Wohngegend (Apartment, Reihenhaus usw.) wohnen und wenn der Mikrowellenherd Ihres Nachbars in der Nähe Ihres AV-Receivers steht, können Sie möglicherweise Radiowellen-Interferenzen feststellen. Falls dies geschieht, stellen Sie Ihren AV-Receiver an einem anderen Ort auf.

Wenn der Mikrowellenherd nicht benutzt wird, entsteht auch keine Radiowelleninterferenz.

#### **Radiowellenreflektionen**

Die vom AV-Receiver empfangenen Radiowellen beinhalten die Radiowellen, die direkt vom Gerät kommen und Wellen, die aufgrund von Reflektionen an Wänden, Möbelstücken und Gebäuden (reflektierte Wellen) aus unterschiedlichen Richtungen kommen. Die reflektierten Wellen (durch Hindernisse und reflektierende Objekte) erzeugen außerdem eine Vielzahl von reflektierten Wellen sowie je nach Umgebung eine Empfangsveränderung. Wenn der Ton wegen dieses Phänomens nicht richtig empfangen werden kann, versuchen Sie, die Position des WLAN-Geräts leicht zu verändern.

Beachten Sie auch, dass die Wiedergabe durch reflektierte Wellen unterbrochen werden kann, wenn eine Person den Bereich zwischen dem AV-Receiver und dem WLAN-Gerät durchquert oder sich ihm nähert.

- Wir übernehmen keinerlei Verantwortung für jegliche Schäden, die durch den Gebrauch dieses Apparats entstanden sind, abgesehen von Fällen, die unter den entsprechenden Gesetzen und Bestimmungen akzeptabel sind.
- WLAN-Betrieb kann nicht in allen Umgebungen garantiert werden. Die Verbindung ist möglicherweise nicht möglich oder hat nicht die gewünschte Geschwindigkeit.

**Vorsichtsmaßnahmen** 

- Benutzen Sie dieses Gerät nicht in der Nähe eines elektronischen Geräts, das hochpräzise Steuerungen oder schwache Signale bearbeitet. Dies könnte zu einem Unfall aufgrund einer Fehlfunktion des Geräts führen.
- **Benutzen Sie diesen Apparat nicht in Umgebungen wie beispielsweise in** einem Flugzeug oder in einem Krankenhaus, in denen der Gebrauch verboten ist. Dies könnte sonst zu einem Unfall aufgrund einer Fehlfunktion eines

 $\checkmark$ 

elektronischen Geräts oder einer medizinischen Apparatur führen. Befolgen Sie die Anweisungen in den medizinischen Einrichtungen.

#### Elektronische Geräte, die Vorsicht bedürfen :

Hörgerät, Schrittmacher, andere medizinische elektronische Geräte, Feuermelder, automatische Tür und andere automatische Steuerungsgeräte.

Wenn Sie einen Schrittmacher oder andere medizinische elektronische Geräte verwenden, fragen Sie bei Ihrem Hersteller oder Händler für medizinische elektronische Geräte nach der Wirkung der Radiowellen nach.

SN 29402624HTML (C) Copyright 2016 Onkyo & Pioneer Corporation Japan. All rights reserved.